**Universidad Siglo 21**

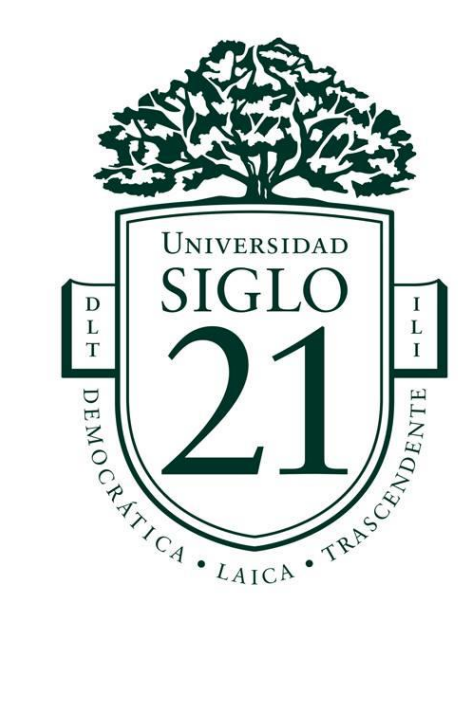

**Trabajo Final de Grado. Prototipado Tecnológico.**

**Carrera: Licenciatura en informática.**

**Sistema de monitoreo y seguimiento de visitantes y guías de turismo.**

**Autor: Mercado, Luis Javier**

**Legajo: VINF07129**

**San Luis, noviembre de 2021**

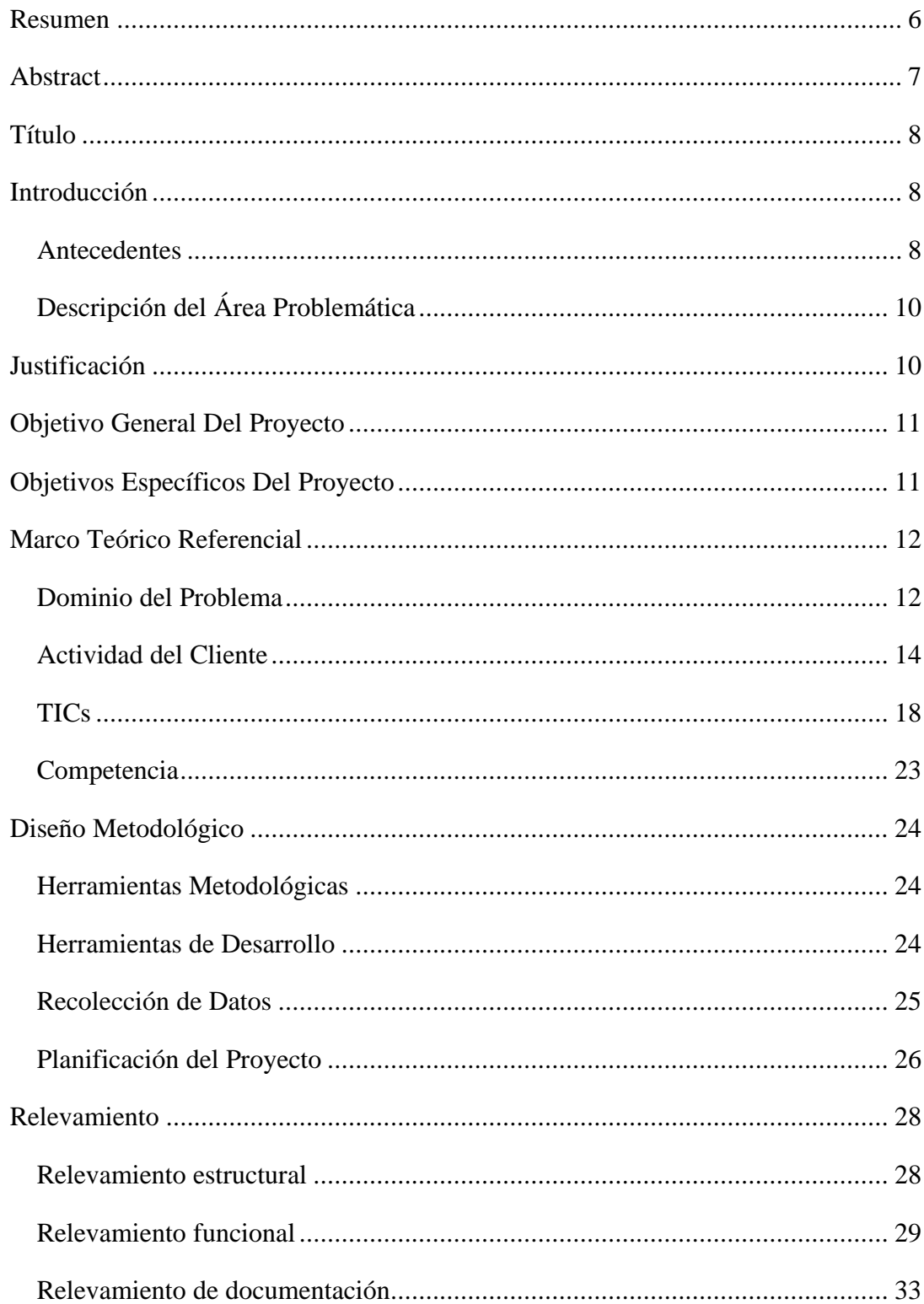

# Índice

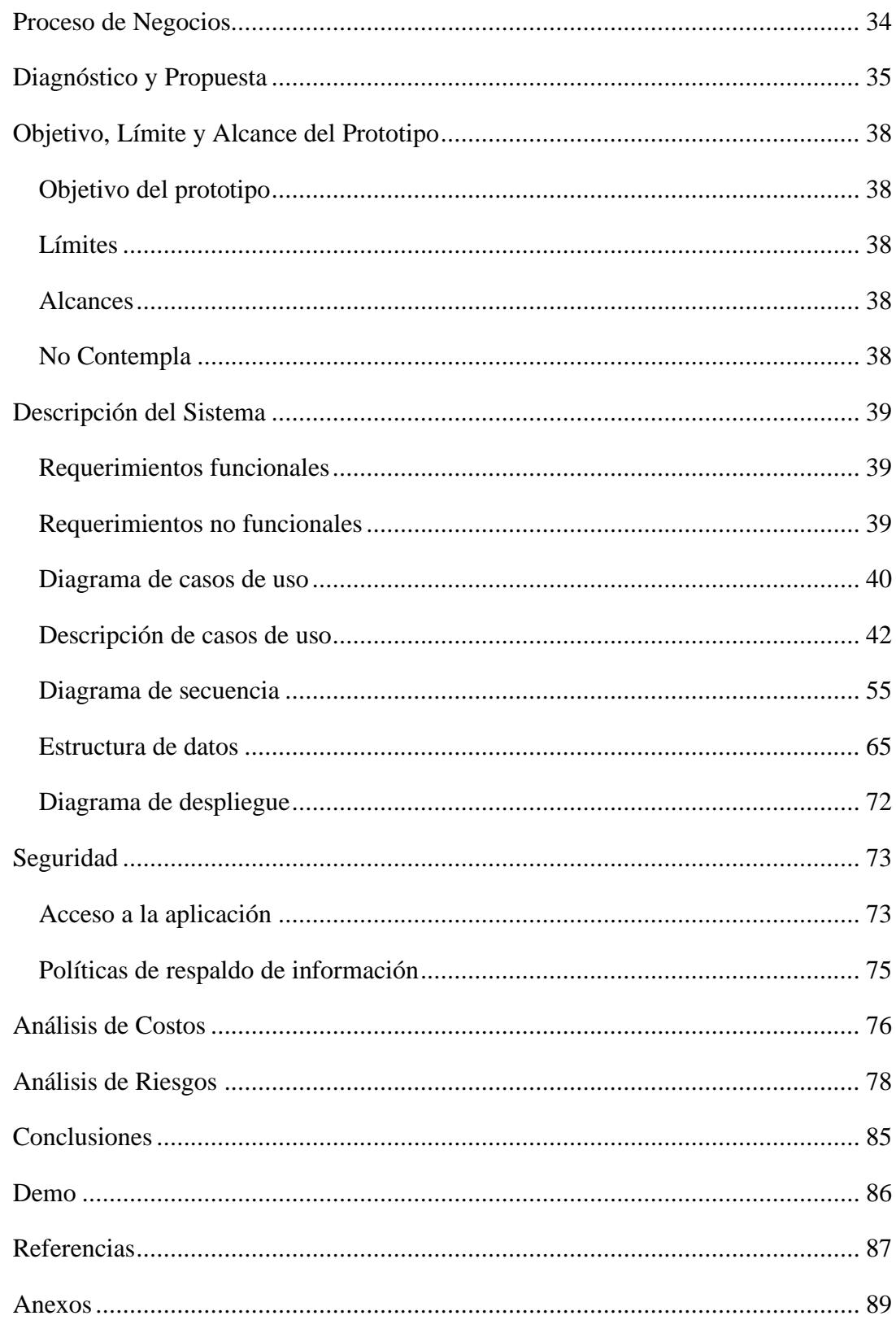

# **Índice de tablas**

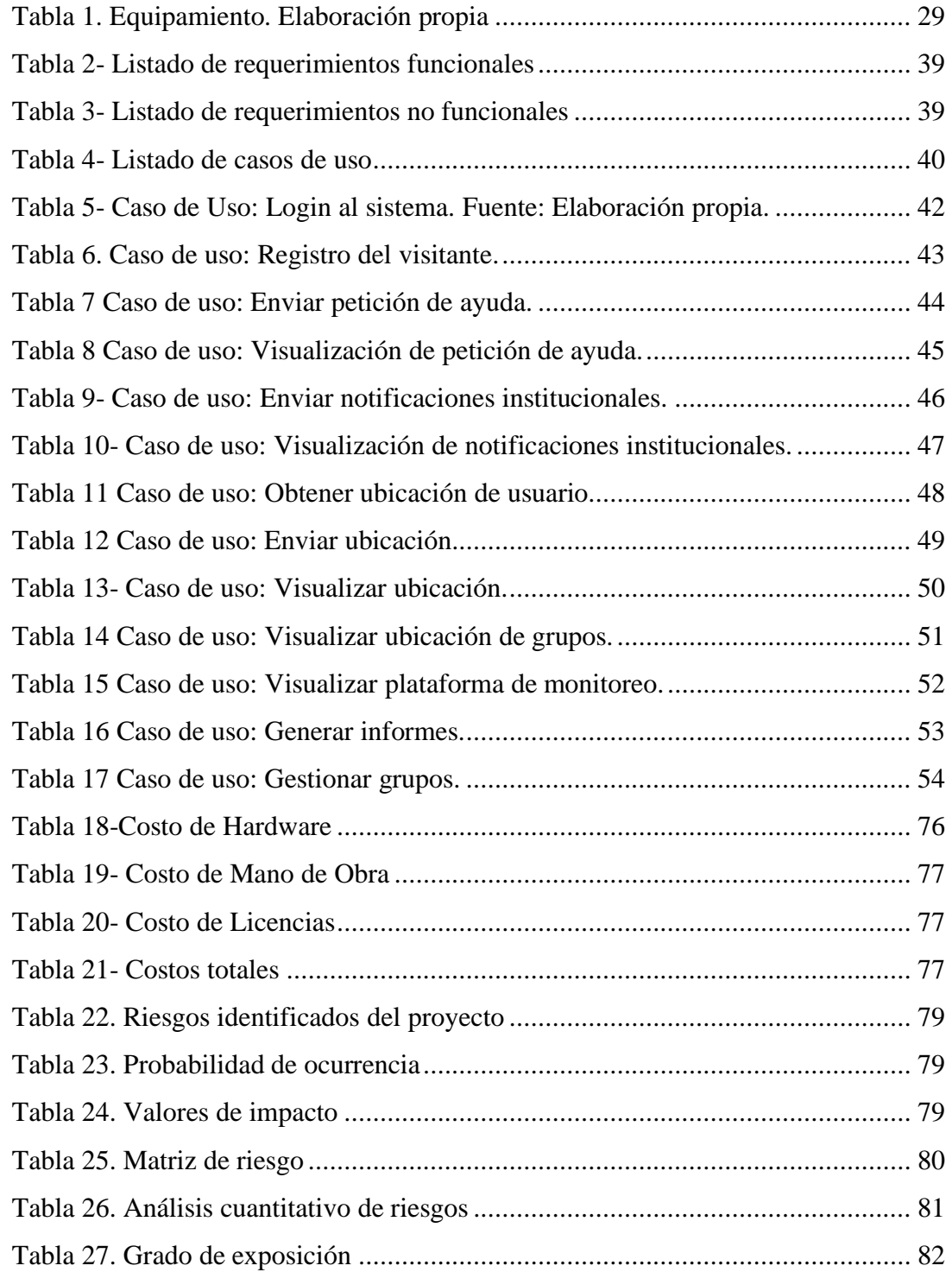

# **Índice de imágenes**

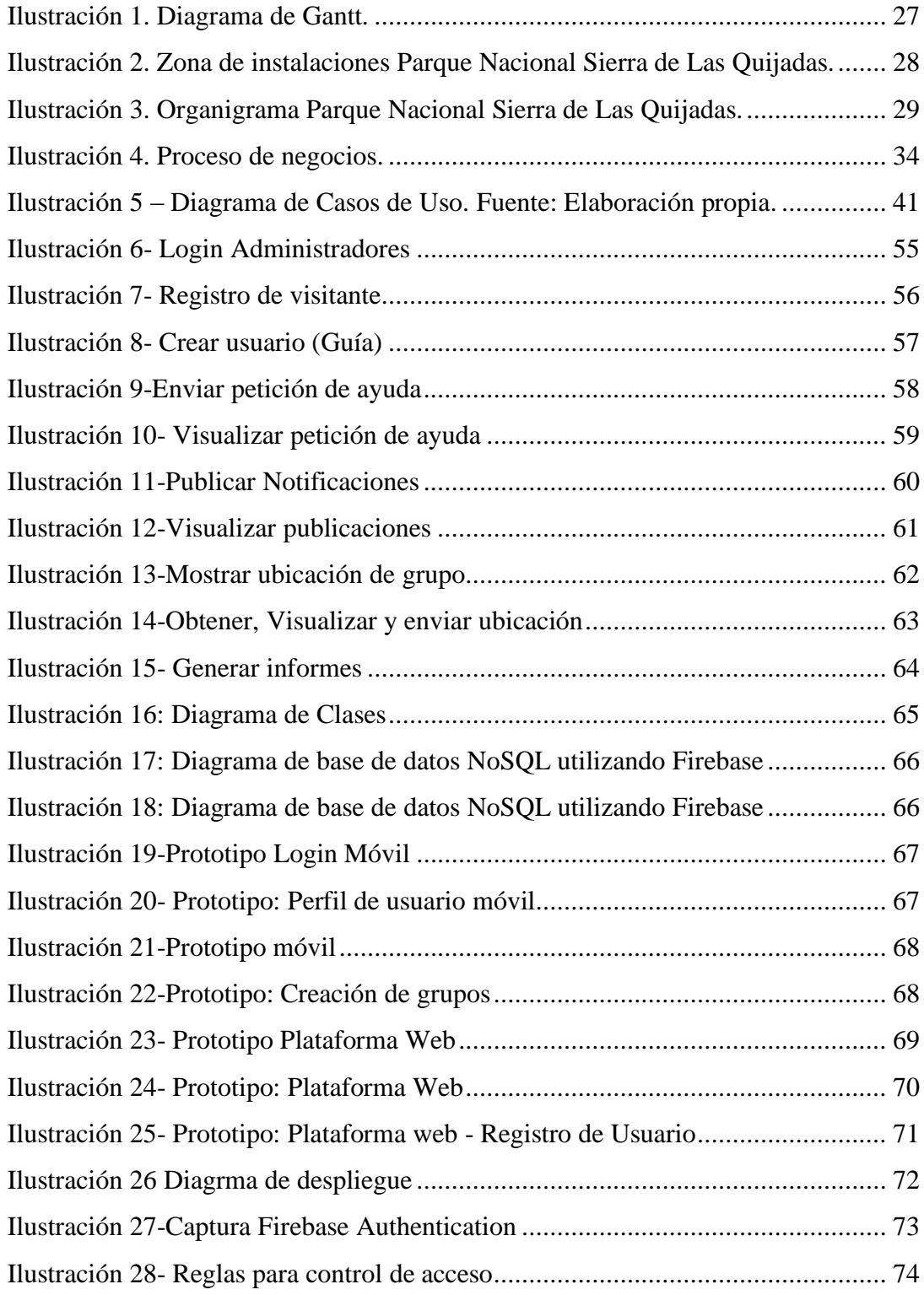

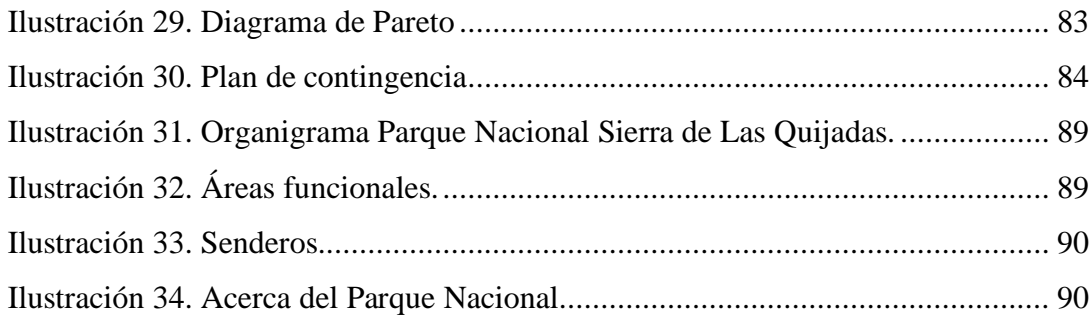

# **Resumen**

<span id="page-6-0"></span>En la actualidad un amplio porcentaje de personas cuentan con teléfonos celulares con conectividad a internet que utilizan a diario y llevan consigo la mayor parte del tiempo. Estos dispositivos son en su mayoría de gama media y cuentan con al menos la posibilidad de ser geolocalizados con GPS y/o triangulación de señal celular. Aprovechando estas características se diseña y desarrolla una aplicación móvil que permite a los visitantes del Parque Nacional Sierra de Las Quijadas conocer su ubicación, hacer peticiones de ayuda al centro de control y recibir notificaciones acerca de distintos eventos; a los guías de turismo conocer la ubicación de los visitantes asignados a su grupos de expedición; y fundamentalmente al centro de control poder desde una plataforma web monitorizar en tiempo real la ubicación tanto de visitantes como de guías dentro del parque, además de recibir y atender las peticiones de auxilio, utilizando la técnica de geofencing. Desde la misma plataforma web, es posible generar informes estadísticos que permiten agilizar el proceso de toma de decisiones.

**Palabras clave:** Parque Nacional, geolocalización, monitoreo, aplicación móvil.

# **Abstract**

<span id="page-7-0"></span>Nowadays, a large percentage of people have cellphones with internet connection that they use daily and carry with them most of the time. These devices are mostly mid-range and have at least the possibility of being geolocated with GPS and/or cell signal triangulation. Taking advantage of these characteristics, a mobile application is designed and developed and it allows visitors to The Sierra de Las Quijadas National Park to know their location, make request for help to the control center and receive notifications about different events. This application also allows tourist guides to know the location of their assigned expedition groups. Fundamentally the control center of the park will be able, from web platform, to monitor in real time the location of both visitors and guides within the park apart from receiving and responding to request for help, using the geofencing technique. From this web platform it is possible to generate statistical reports that allow streamlining the decisionmaking process.

**Keywords:** National Park, Geolocalization, monitoring, mobile application.

# **Título**

<span id="page-8-0"></span>Sistema de monitoreo y seguimiento de visitantes y guías de turismo.

# **Introducción**

<span id="page-8-1"></span>Con este trabajo se pudo crear una plataforma que permite el registro de guías de turismo habilitados, la obtención de informes estadísticos como por ejemplo cantidad de visitantes recibidos en un determinado período de tiempo, su procedencia, entre otros, y el seguimiento y monitorización en tiempo real tanto de los visitantes que acceden a los recorridos del parque como de los guías de turismo. Por otro lado, los visitantes pueden conocer su ubicación dentro del parque, saber qué lugar de interés visitar durante su recorrido, enviar peticiones de auxilio y recibir notificaciones de eventos importantes dentro del parque durante su estadía e incluso pueden contratar a un guía de turismo para hacer alguno de los recorridos que requieran de uno. En el caso de los guías pueden además ver la ubicación de los visitantes asignados a su grupo.

## <span id="page-8-2"></span>*Antecedentes*

El Parque Nacional Sierra de las Quijadas se encuentra ubicado en el noroeste de la [provincia de San Luis,](https://es.wikipedia.org/wiki/Provincia_de_San_Luis) en el centro-oeste de [Argentina,](https://es.wikipedia.org/wiki/Argentina) en los departamentos [Belgrano](https://es.wikipedia.org/wiki/Departamento_Belgrano_(San_Luis)) y [Ayacucho,](https://es.wikipedia.org/wiki/Departamento_Ayacucho) y abarca una superficie de 73.785 [ha.](https://es.wikipedia.org/wiki/Hect%C3%A1rea) Creado en el año 1991 bajo la Ley Nº 24.015/91 como sitio **Ramsar** (humedales de importancia internacional). Posee una serie de senderos de unos 5km promedio cada uno con distintos niveles de dificultad (Alta, Media y Baja), razón por la cual alguno de ellos es obligatorio realizarlos con un guía habilitado.

Una solución similar a la desarrollada, se llevó a cabo en el Parque Nacional Lanín:

En el marco de un acuerdo celebrado entre la administración del Parque Nacional Lanín y Cotesma, la Cooperativa Telefónica de San Martín de los Andes implementará una solución de Internet de las Cosas (IoT) que contempla una innovadora plataforma de geolocalización y seguimiento en tiempo real desarrollada por profesionales de la Cooperativa y permitirá hacer un seguimiento de la ubicación de los visitantes que acceden al Parque Nacional y monitorear el ascenso y descenso de los montañistas que escalan el volcán Lanín.

La solución, única en su tipo en el país, se basa en la utilización de pequeños dispositivos de seguimiento que reportan en forma regular su ubicación y disponen de un botón de emergencia que emite de forma instantánea un pedido de ayuda informando la geolocalización exacta al centro de monitoreo de los guardaparques.

Estos dispositivos se conectan a la red de baja potencia y largo alcance (Low-Power Wide-Area Network –LPWAN-) de Sigfox, el principal proveedor mundial de conectividad para Internet de las Cosas, que 0G Networks, una empresa de Grupo Datco, gestiona en Argentina. Esta red es un elemento clave para el proyecto de Cotesma ya que, a partir de la infraestructura desplegada en la provincia de Neuquén, y en especial en San Martín de los Andes, hay cobertura de señal en la totalidad de las zonas de sendas y circuitos

habilitados para acceso de visitantes y montañistas del Parque Nacional Lanín. (Grupo Datco, 2021)

A diferencia de lo desarrollado para ser aplicado en el Parque Nacional Lanín que utiliza IoT, este proyecto utiliza una aplicación que cada visitante instala en su dispositivo móvil y envía los datos a través de Internet utilizando las 12 antenas distribuidas cada 2km aprox. en los senderos mencionados anteriormente, aprovechando la red de WIFI gratuito del Gobierno de la provincia de San Luis.

# <span id="page-10-0"></span>*Descripción del Área Problemática*

Teniendo en cuenta que los senderos tienen en promedio una distancia de 5km aproximadamente, dentro de un área con presencia de escaleras, desniveles y suelo irregular, si se produjera algún tipo de accidente no existen los medios para notificar inmediatamente a los brigadistas.

Otro hecho es que el visitante que hace los recorridos autoguiados, si bien hay señalizaciones casi siempre termina de saltearse algún lugar interesante para visitar o se desorienta. Otras veces por desconocimiento o de manera imprudente hace un recorrido de dificultad ALTA arriesgando su vida, y el personal de seguridad desconoce esta situación.

# **Justificación**

<span id="page-10-1"></span>La puesta en marcha de este proyecto permitió al personal del parque encargado de la atención de los visitantes, poder hacer un seguimiento de los mismos mientras hacen sus recorridos, recibir peticiones de ayuda y poder enviarles diversos tipos de notificaciones; permitiéndoles también conocer la ubicación de los guías de turismo mientras hacen sus excursiones; además de poder generar reportes e informes estadísticos que mejora la toma de decisiones.

Los visitantes pueden conocer en tiempo real su ubicación dentro del parque, sitios de interés que pueden visitar de acuerdo al sendero que está recorriendo y la posibilidad de enviar una petición de ayuda a los brigadistas con su geolocalización en caso de accidentes.

Posibilitó a los interesados en visitar el parque que puedan de una forma sencilla contratar un guía para hacer una excursión individual o grupal.

# **Objetivo General Del Proyecto**

<span id="page-11-0"></span>Implementar una plataforma de geolocalización y seguimiento en tiempo real a través de una aplicación móvil para monitorizar los movimientos de visitantes y guías de turismo dentro del Parque Nacional Sierra de Las Quijadas y solicitudes de pedidos de auxilio.

# **Objetivos Específicos Del Proyecto**

<span id="page-11-1"></span>Recopilar información de geolocalización de visitantes y guías de turismo dentro del parque.

Visualizar en la aplicación móvil la ubicación exacta del visitante dentro del parque y en la del guía de turismo su ubicación y la del grupo asignado.

Permitir a los visitantes enviar una petición de ayuda desde la aplicación móvil

<span id="page-11-2"></span>Mostrar en un mapa del Parque Nacional Sierra de Las Quijadas a través de marcadores la ubicación de guías y visitantes.

# **Marco Teórico Referencial**

#### <span id="page-12-0"></span>*Dominio del Problema*

El ingreso al Parque Nacional Sierra de Las Quijadas, se encuentra sobre la ruta provincial 147 a 120 km de la ciudad de San Luis y a 180 km de la ciudad de San Juan. En su extensa superficie se encuentran diagramados cinco senderos:

#### **Sendero FLORA**

30 minutos

Distancia: 1.130 m. Duración: 40 minutos (ida y vuelta). Dificultad: BAJA. No requiere experiencia ni preparación física especial. Autoguiado

# **Sendero MIRADOR DEL POTRERO**

1 hora 30 minutos

Distancia: 3.000 m. Duración: 90 minutos (ida y vuelta). Dificultad: MEDIA. Se requiere mínima experiencia en senderos y buena condición física. Presencia de escaleras y desniveles. Suelo irregular. Autoguiado, puede realizarse con guía si lo prefiere. (Grupos organizados obligatorio con guía).

## **Sendero GUANACOS**

3 horas

Requiere REGISTRO obligatorio ante los Guardaparques para poder realizarlo. Distancia: 5.000 m. Duración: 3 horas. Dificultad: ALTA. Se requiere experiencia en senderos y buena condición física. Autoguiado, con opción de contratar un guía. Cupo máximo: no más de 10 personas por grupo y más de 30 personas por día.

#### **Sendero HUELLAS DEL PASADO**

2 horas 30 minutos · Costo adicional - Obligatorio realizarlo con guía habilitado.

Distancia: 5km Duración: 2:30hs Dificultad: MEDIA - ALTA. Es obligatorio realizarlo con Guía Habilitado. Cupo máximo por grupo: 20 personas.

#### **Sendero FARALLONES**

4 horas 30 minutos · Costo adicional - Obligatorio realizarlo con guía habilitado.

Distancia: 9km. Duración: 4:30 horas. Dificultad: ALTA. Es obligatorio realizarlo con Guía Habilitado. Cupo máximo por grupo: 20 personas. (Parques Nacionales, 2021)

En la provincia de San Luis, el derecho a internet a sus habitantes se encuentra garantizado por la Ley Nº I-0716-2010:

> **ARTICULO 1°:** La presente ley tiene por objeto reconocer como derecho el acceso gratuito de todo habitante de la Provincia de San Luis a la conexión de Internet que estuviere disponible en la infraestructura pública de la Autopista de la Información, a efectos de salvaguardar las garantías y derechos

consagrados en la Constitución Provincial y mantener, promover y garantizar su inclusión digital.

**ARTICULO 2°:** El gasto que demande el derecho que se reconoce por el artículo precedente se imputará en el Presupuesto Anual del Organismo que tenga a su cargo la operación, administración y mantenimiento de la Autopista de la Información.

**ARTICULO 3º:** El Organismo que tenga a su cargo la operación, administración y mantenimiento de la Autopista de la Información dictará las disposiciones que reglamenten el alcance del servicio gratuito que brinda la Provincia de San Luis.

**ARTICULO 4**°: Regístrese, comuníquese al Poder Ejecutivo Provincial y archívese. -

Desde el año 2008, en la provincia de San Luis, se ha ido armando una red de antenas de acceso a Internet inalámbrico (WIFI) cubriendo el territorio provincial, interconectadas por radiofrecuencia y/o fibra óptica. En la actualidad hay 1666 antenas que transmiten a 2.4 GHz algunas y otras a 5 GHz. (WIFI San Luis, 2021)

## <span id="page-14-0"></span>*Actividad del Cliente*

Según la Ley N° 22.351 Capítulo 2 "Capítulo II - De los Parques Nacionales":

**ARTICULO 4°** — Serán Parques Nacionales las áreas a conservar en su estado natural, que sean representativas de una región fitozoogeográfica y tengan gran atractivo en bellezas escénicas o interés científico, las que serán mantenidas sin otras alteraciones que las necesarias para asegurar su control, la atención del visitante y aquellas que correspondan a medidas de Defensa Nacional adoptadas para satisfacer necesidades de Seguridad Nacional. En ellos está prohibida toda explotación económica con excepción de la vinculada al turismo, que se ejercerá con sujeción a las reglamentaciones que dicte la AUTORIDAD DE APLICACION.

**ARTICULO 5°** — Además de la prohibición general del Artículo 4 y con las excepciones determinadas en el inciso j) del presente y Artículo 6, en los Parques Nacionales queda prohibido:

a) La enajenación y arrendamiento de tierras del dominio estatal, así como las concesiones de uso, con las salvedades contempladas en el Artículo 6;

b) La exploración y explotación mineras;

c) La instalación de industrias;

d) La explotación agropecuaria, forestal y cualquier tipo de aprovechamiento de los recursos naturales;

e) La pesca comercial;

f) La caza y cualquier otro tipo de acción sobre la fauna, salvo que fuere necesaria por razones de orden biológico, técnico o científico que aconsejen la captura o reducción de ejemplares de determinadas especies;

g) La introducción, trasplante y propagación de fauna y flora exóticas;

h) Los asentamientos humanos, salvo los previstos en el inciso j) del presente Artículo y en el Artículo 6;

i) La introducción de animales domésticos, con excepción de los necesarios para la atención de las situaciones mencionadas en el inciso j) y en el Artículo 6;

j) Construir edificios o instalaciones, salvo los destinados a la autoridad de aplicación, de vigilancia o seguridad de la Nación y a vivienda propia en las tierras de dominio privado, conforme a la reglamentación y autorización que disponga el Organismo y a las normas específicas que en cada caso puedan existir, relacionadas con las autoridades de vigilancia y seguridad de la Nación.

k) Toda otra acción u omisión que pudiere originar alguna modificación del paisaje o del equilibrio biológico, salvo las derivadas de medidas de defensa esencialmente militares conducentes a la Seguridad Nacional, de acuerdo con los objetivos y políticas vigentes en la materia.

l) La realización de sobrevuelos en aeronaves impulsadas a motor, exceptuados los de las rutas aéreas comerciales, militares y civiles que dadas las características geográficas, climáticas o proximidad de aeropuertos en la zona— no cuenten con rutas alternativas, así como los destinados a operaciones de búsqueda y rescate, combate de siniestros, siniestros, investigaciones científicas, relevamientos técnicos y todos aquellos que guarden relación con las tareas inherentes a su cuidado y administración. *(Inciso incorporado por art. 1° de la Ley N° 26.389 B.O. 25/6/2008)*

**ARTICULO 6°** — La infraestructura destinada a la atención del visitante de los Parques Nacionales y Monumentos Naturales se ubicará en las Reservas Nacionales.

De no ser posible prestar desde éstas una adecuada atención, la que se sitúe, con carácter de excepción, en los Parques Nacionales se limitará a lo indispensable para no alterar las condiciones del estado natural de éstos.

A tales fines y siempre que resulte justificado en virtud de un interés general manifiesto, el PODER EJECUTIVO NACIONAL a propuesta de la ADMINISTRACION DE PARQUES NACIONALES, que exprese que no significará una modificación substancial del ecosistema del lugar, podrá acordar, mediante Decreto singular, autorización para construir edificios o instalaciones destinados a la actividad turística, y, en tal caso, se faculta al PODER EJECUTIVO NACIONAL a otorgar -con todos los mencionados recaudos- concesiones de uso, de hasta TREINTA (30) años.

**ARTICULO 7°** — El Estado Nacional tendrá derecho preferente de adquisición, en igualdad de condiciones, en todos los casos que propietarios de inmuebles, ubicados en las áreas declaradas Parques Nacionales resuelvan enajenarlos.

<span id="page-18-0"></span>Aplicación Híbrida:

Este tipo de aplicación aprovecha al máximo la versatilidad de un desarrollo web y tiene la capacidad de adaptación al dispositivo como una app nativa. Permite utilizar los estándares de desarrollo web (HTML5) y aprovechar las funcionalidades del dispositivo tales como la cámara, el GPS o los contactos. Además, comporta un menor coste que una aplicación nativa y una mejor experiencia de uso que una aplicación web. Sin embargo, tiene un rendimiento ligeramente inferior al de una aplicación nativa debido a que cada página debe ser renderizada desde el servidor y supone una mayor dificultad de desarrollo. (Raona, 2021)

Ionic:

Ionic Framework es un kit de herramientas de interfaz de usuario de código abierto para crear aplicaciones móviles y de escritorio de alta calidad y de alto rendimiento utilizando tecnologías web (HTML, CSS y JavaScript).

Ionic Framework se centra en la experiencia del usuario frontend(UX) o la interacción de la interfaz de usuario(UI) de una aplicación (controles, interacciones, gestos, animaciones). (Ionic Framework, 2021).

Apache Cordova:

Apache Cordova es un marco de desarrollo móvil de código abierto. Permite utilizar las tecnologías estándar web como HTML5, CSS3 y JavaScript para desarrollo multiplataforma, evitando el lenguaje de desarrollo nativo cada plataforma móvil. Aplicaciones ejecutan dentro de envolturas para cada plataforma y dependen de enlaces estándares API para acceder a de cada dispositivo sensores, datos y estado de la red.(Apache, 2021)

AngularJS:

AngularJS es un potente framework de JavaScript creado para el desarrollo de aplicaciones web dinámicas. Nos permite extender la sintaxis de HTML por medio de atributos propios del framework, para expresar componentes de nuestra aplicación de manera dinámica.

AngularJS fue originalmente desarrollado por Miško Hevery en el 2009, a la fecha es mantenido por equipo de desarrolladores de Google donde Miško Hevery también forma parte. Adam Abrons le dio el nombre de Angular inspirado en los paréntesis angulares < > de HTML. (Arizmendi, 2018).

NodeJS:

Node.js es un entorno de ejecución multiplataforma para el lenguaje de programación JavaScript. Es de código abierto y su licencia es de tipo MIT Licence, lo que significa que cualquier persona puede descargarlo e instalarlo en su computadora sin tener que pagar una licencia.

Node.js como servidor web, cuenta con un gran número de módulos y componentes orientados y optimizados para networking(redes), que sirven de soporte para el manejo de los estándares y protocolos más populares de Internet, como DNS, HTTP, TCP, TLS/SSL y UDP.

JavaScript:

JavaScript (JS) es un lenguaje de programación ligero, interpretado, o compilado justo-a-tiempo (just-in-time) con funciones de primera clase. Si bien es más conocido como un lenguaje de scripting (secuencias de comandos) para páginas web, es usado en muchos entornos fuera del navegador, tal como Node.js, Apache CouchDB and Adobe Acrobat. JavaScript es un lenguaje de programación basado en prototipos, multiparadigma, de un solo hilo, dinámico, con soporte para programación orientada a objetos, imperativa y declarativa.

API REST:

Una API, o *interfaz de programación de aplicaciones*, es un conjunto de reglas que determinan cómo las aplicaciones o los dispositivos pueden conectarse y comunicarse entre sí. Una API REST es una API que se ajusta a los principios de diseño de REST, un estilo de arquitectura también denominado *transferencia de estado representacional*. Por este motivo, las API REST son a veces denominadas API RESTful*.*

REST, definido por primera vez en el año 2000 por el científico de la computación Dr. Roy Fielding en su tesis doctoral, proporciona un nivel relativamente alto de flexibilidad y libertad para los desarrolladores. Dicha flexibilidad es solo una razón por la que las API REST han surgido como un método común para conectar componentes y aplicaciones en una arquitectura de [microservicios.](https://www.ibm.com/cloud/learn/microservices)

Firebase:

Firebase se trata de una plataforma móvil creada por Google, cuya principal función es desarrollar y facilitar la creación de apps de elevada calidad de una forma rápida. La plataforma está subida en la nube y está disponible para diferentes plataformas como iOS, Android y web. Contiene diversas funciones para que cualquier desarrollador pueda combinar y adaptar la plataforma a medida de sus necesidades. (IEBS, 2021)

SDK GoogleMaps:

Con el SDK de Maps para Android, puedes agregar mapas a tu app para Android, incluidas las apps para Wear OS que utilizan datos, mapas y respuestas gestuales de Google Maps. También puedes ofrecer información adicional sobre las ubicaciones del mapa y facilitar la interacción con el usuario si agregas marcadores, polígonos y superposiciones a tu mapa. (Google Developers, 2021).

MongoDB:

MongoDB es una base de datos de documentos que ofrece una gran escalabilidad y flexibilidad, y un modelo de consultas e indexación avanzado.

MongoDB almacena datos en documentos flexibles similares a JSON, por lo que los campos pueden variar entre documentos y la estructura de datos puede cambiarse con el tiempo

El modelo de documento se asigna a los objetos en el código de su aplicación para facilitar el trabajo con los datos

Las consultas ad hoc, la indexación y la agregación en tiempo real ofrecen maneras potentes de acceder a los datos y analizarlos

MongoDB es una base de datos distribuida en su núcleo, por lo que la alta disponibilidad, la escalabilidad horizontal y la distribución geográfica están integradas y son fáciles de usar.

MongoDB es de uso gratuito.

Archivo KML

KML es un formato de archivo que se utiliza para mostrar datos geográficos en un navegador terrestre, como Google Earth, Google Maps y Google Maps para móviles. KML utiliza una estructura basada en etiquetas con atributos y elementos anidados y está basado en el estándar XML. Todas las etiquetas distinguen entre mayúsculas y minúsculas y deben aparecer exactamente como aparecen en la Referencia de KML. En esta referencia se indica qué etiquetas son opcionales. Dentro de un elemento determinado, las etiquetas deben aparecer en el mismo orden en el que aparecen en la referencia. (Google Developers, 2021)

### Bootstrap

Es el framework CSS de código abierto utilizado en aplicaciones front-end más popular del mundo, el cual contiene componentes precompilados extensos y potentes complementos de JavaScript. (Bootstrap, 2021)

#### Google Cloud

Aloja sitios web estáticos y dinámicos en la nube con soluciones listas para desplegar o personalizadas. (Google Developers, 2021)

#### <span id="page-23-0"></span>*Competencia*

Actualmente hay disponibles en el mercado varias aplicaciones orientadas a mostrar mapas con la ubicación de los Parques Nacionales en la República Argentina e información de los mismos; en algunos casos ofrecen la posibilidad de recorridos virtuales por sus principales senderos. Pero estas ofrecen sólo información a los turistas y no se adaptan para cumplir específicamente con las necesidades planteadas. Por ejemplo:

● "Argentina Natural es una aplicación creada por la Administración de Parques Nacionales y Aves Argentinas para ayudar a los visitantes a recorrer los Parques Nacionales y reconocer algunas de sus especies". (Parques Nacionales, 2021)

# **Diseño Metodológico**

#### <span id="page-24-1"></span><span id="page-24-0"></span>*Herramientas Metodológicas*

Durante el proceso de desarrollo del sistema se siguieron los lineamientos propuestos por UML (lenguaje unificado de modelado) desarrollo basado en el paradigma orientado a objetos.

## <span id="page-24-2"></span>*Herramientas de Desarrollo*

La aplicación móvil que utilizan los visitantes y guías de turismo se desarrolló con Ionic, Angular y Apache Cordova para generar el código nativo, tecnologías que permiten la construcción de aplicaciones híbridas multiplataforma; permitiendo que la misma pueda correr sobre los distintos sistemas operativos alojados en los dispositivos móviles.

La plataforma web encargada de visualizar en un mapa del Parque Nacional la ubicación de los visitantes y guías de turismo; desde donde se podrán obtener informes de distinta índole e incluso permitir la gestión de usuarios, notificación y recepción de peticiones de ayuda; está desarrollada utilizando HTML, JavaScript, CSS y Bootstrap.

Los mensajes que se envían desde un servidor remoto (por ejemplo, Firebase) hasta los dispositivos clientes (los que tienen instalada la aplicación), son llamadas notificaciones push. La principal característica es que no es necesario que el usuario esté continuamente actualizando la información para recibir novedades, ya que son inmediatas. De esta forma se gestionarán las peticiones de ayuda, notificaciones de noticias y ubicaciones.

Como Firebase nos ofrece la gran mayoría de servicios que podemos necesitar para cubrir las necesidades de la parte servidora (backend) de nuestros aplicaciones y proyectos,

es por ello que se optó por esta plataforma; en donde podemos alojar el sitio web utilizando el servicio de hosting y la base de datos NoSql, utilizando el servicio de Firebase databse e incluso los servicios de autenticación de usuario, autorización a los datos a la base de datos y notificaciones push.

## <span id="page-25-0"></span>*Recolección de Datos*

Se efectuó a través de entrevistas informales dirigidas al Jefe de Guardaparques del Parque Nacional Sierra de Las Quijadas con el objetivo de conocer acerca de los procedimientos utilizados para la recepción de visitantes, habilitación de guías de turismo y los departamentos que conforman a la institución y sus funciones; entrevistas al personal responsable de la Autopista de la Información, ente encargado del mantenimiento e instalación de la red Internet inalámbrico de la provincia, con el fin de obtener información acerca de la ubicación y características técnicas de las antenas instaladas dentro del parque. Por otro lado, la observación permitió un reconocimiento de los senderos habilitados y de la distribución física de las distintas dependencias.

# <span id="page-26-0"></span>*Planificación del Proyecto*

El plan de actividades se detalla a continuación en un diagrama de Gantt para alcanzar las metas del desarrollo del trabajo final de grado.

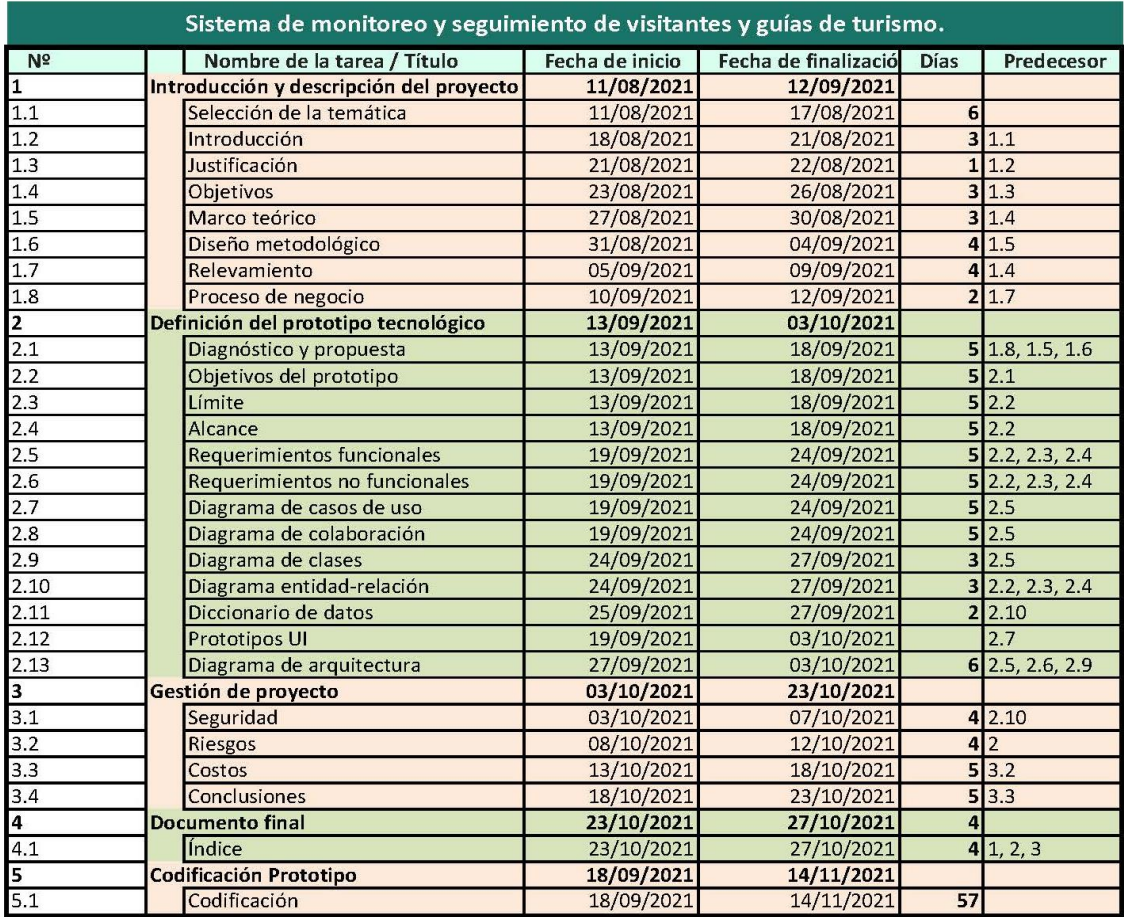

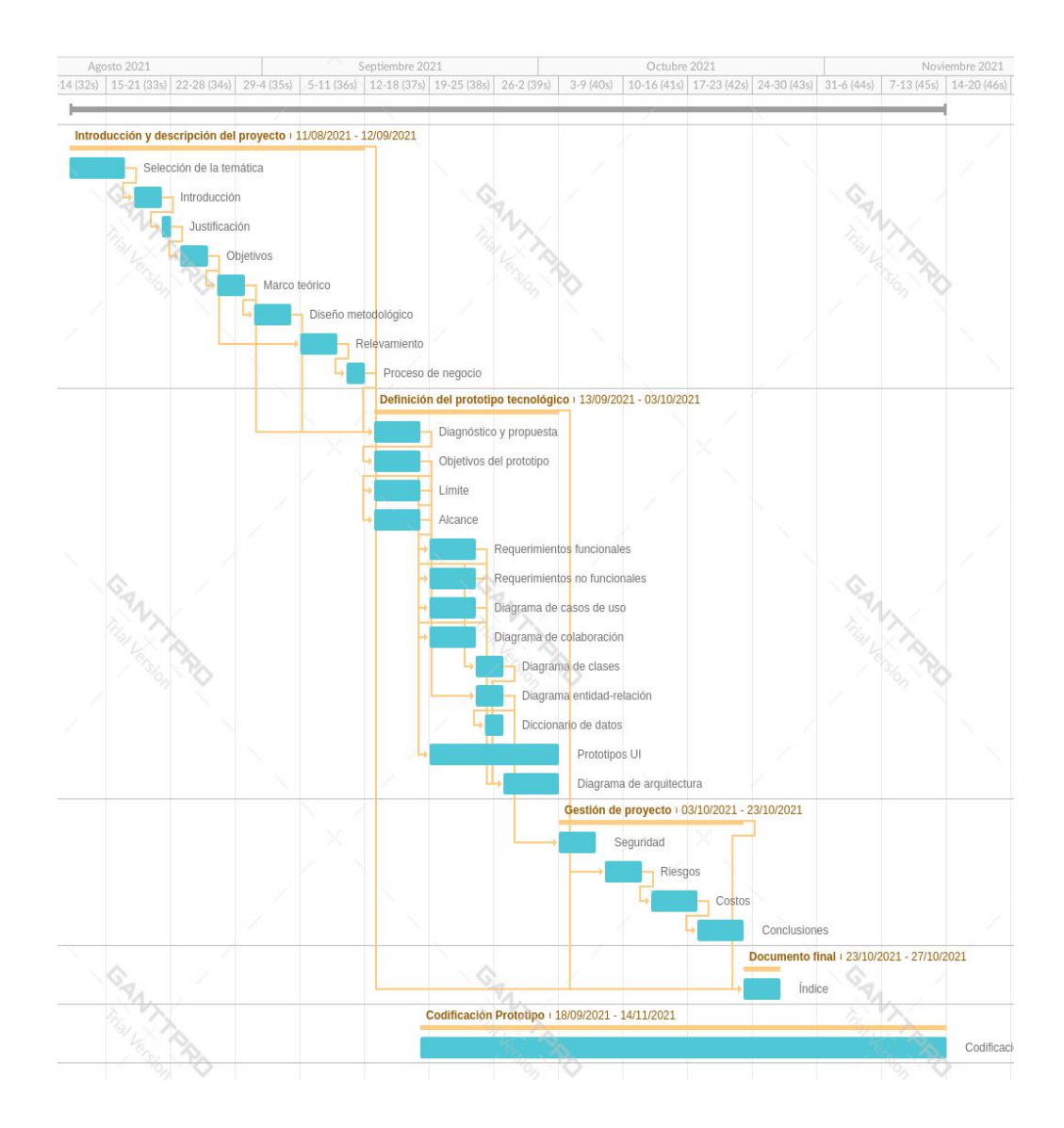

**Ilustración 1. Diagrama de Gantt.** 

Fuente: Elaboración propia

# **Relevamiento**

## <span id="page-28-1"></span><span id="page-28-0"></span>*Relevamiento estructural*

Como se mencionó anteriormente, el Parque Nacional Sierra de Las Quijadas, se encuentra sobre la ruta provincial 147 a 120 km de la ciudad de San Luis y a 180 km de la ciudad de San Juan y cuenta además de las zonas de estacionamiento, acampe, sanitarios y una confitería, con las siguientes dependencias que se enumeran a continuación y se muestran en el mapa de la imagen:

- \* Centro operativo
- \* Centro de informes
- \* Intendencia

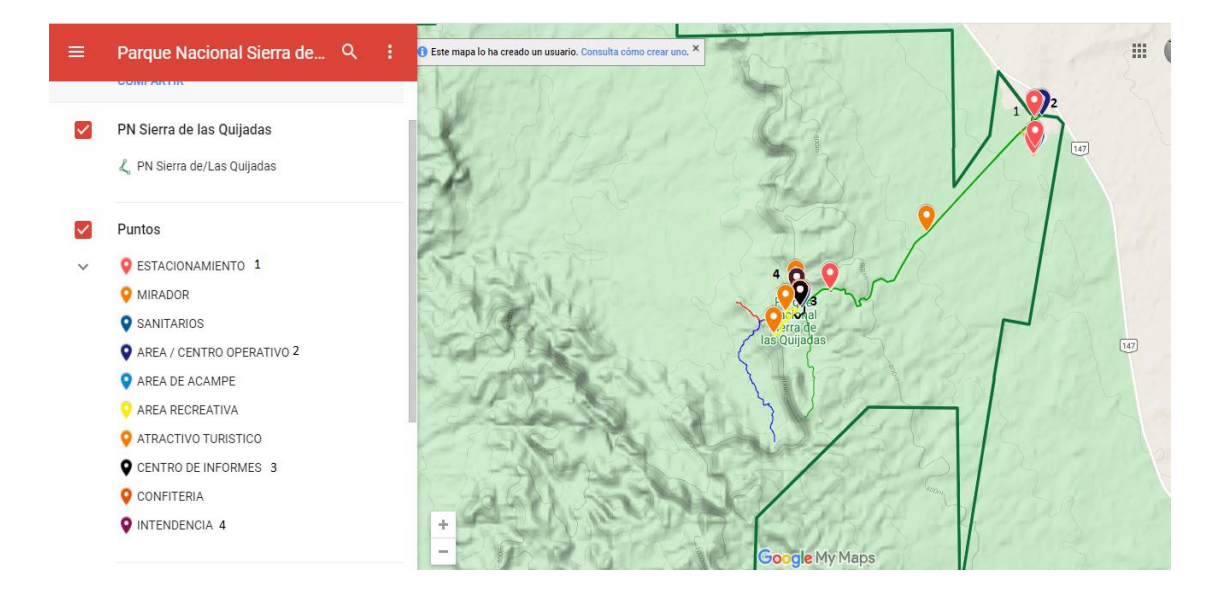

**Ilustración 2. Zona de instalaciones Parque Nacional Sierra de Las Quijadas.** 

Fuente: Parques Nacionales Argentinos

Con respecto a la infraestructura tecnológica, tanto el sitio web encargado de centralizar los datos geolocalización provenientes desde los dispositivos móviles para mostrarlos en un mapa, la gestión de usuarios generación de informes por medio de un panel de control; el API REST y el gestor de bases de datos, están alojados en un servicio de hosting en la nube.

Para detallar el equipamiento de hardware disponible, se confeccionó la siguiente tabla:

| <b>Area</b>                       | <b>Equipo</b> | <b>Procesador</b>                                          | <b>EXAM</b> | <b>Almacenamiento</b> | <b>Sistema</b><br><b>Operativo</b> |
|-----------------------------------|---------------|------------------------------------------------------------|-------------|-----------------------|------------------------------------|
| <b>Centro</b><br><b>Operativo</b> | 3 PC's        | Intel Core I5 8 Gb.                                        |             | 1 Tb.                 | <b>Windows</b><br>10               |
|                                   | 4 Tablets     | Quad Core 2 Gb.<br>$1.5$ Ghz                               |             | 16 Gb.                | Android 10                         |
| <b>Centro</b><br><b>Informes</b>  | $de$ 2 PC's   | Intel Core I3 4 Gb.                                        |             | 1 Tb.                 | <b>Windows</b><br>10               |
| <b>Intendencia</b>                | 1 PC          | Intel Core I5 8 Gb<br>Table 1 Teachership Tlebenedde model |             | 1 Tb.                 | Windows<br>10                      |

**Tabla 1. Equipamiento. Elaboración propia**

#### <span id="page-29-0"></span>*Relevamiento funcional*

Se presenta a continuación el organigrama institucional:

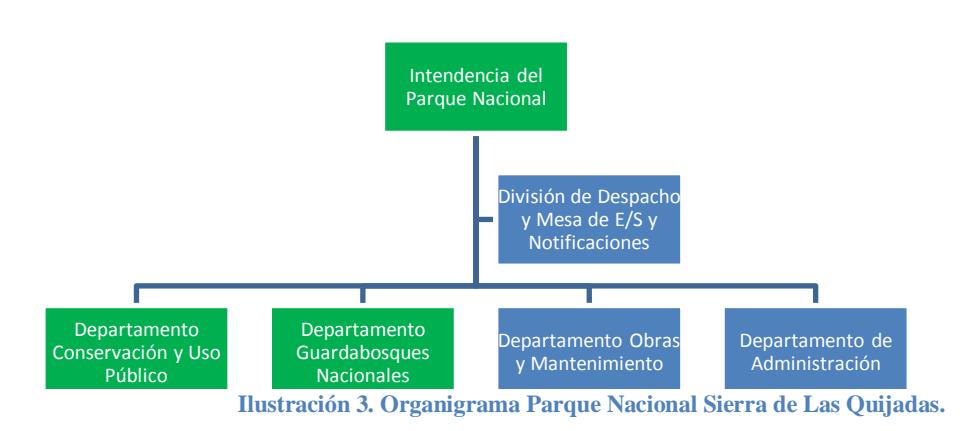

Fuente: Elaboración propia

Las áreas que se representan pintadas de verde, son las involucradas en el proyecto.

Funciones de las áreas:

#### **Intendencia de Parques Nacionales:**

Ejecutar todas las actividades necesarias para asegurar la integridad e identidad de los respectivos Parques Nacionales y su correcta administración y ejercer responsablemente todas las facultades que le sean delegadas.

Representar al organismo frente a los medios de comunicación social, difundir las actividades que se desarrollan en el parque fomentando el cuidado del medio ambiente y establecer relaciones con las autoridades provinciales y municipales, coordinando con las mismas los planes de acción a desarrollarse en cada área.

Ejercer el seguimiento, evaluación y control de concesiones otorgadas y de los trabajos que terceros ejecuten en las áreas protegidas de la Administración de Parques Nacionales y proponer las medidas conducentes para un mejor aprovechamiento de las mismas.

## **Departamento Guardabosques Nacionales:**

Controlar y vigilar el área protegida según la Ley Nº 22.351, decretos complementarios y reglamentaciones dictadas por la ADMINISTRACION DE PARQUES NACIONALES.

Prevenir, constatar o hacer cesar las acciones u omisiones de personas que contravengan las disposiciones de la Ley Nº 22.351, sus decretos complementarios y reglamentaciones dictadas por la ADMINISTRACION DE PARQUES NACIONALES, dando intervención a otras autoridades competentes, si así correspondiera por la naturaleza de tales conductas.

Participar en la planificación y diagramación de los sistemas operativos de control y vigilancia en el Área Protegida.

Realizar las tareas de control forestal de acuerdo a las pautas establecidas por las dependencias técnicas competentes de la ADMINISTRACION DE PARQUES NACIONALES.

Asistir a las dependencias técnicas correspondientes en las tareas de monitoreo ambiental, observación y toma de datos en proyectos de investigación.

Participar en la planificación del sistema de control y vigilancia y su diagramación operativa en el Área Protegida.

Confeccionar el acta de comprobación de la infracción, proceder a su formal notificación y promover el inicio de las actuaciones administrativas de rigor.

### **Departamento de Conservación y Uso Público:**

Gestionar los permisos y concesiones destinados a prestar servicios comerciales para el uso público en el Área Protegida.

Intervenir en las estrategias institucionales destinadas a la mejora de la calidad de las prestaciones, estableciendo y controlando estándares de calidad en el marco del desarrollo sustentable del área.

Supervisar y evaluar desde el aspecto de impacto ambiental y satisfacción de usuarios los servicios prestados por los concesionarios.

Intervenir en las reglamentaciones e instrucciones generales con relación a los servicios a los visitantes.

Dirigir las acciones conducentes a la captación, procesamiento y elaboración de información estadística referida al ingreso de visitantes.

Intervenir en la autorización y capacitación de los guías.

Desarrollar todas las actividades necesarias para la mejora de la calidad en el desempeño de los servicios a los visitantes en el uso del Área Protegida (AP).

Realizar el seguimiento de la presentación de la documentación que deben entregar periódicamente los permisionarios, concesionarios y guías.

En las Intendencias que corresponda, desarrollar acciones de atención al público brindando información turística.

A continuación, se describen los procesos relevados involucrados en el proyecto:

**Proceso:** Registro de guía de turismo

**Roles:** guía de turismo, departamento de conservación y uso público, intendencia

**Pasos:** Una vez que el guía de turismo realizó la capacitación, el departamento de conservación emite un certificado que es firmado por el intendente del parque habilitándolo a desempeñar su actividad dentro del parque.

**Proceso:** Registro de visitante

**Roles:** visitante, departamento de conservación y uso público

**Pasos:** Cuando un visitante ingresa al parque, los empleados del departamento de conservación, registran sus datos personales, lugar de procedencia, fecha y horario de ingreso.

**Proceso:** Ingreso al área protegida de los guía de turismo

**Roles:** guía de turismo, departamento de conservación y uso público

**Pasos:** Cuando un guía ingresa al parque para coordinar alguna excursión, debe mostrar a los empleados del departamento de conservación el certificado que lo habilita para desempeñar dicha tarea.

**Proceso:** Monitoreo de visitantes

**Roles:** visitantes, guardabosques

**Pasos:** Cada cierto período de tiempo, los guardabosques realizan sus rondas por los senderos del parque, no solo para controlar si existen focos de incendios, daños en la flora, sino también a los visitantes, evitando que se introduzcan en senderos sólo habilitados con guías de turismo y en caso de conductas inadecuadas aplicar la sanción correspondiente.

#### **Proceso:** Emisión de Informes

**Roles:** departamento de conservación y uso público, intendencia

Pasos: Mensualmente el departamento de conservación y uso público envía a la intendencia del parque informes acerca de promedio de visitantes mensuales, promedio de excursiones guías, porcentaje de visitantes por provincia, etc.

### <span id="page-33-0"></span>*Relevamiento de documentación*

La documentación que se consultó del Parque Nacional Sierra de Las Quijadas se encuentra disponible de forma libre en su sitio web y en su página oficial de Facebook; y se la incluyó en el Anexo A.

# **Proceso de Negocios**

# Parque Nacional Sierra de las Quijadas

Mercado Luis Javier | September 11, 2021

<span id="page-34-0"></span>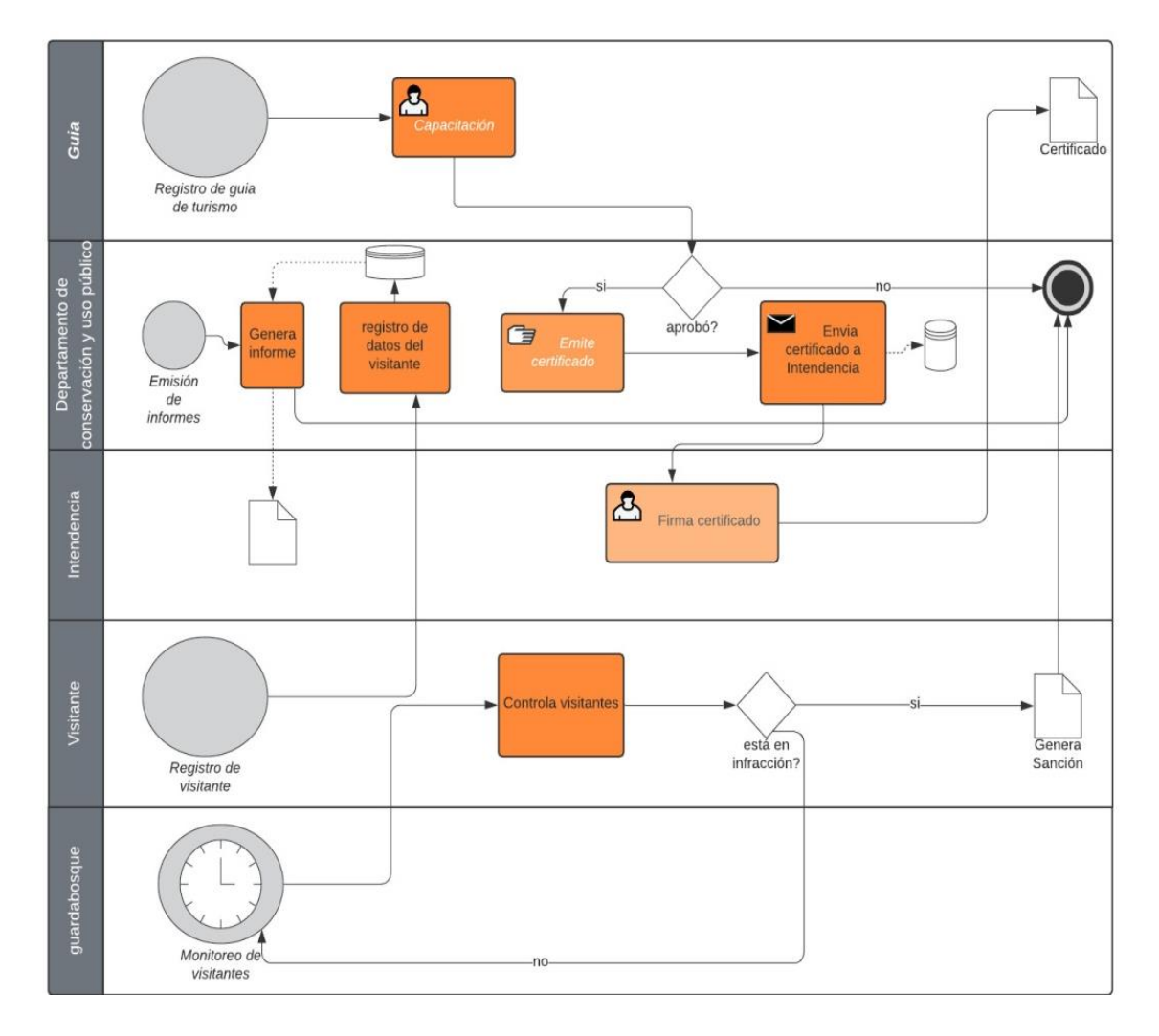

#### **Ilustración 4. Proceso de negocios.**

Fuente: Elaboración propia

# **Diagnóstico y Propuesta**

<span id="page-35-0"></span>Proceso: Registro de guía de turismo

Problemas:

- La información de los guías de turismo no se encuentra en tiempo y forma.
- Inconvenientes de los visitantes para contratar a los guías de turismo.

# Causas:

- Los datos de registro de los guías de turismo habilitados, se escriben en papel.
- El único medio que tienen los visitantes que desean contratar a un guía, es a través de la página oficial de Facebook del Parque Nacional, enviando un mensaje.

# Proceso: Registro de visitante

Problemas:

- La información acerca de los visitantes no está disponible en tiempo y forma.
- La información acerca de los visitantes está duplicada pudiendo generar inconsistencias.
- La información de los visitantes, muchas veces está incompleta en los registros.

Causas:

- La información de registro de los visitantes se hace manualmente en papel.
- El personal encargado de recibir a los visitantes en algunos casos no toma los datos de los visitantes o lo hace de forma incompleta y/o los registra en un soporte que no es el soporte oficial de registro.
## Proceso: Monitoreo de visitantes

Problemas:

- Ingreso de los visitantes a senderos peligrosos sin autorización.
- Dificultad para el pedido de ayuda en caso de accidente.
- Imposibilidad de los guardabosques de recorrer todos los senderos peligrosos.

#### Causas:

- Inexistencia de un medio para solicitar ayuda de forma inmediata.
- Área extensa de exploración.
- Número reducido de guardabosques dentro del parque.

## Proceso: Emisión de Informes

Problemas:

• El tiempo de este proceso desde el inicio hasta su finalización puede llegar a resultar excesivo.

## Causas:

• Los procesos se cursan totalmente en papel sin llevar registros que ofrezcan información de gestión.

Propuesta:

Como solución a la problemática planteada, se desarrolló por un lado una aplicación móvil destinada a dos tipos de usuarios: visitantes y guías de turismo. A través de la cual los visitantes pueden conocer su ubicación en tiempo real, recibir notificaciones desde las autoridades del parque nacional e incluso enviar peticiones de auxilio ante cualquier contingencia como: accidentes, robos o avistamientos de incendios. En el caso de los guías de turismo podrán además visualizar en tiempo real la ubicación de los visitantes asignados a sus grupos de excursión. Por otro lado, se desarrolló una plataforma web, accedida por los guardabosques para atender a las peticiones de auxilio y monitorizar en tiempo real el seguimiento de los visitantes y guías de turismo dentro del parque; también tienen acceso a esta web, el personal del departamento de Conservación y Uso Público para generar los informes enviados a la intendencia y administración de parques nacionales.

## **Objetivo, Límite y Alcance del Prototipo**

## *Objetivo del prototipo*

Proporcionar información en tiempo real acerca de pedidos de ayuda y geolocalización de guías de turismo y visitantes a través de dispositivos móviles.

#### *Límites*

El sistema se considera desde el envío de información de ubicación o pedido de ayuda del visitante o guía de turismo, hasta su geolocalización por parte del departamento de guardabosques.

## *Alcances*

- Gestionar usuarios
- Gestionar mensajes
- Gestionar alertas
- Gestionar grupos de excursión
- Geolocalizar visitantes y guías de turismo
- Visualizar ubicación de visitantes y guías de turismo en plataforma de monitoreo.
- Generar Informes estadísticos.

#### *No Contempla*

- Registrar datos de habilitación de guías de turismo.
- Contratar guías de turismo por parte de los visitantes.

# **Descripción del Sistema**

## *Requerimientos funcionales*

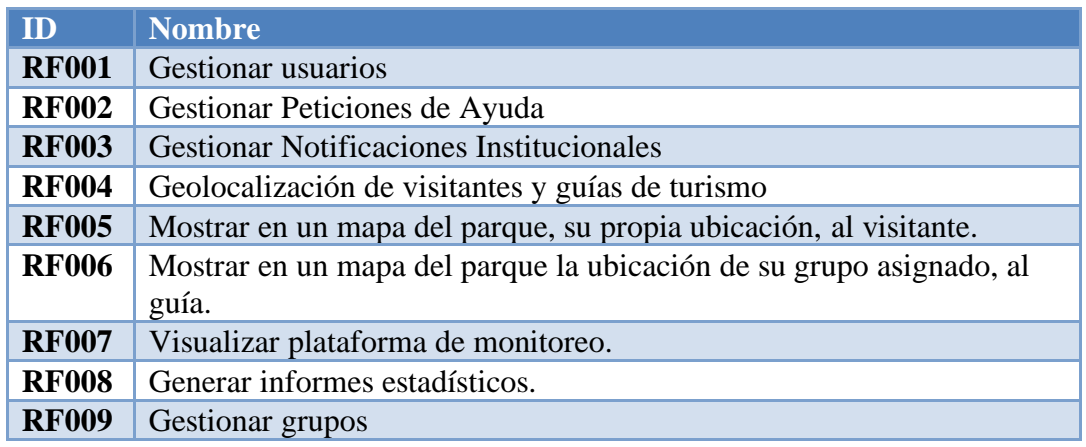

**Tabla 2- Listado de requerimientos funcionales**

## *Requerimientos no funcionales*

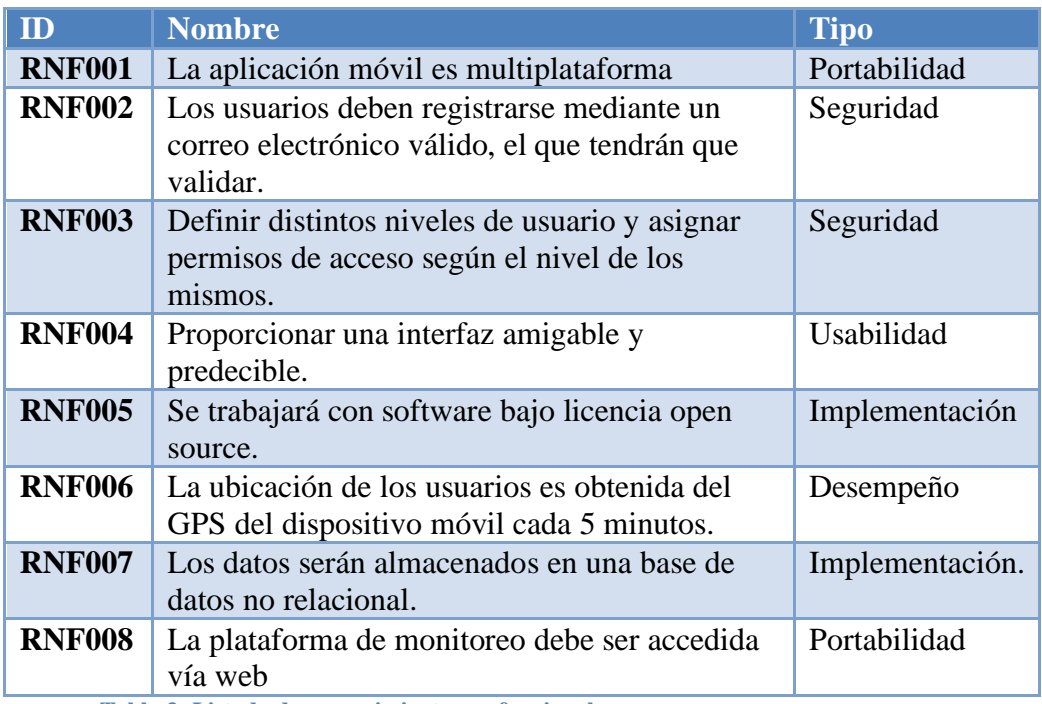

**Tabla 3- Listado de requerimientos no funcionales**

## *Diagrama de casos de uso*

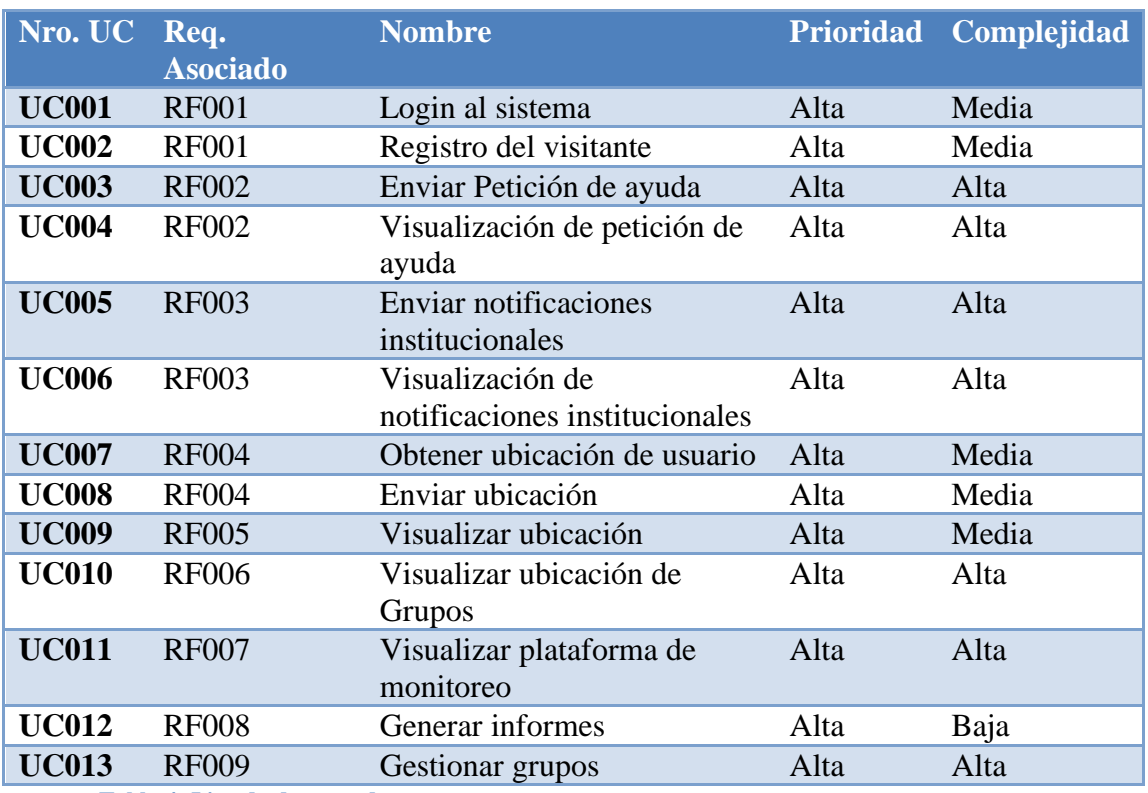

**Tabla 4- Listado de casos de uso**

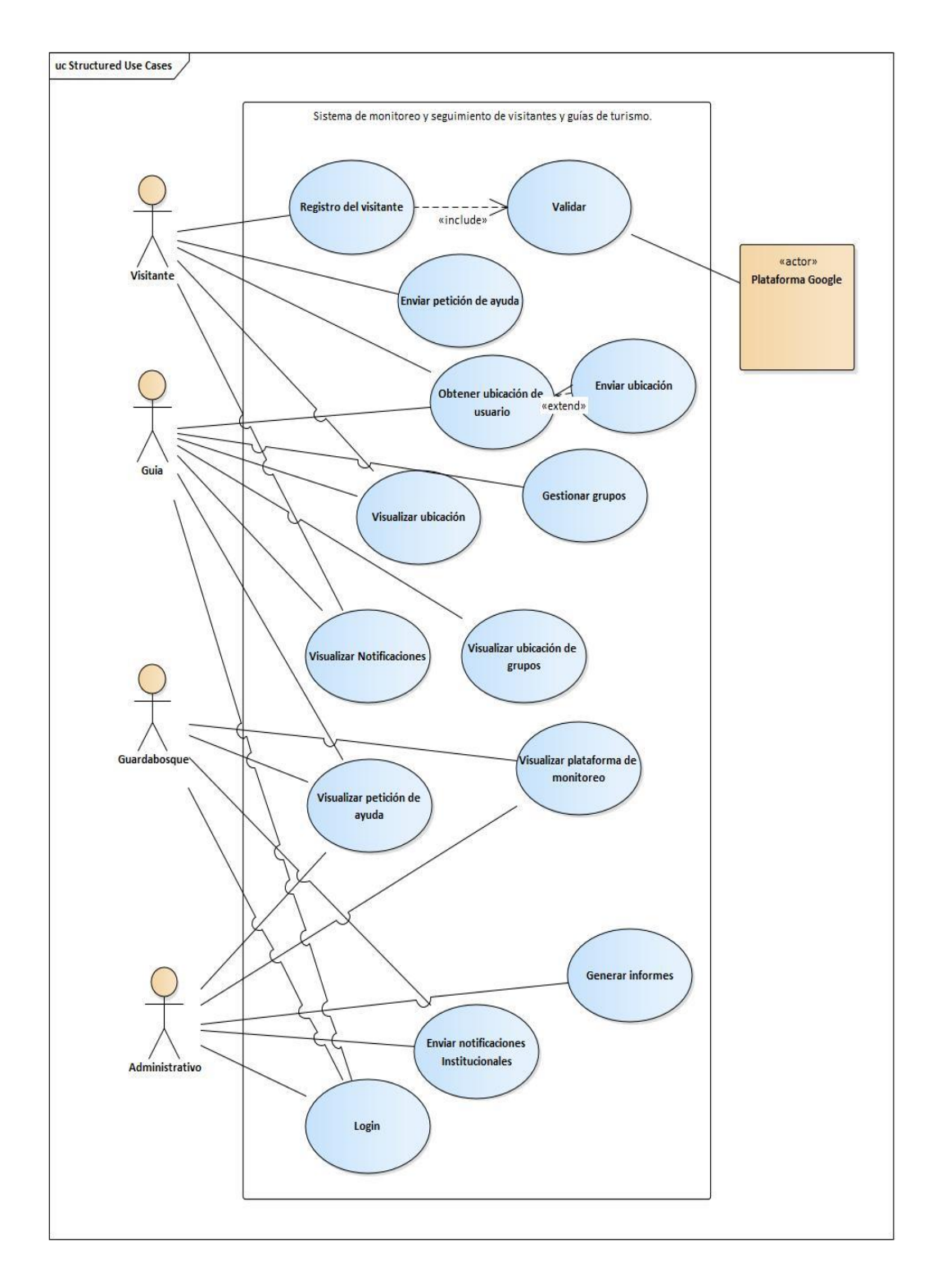

**Ilustración 5 – Diagrama de Casos de Uso. Fuente: Elaboración propia.**

## *Descripción de casos de uso*

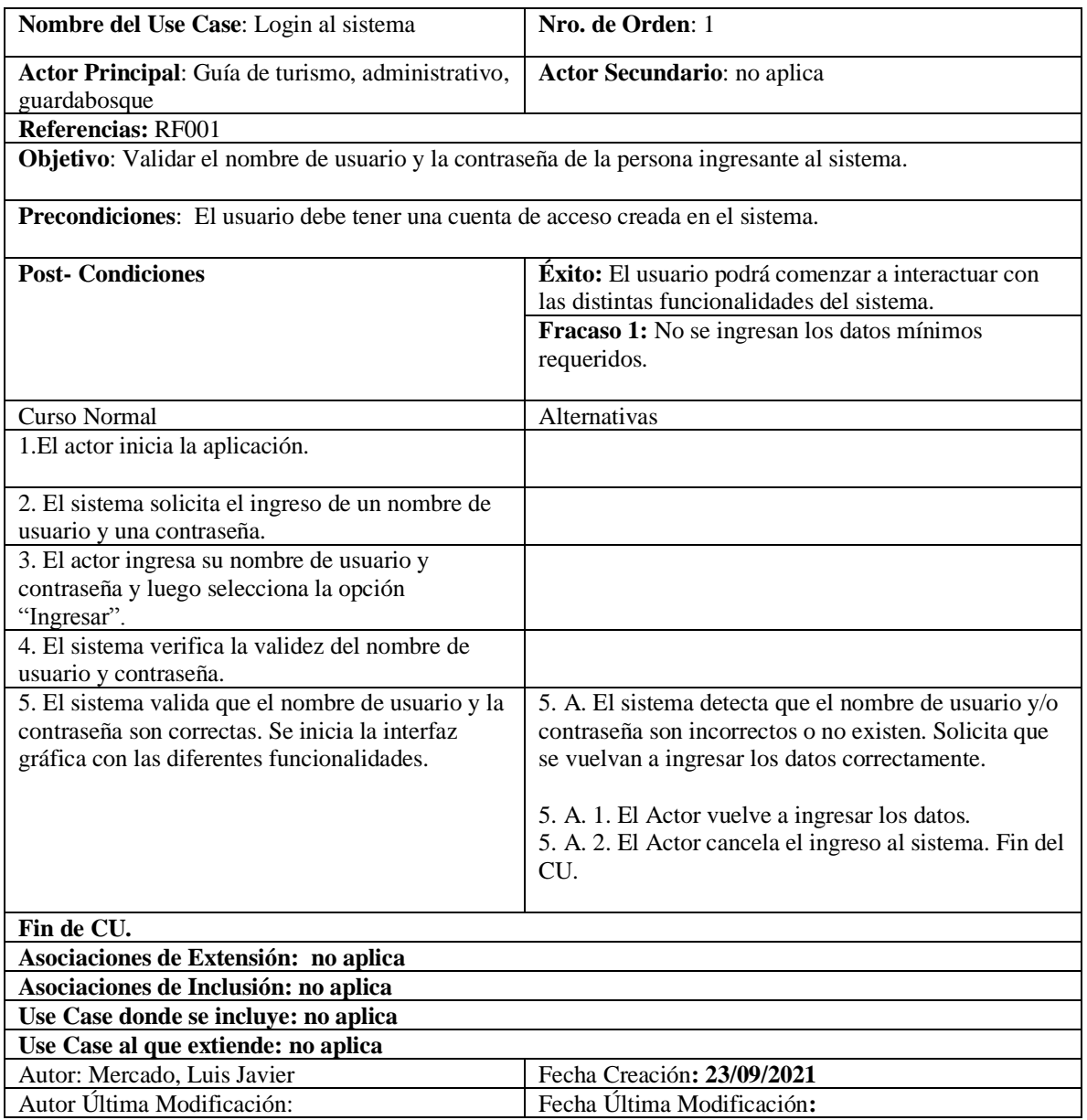

**Tabla 5- Caso de Uso: Login al sistema. Fuente: Elaboración propia.**

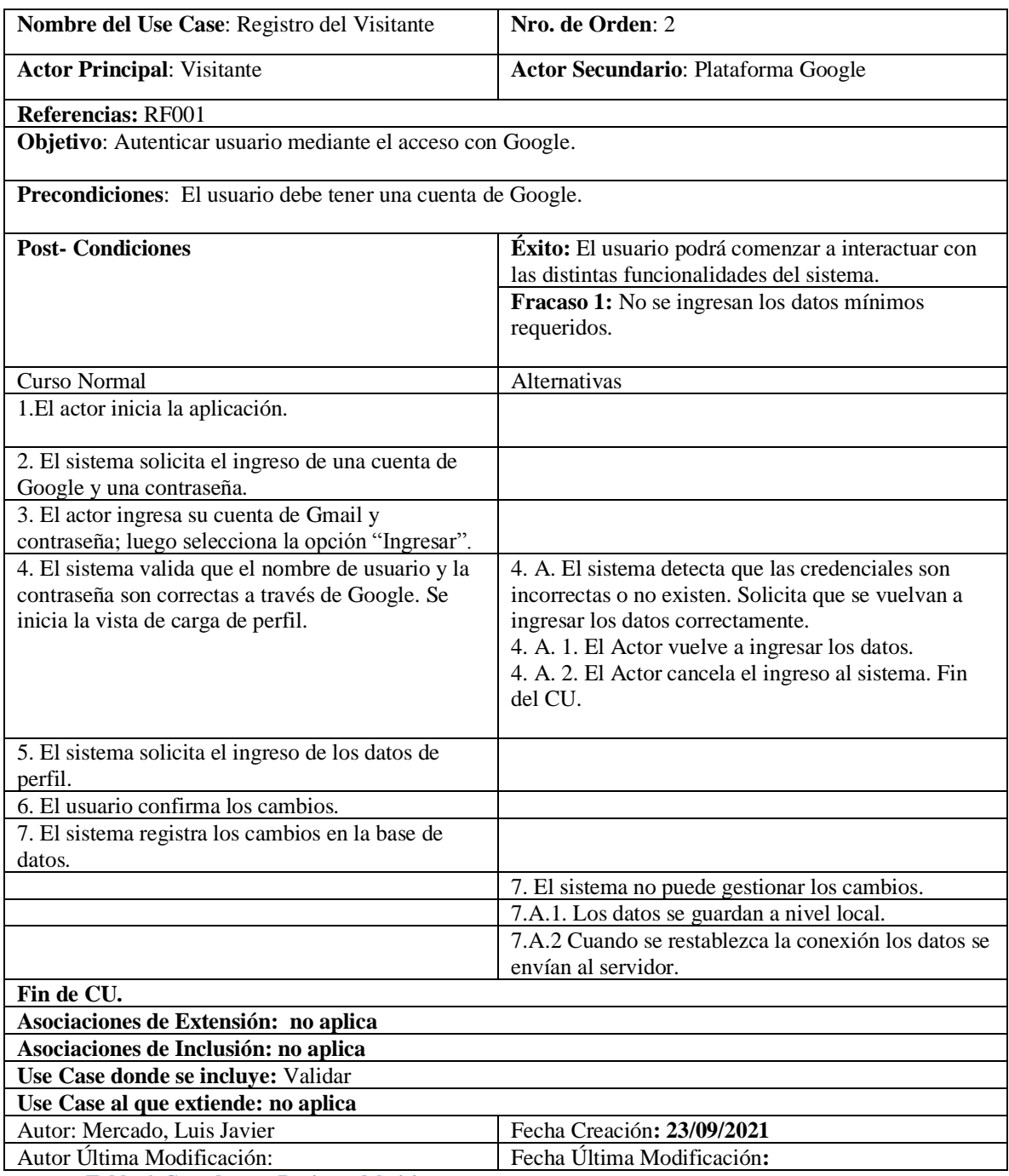

**Tabla 6. Caso de uso: Registro del visitante.**

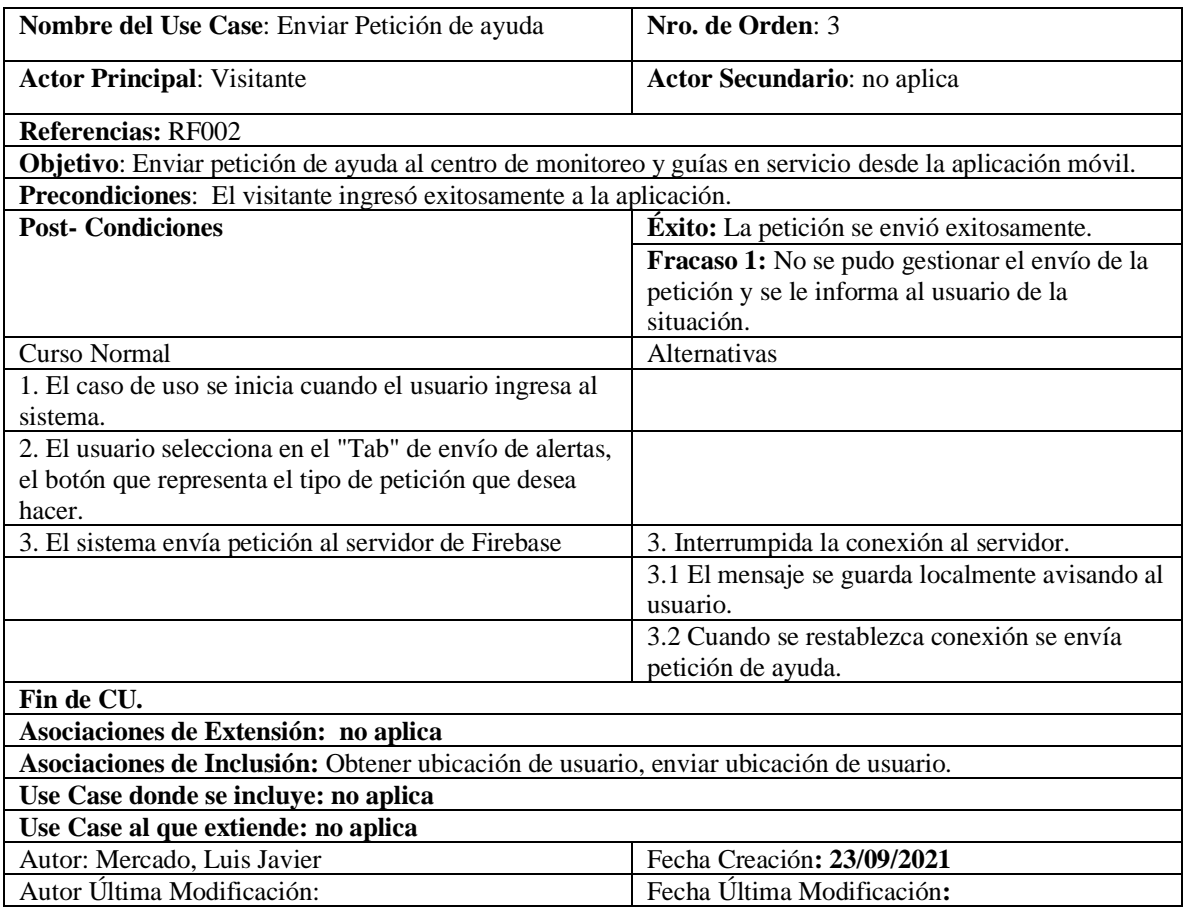

**Tabla 7 Caso de uso: Enviar petición de ayuda.**

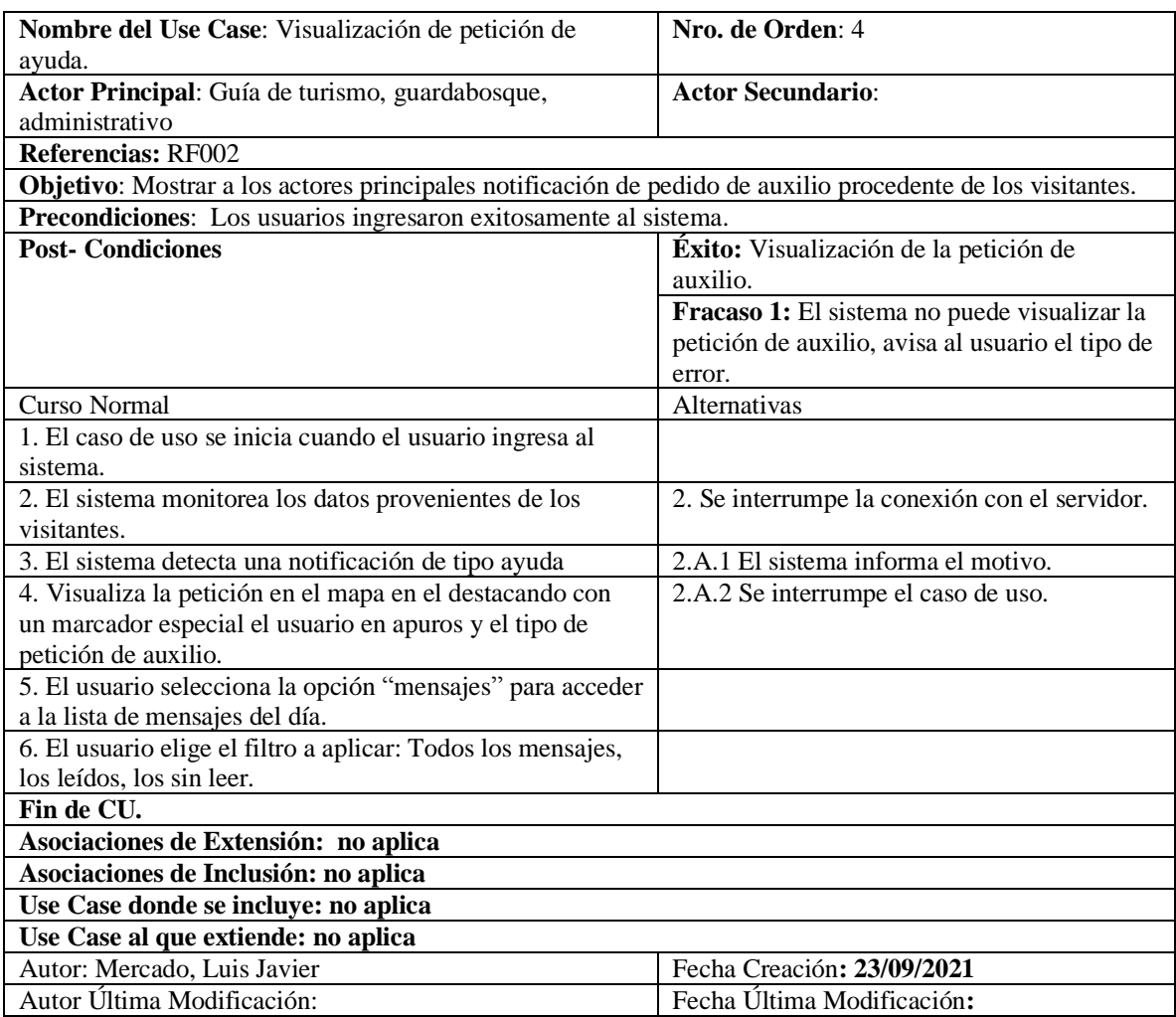

**Tabla 8 Caso de uso: Visualización de petición de ayuda.**

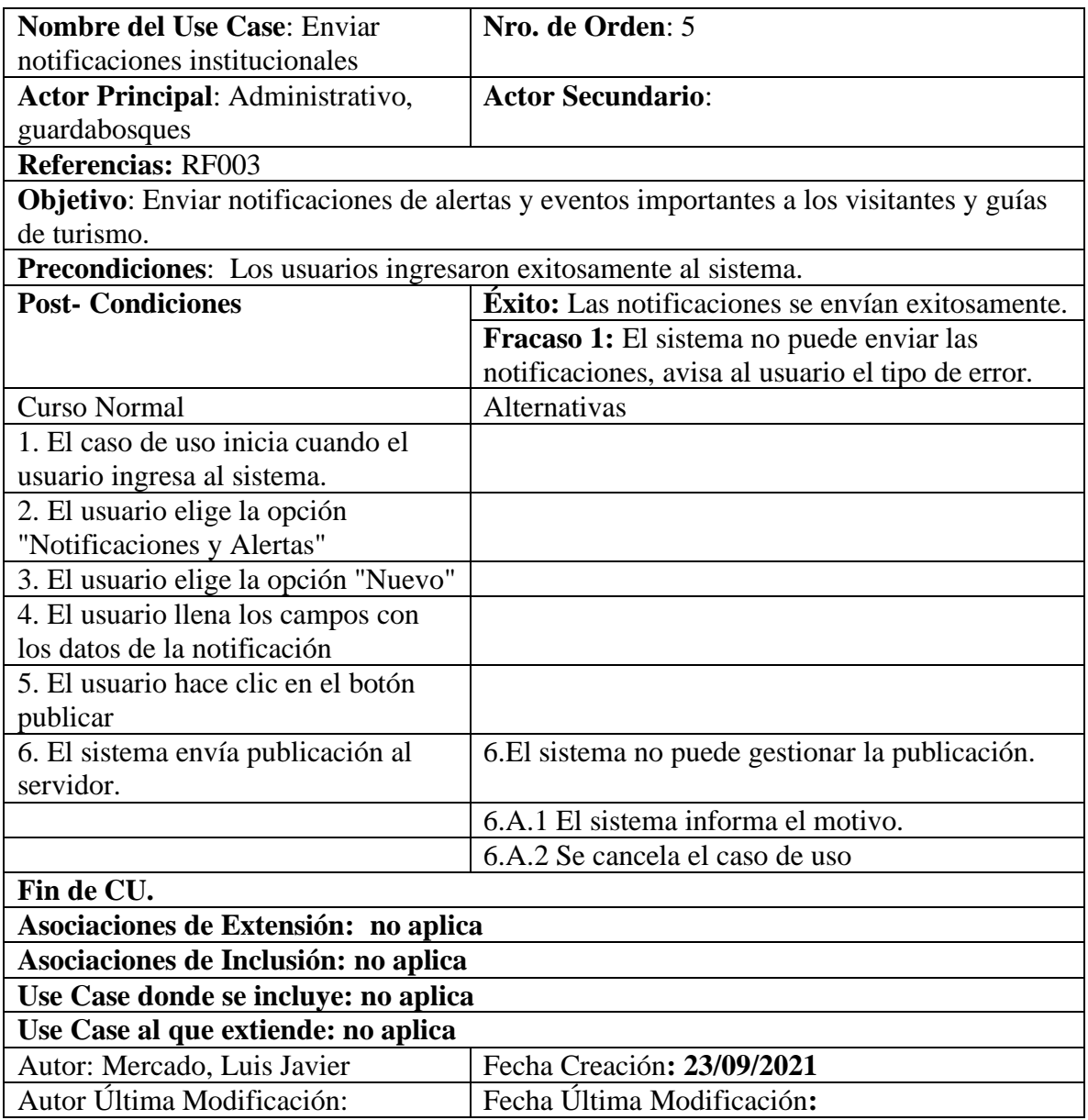

**Tabla 9- Caso de uso: Enviar notificaciones institucionales.**

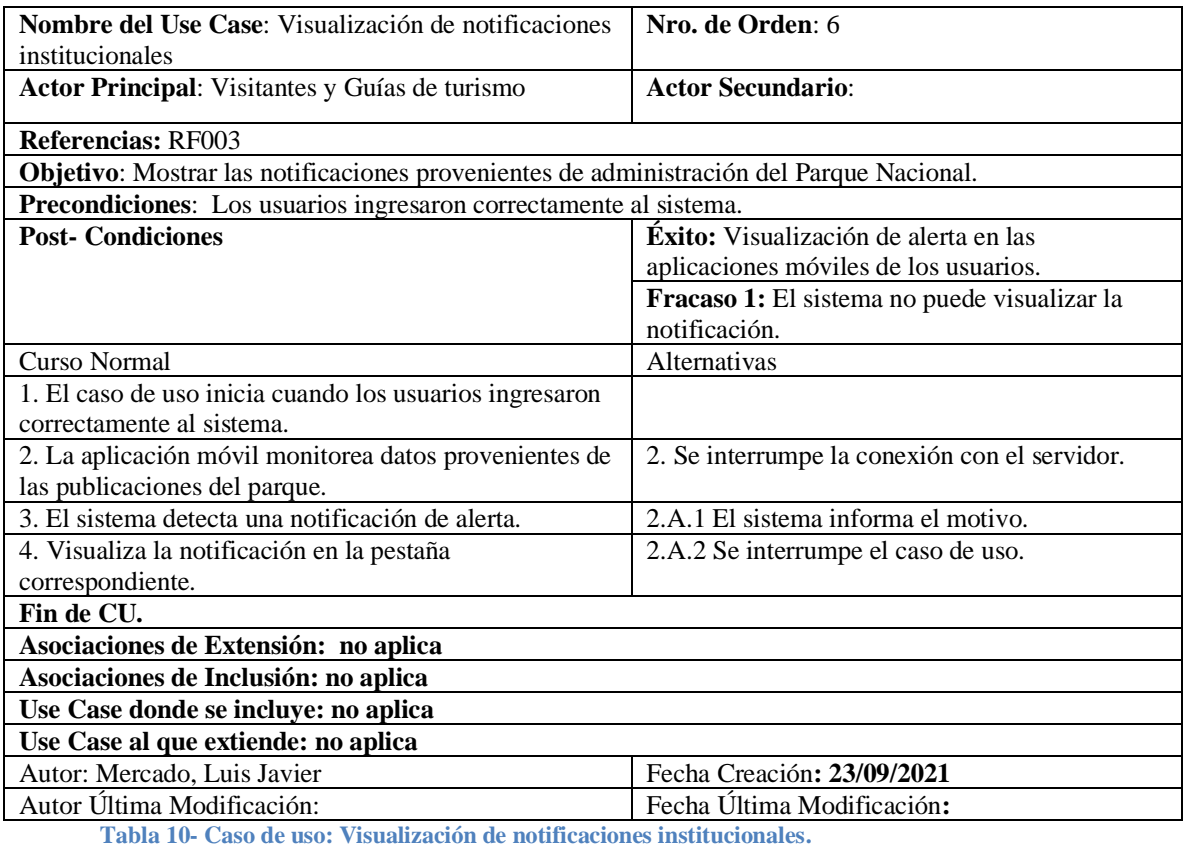

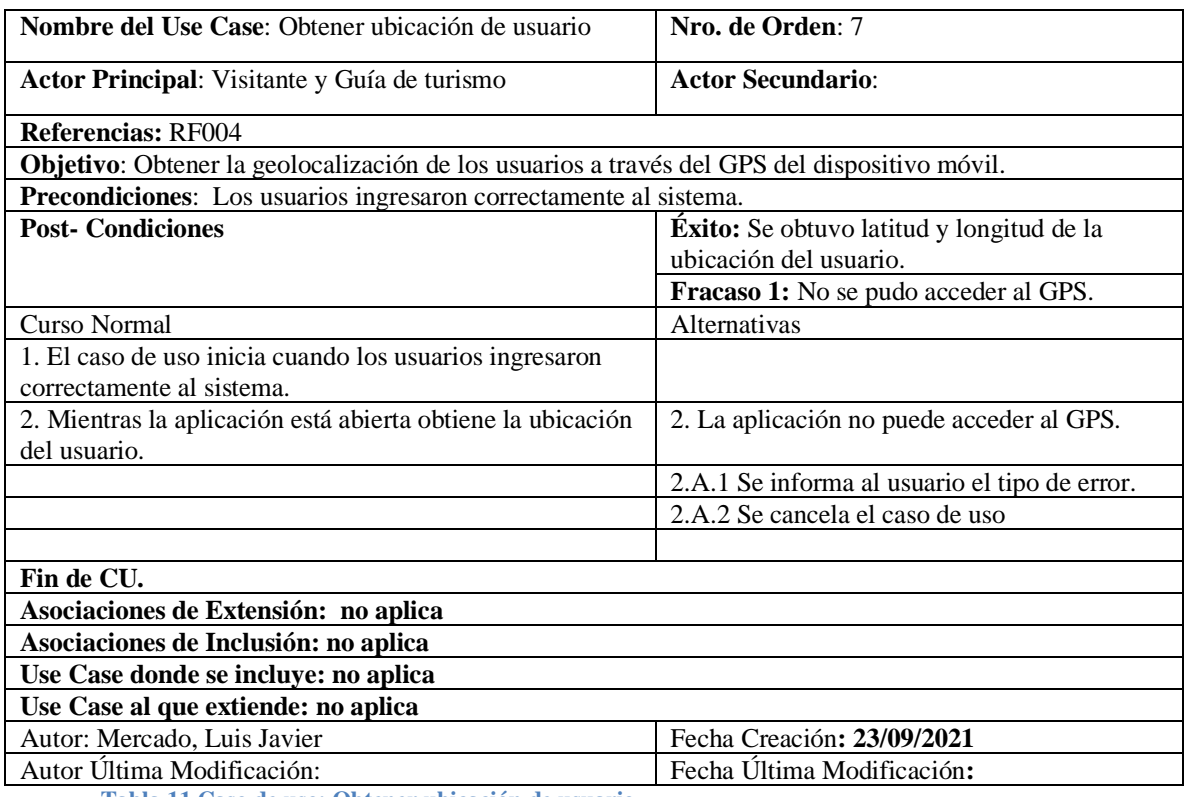

**Tabla 11 Caso de uso: Obtener ubicación de usuario.**

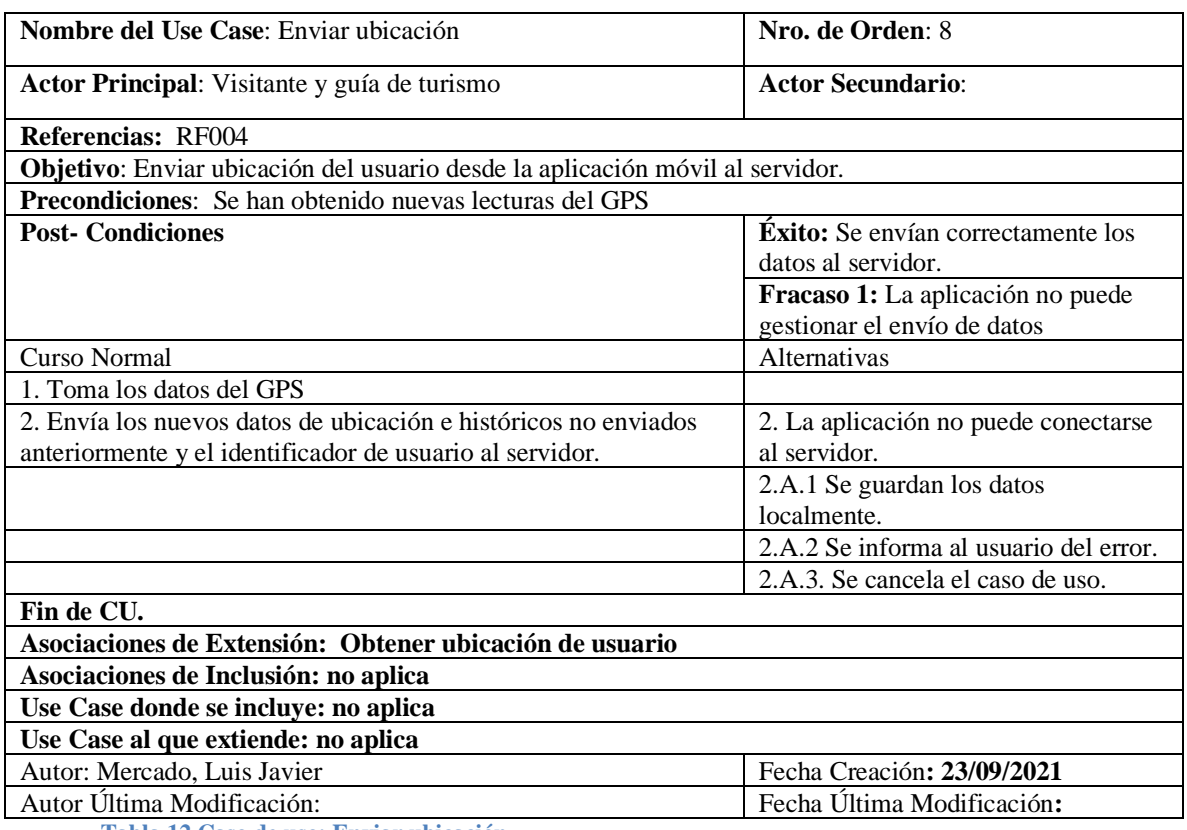

**Tabla 12 Caso de uso: Enviar ubicación.**

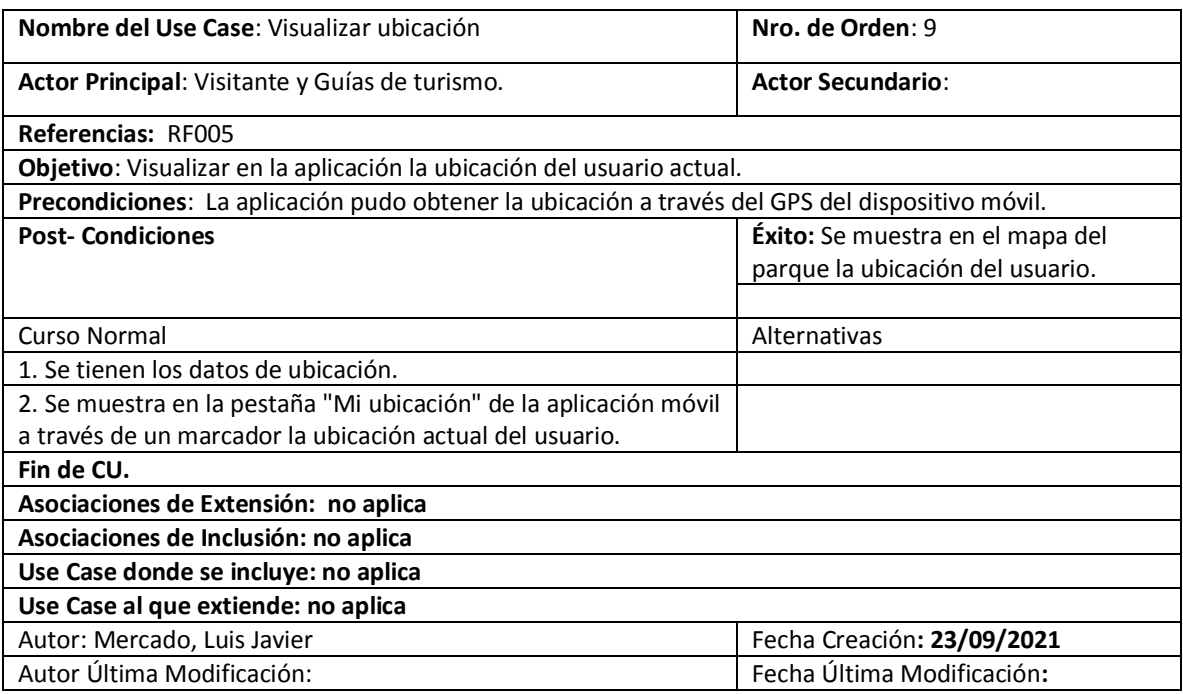

**Tabla 13- Caso de uso: Visualizar ubicación.**

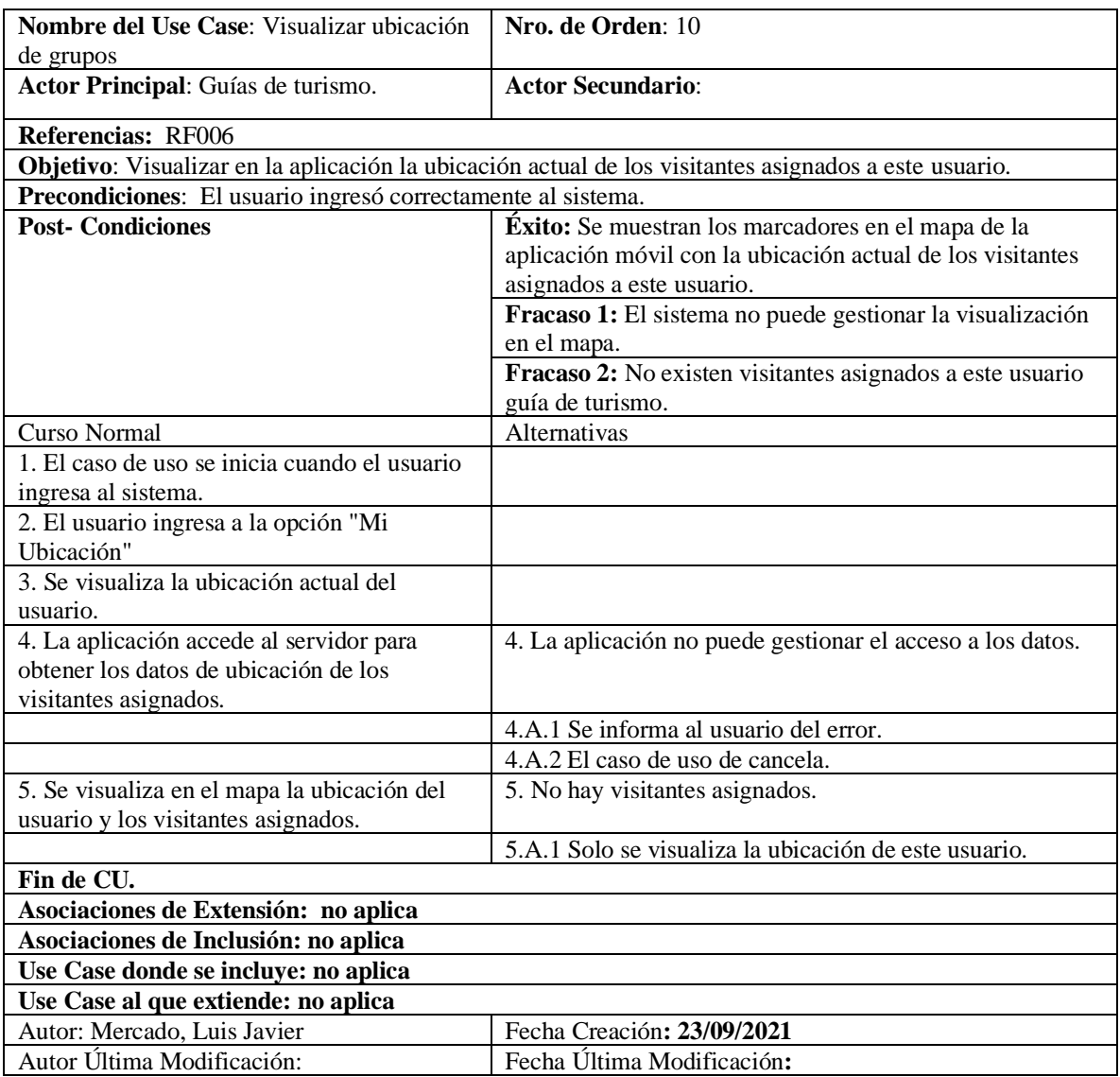

**Tabla 14 Caso de uso: Visualizar ubicación de grupos.**

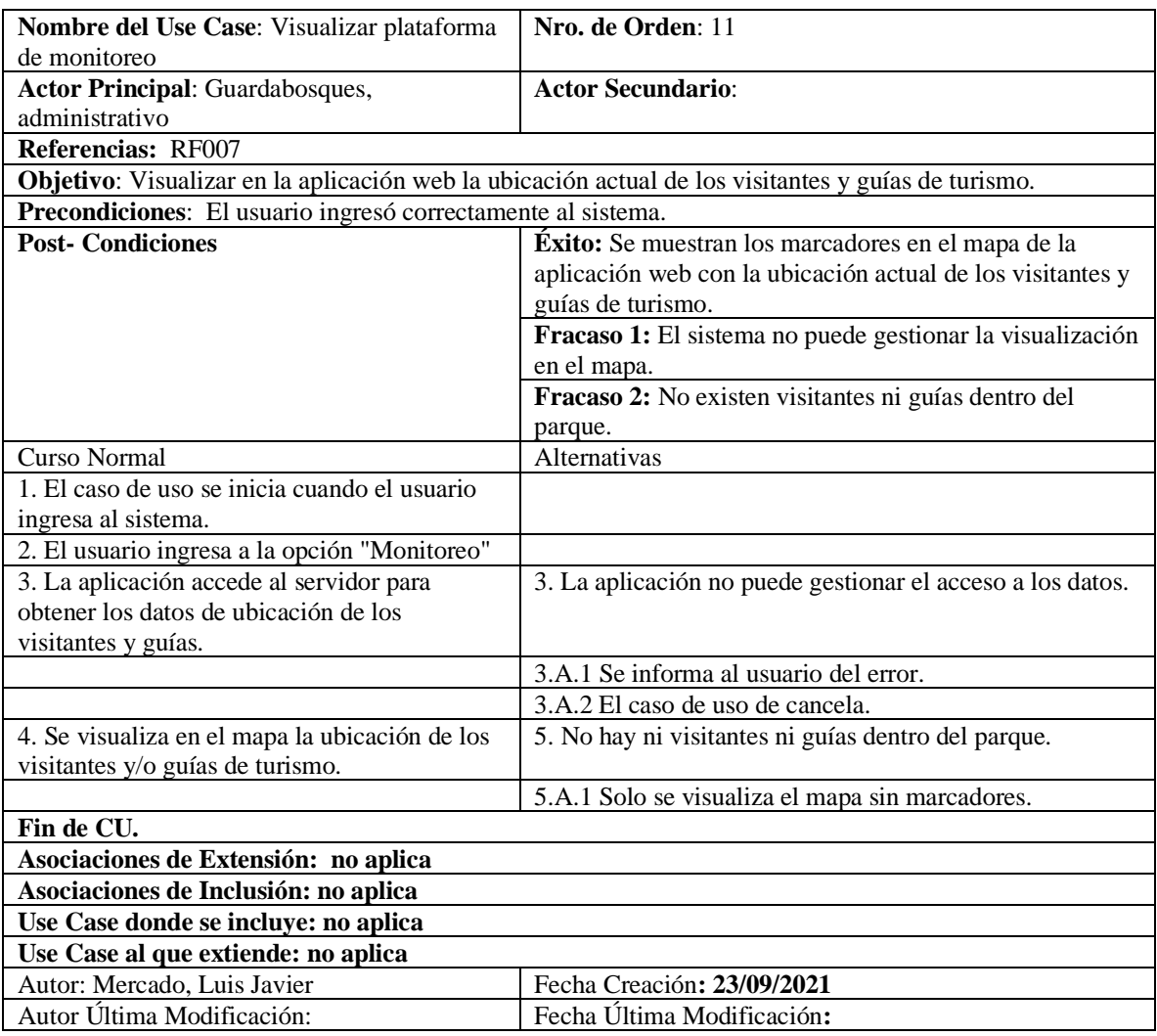

**Tabla 15 Caso de uso: Visualizar plataforma de monitoreo.**

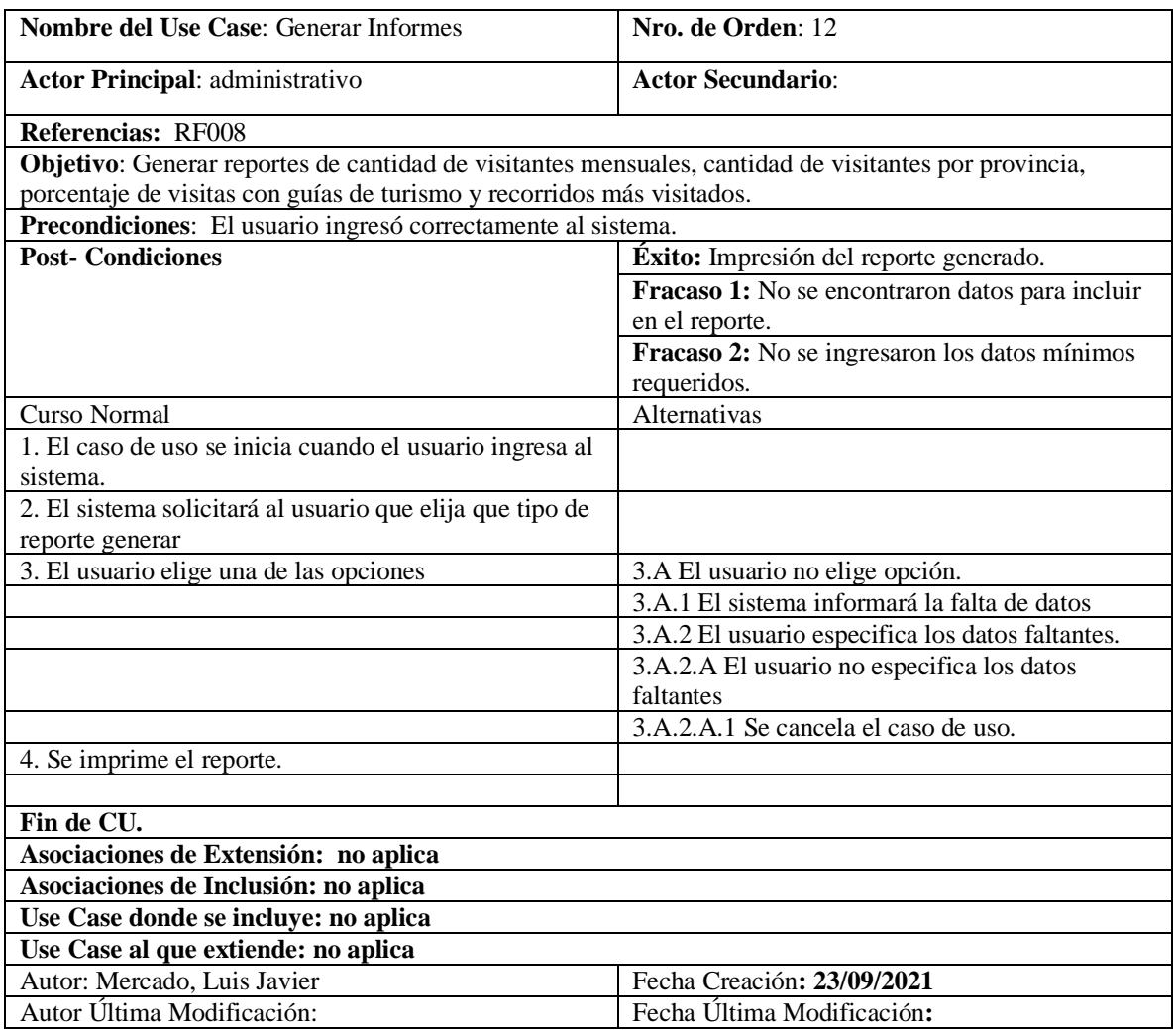

**Tabla 16 Caso de uso: Generar informes.**

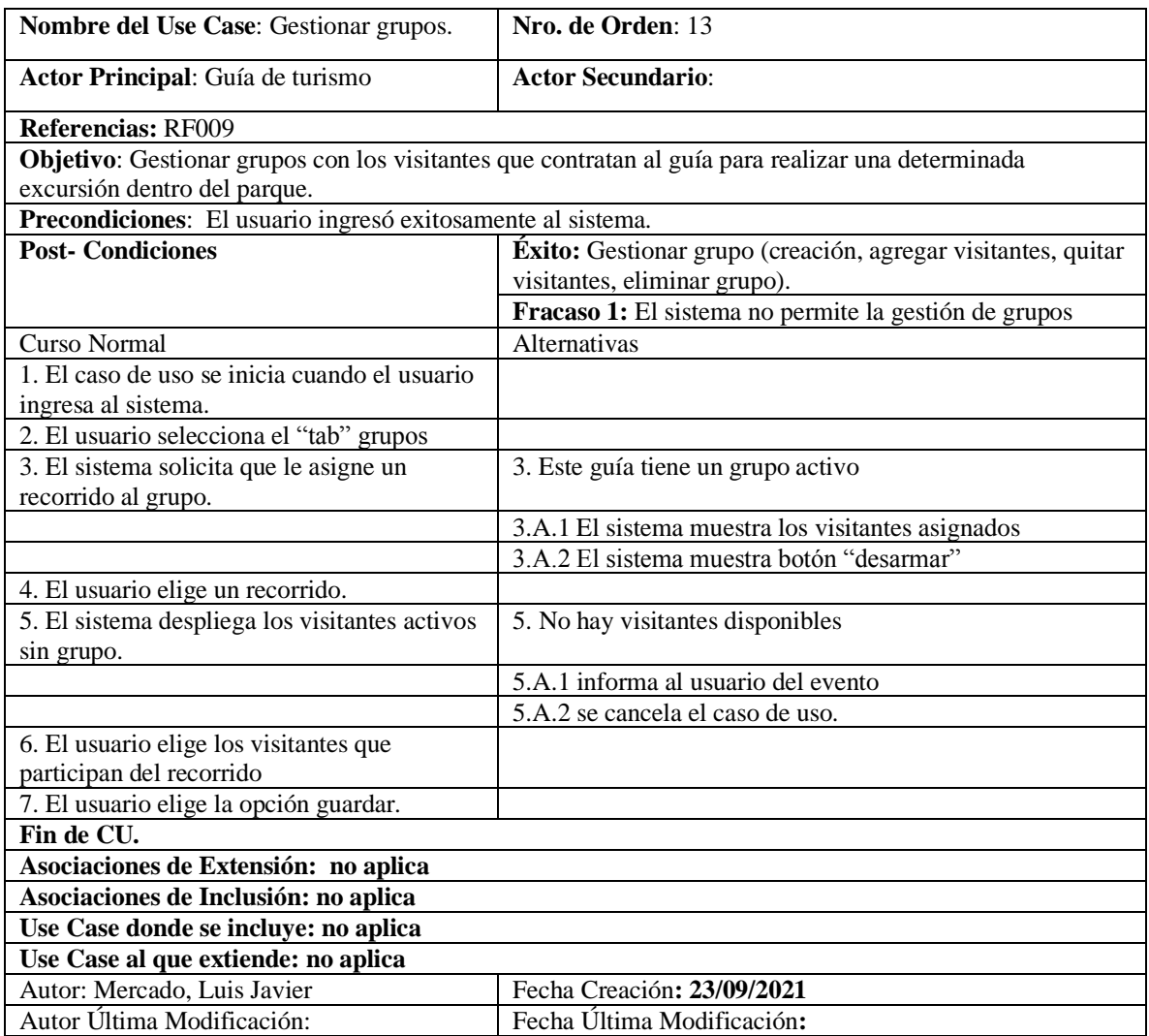

**Tabla 17 Caso de uso: Gestionar grupos.**

## *Diagrama de secuencia*

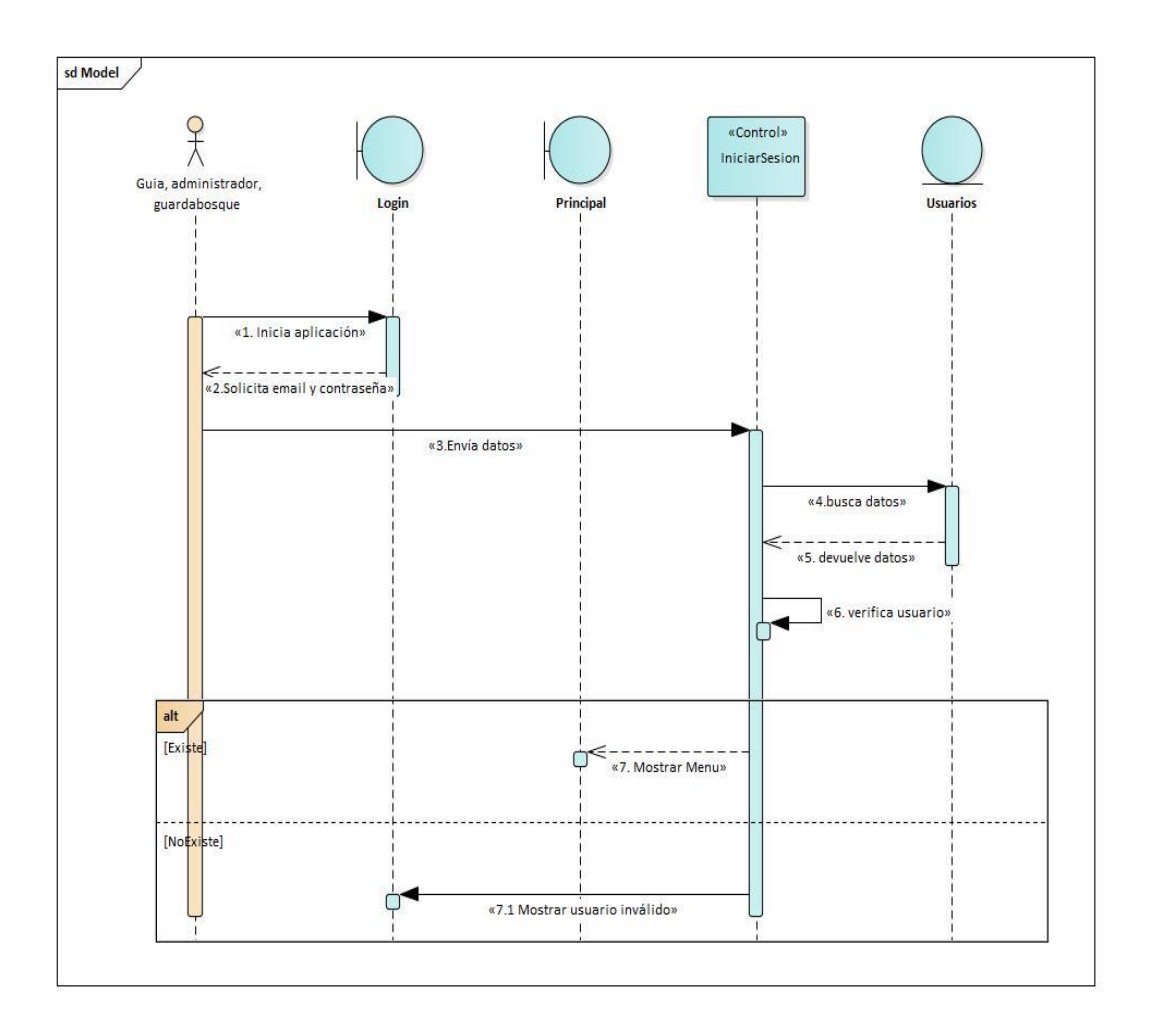

**Ilustración 6- Login Administradores**

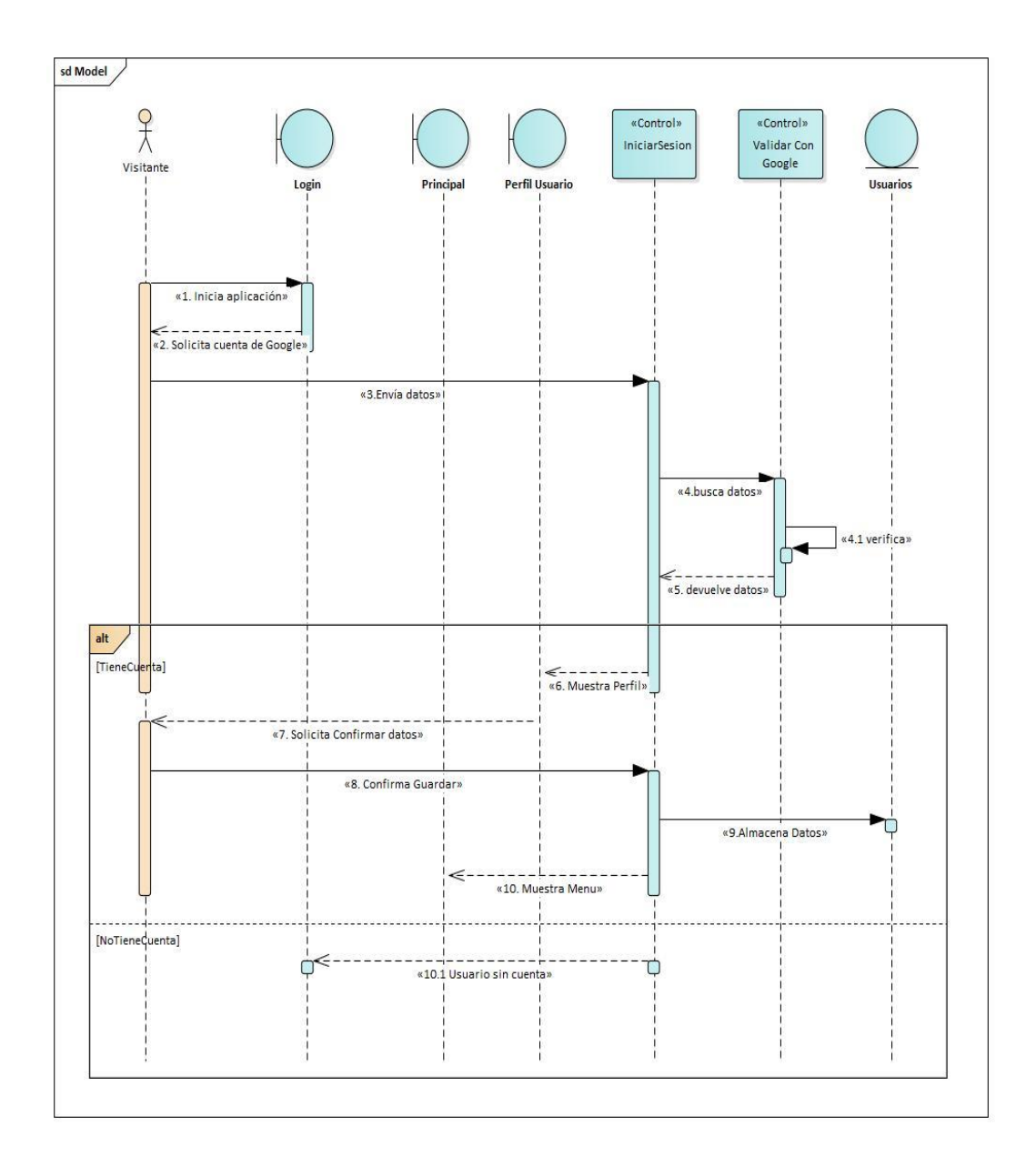

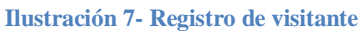

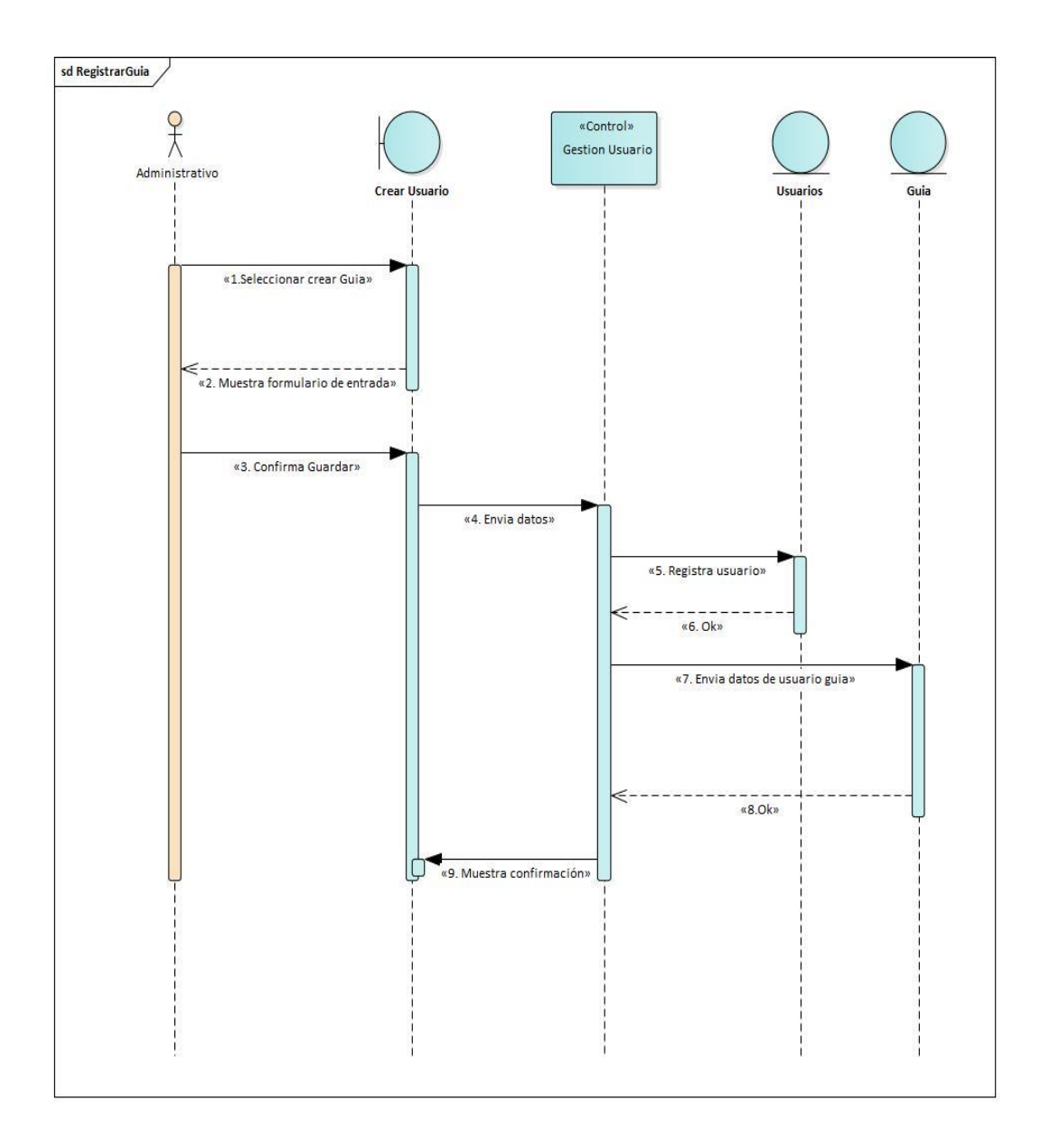

**Ilustración 8- Crear usuario (Guía)**

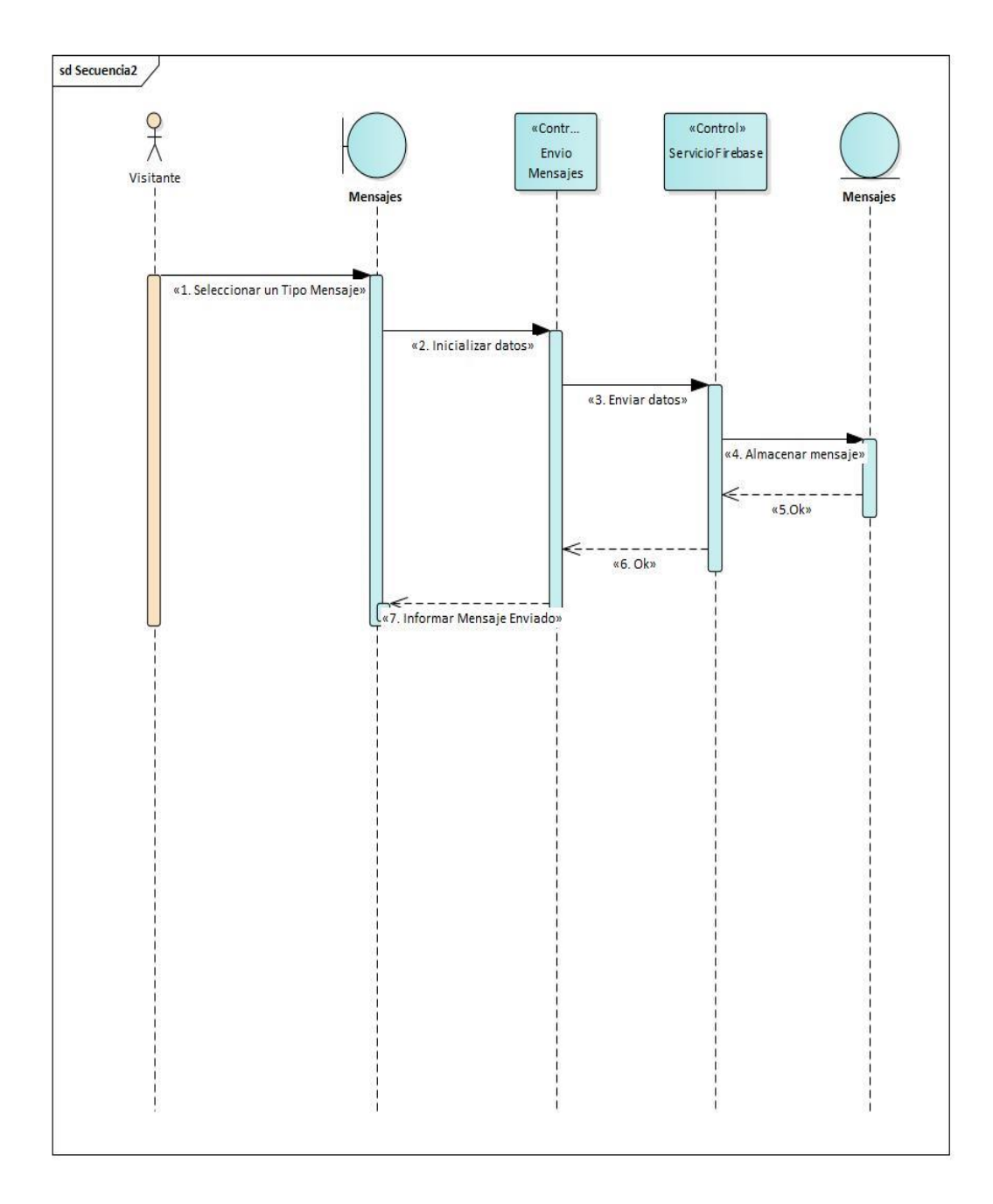

## **Ilustración 9-Enviar petición de ayuda**

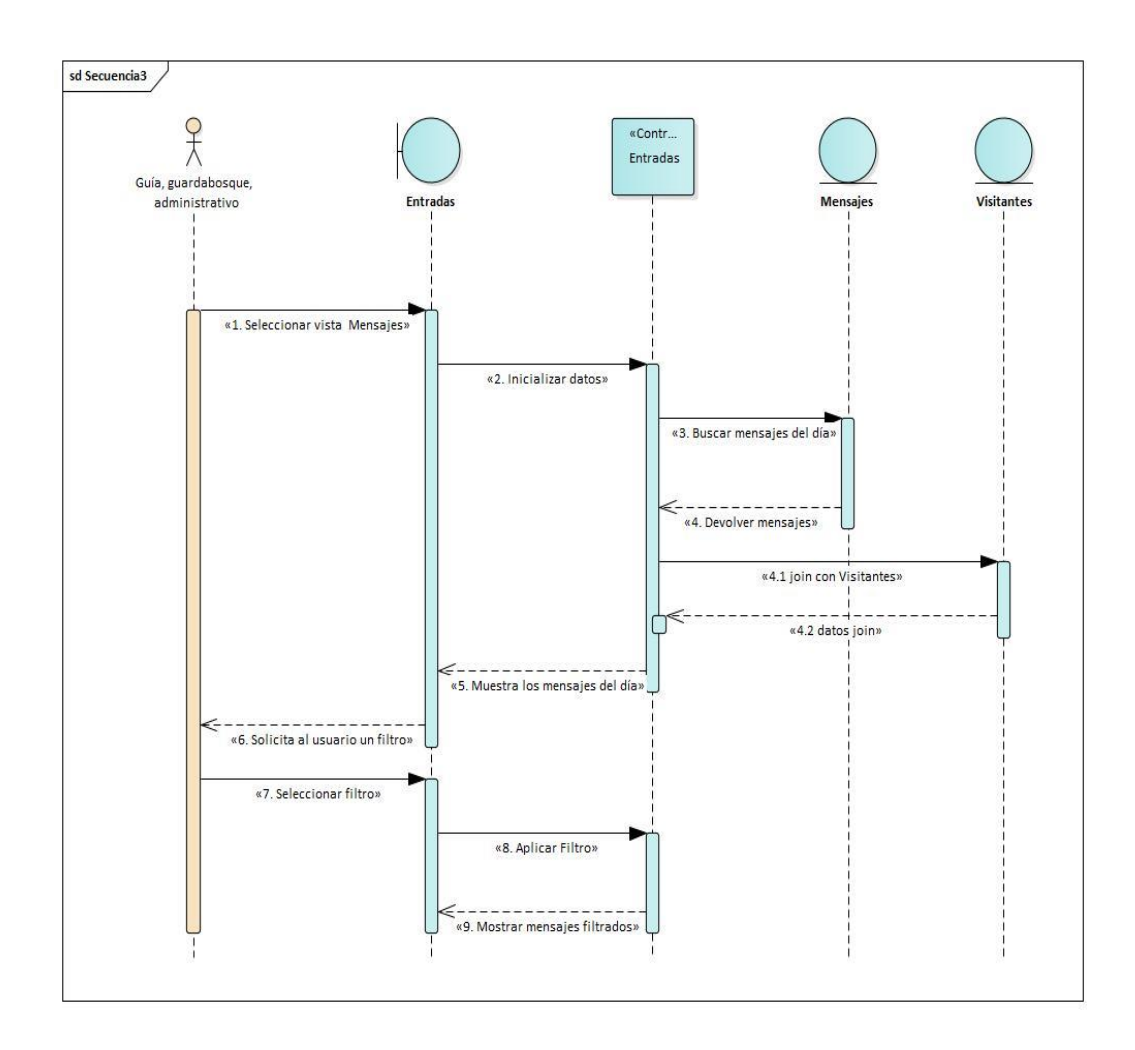

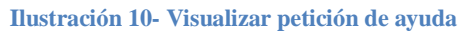

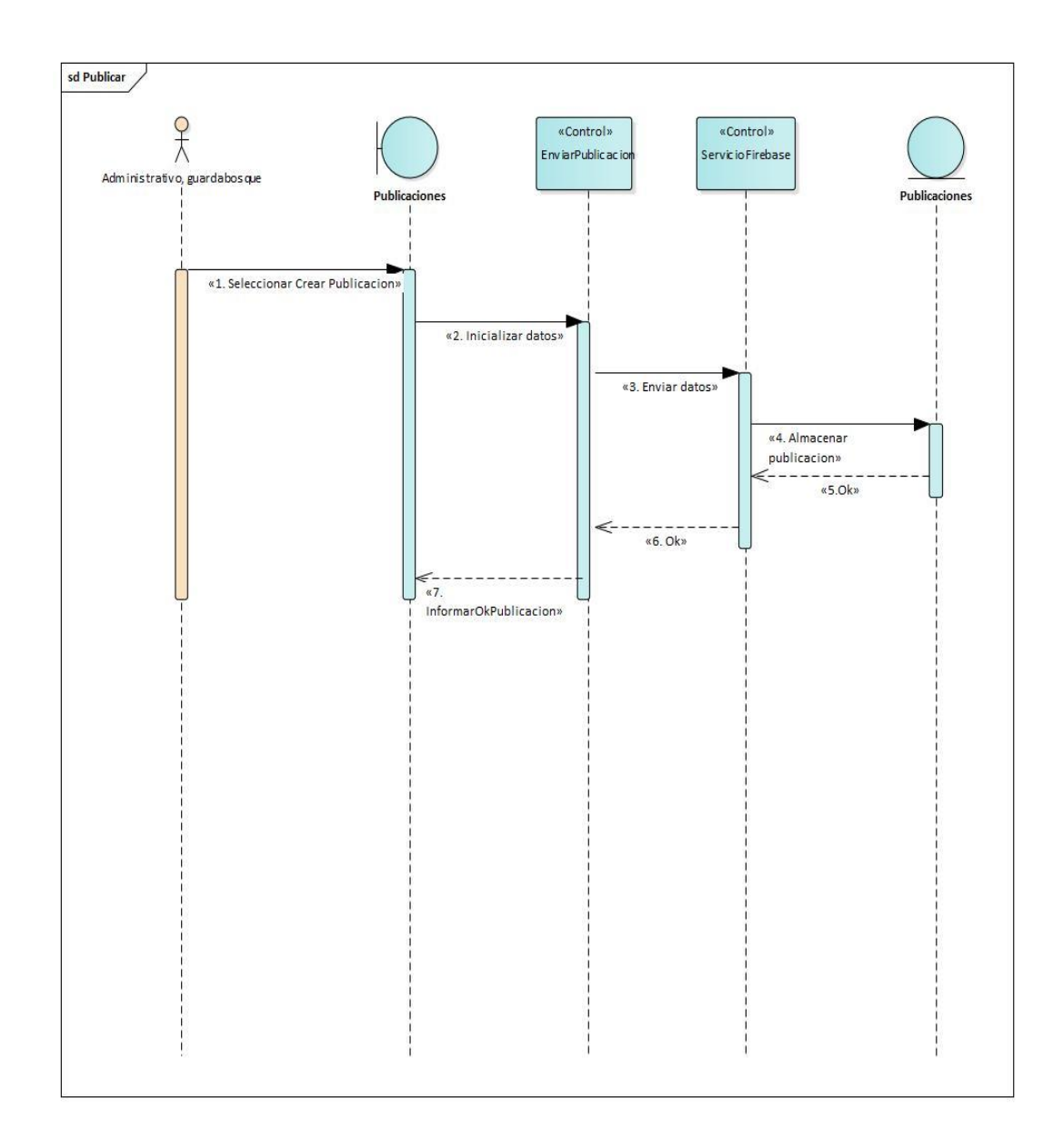

**Ilustración 11-Publicar Notificaciones**

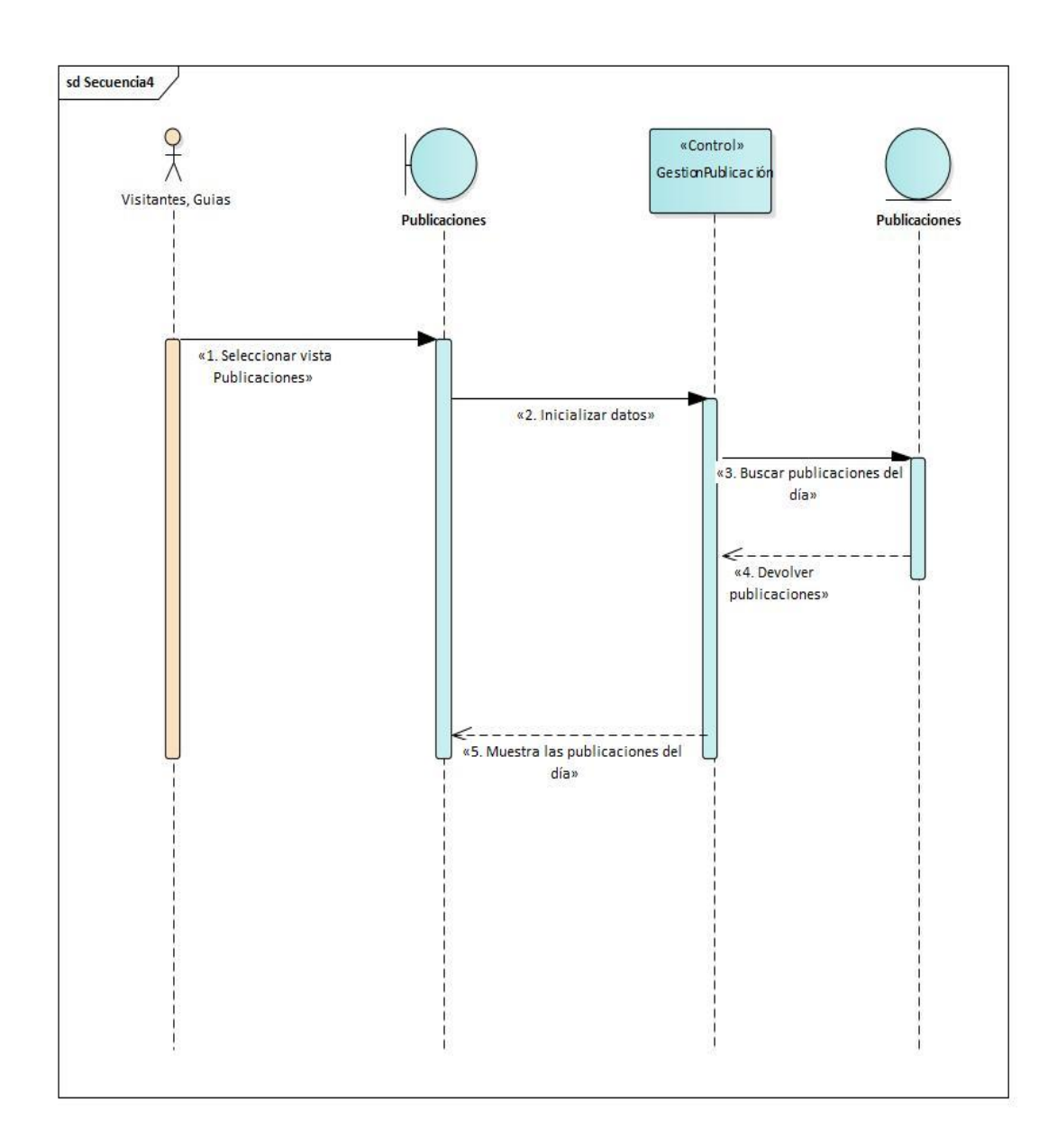

**Ilustración 12-Visualizar publicaciones**

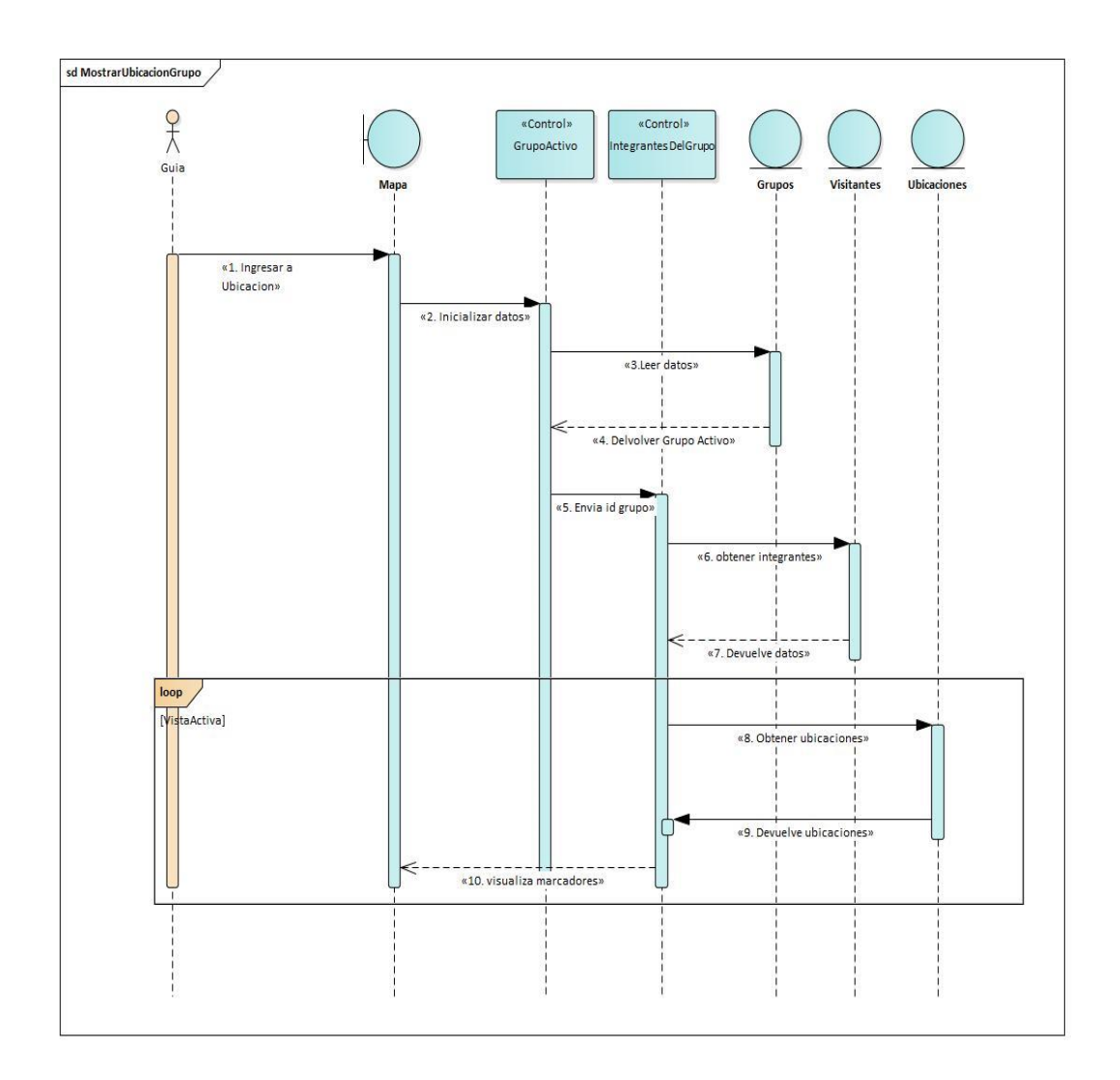

**Ilustración 13-Mostrar ubicación de grupo**

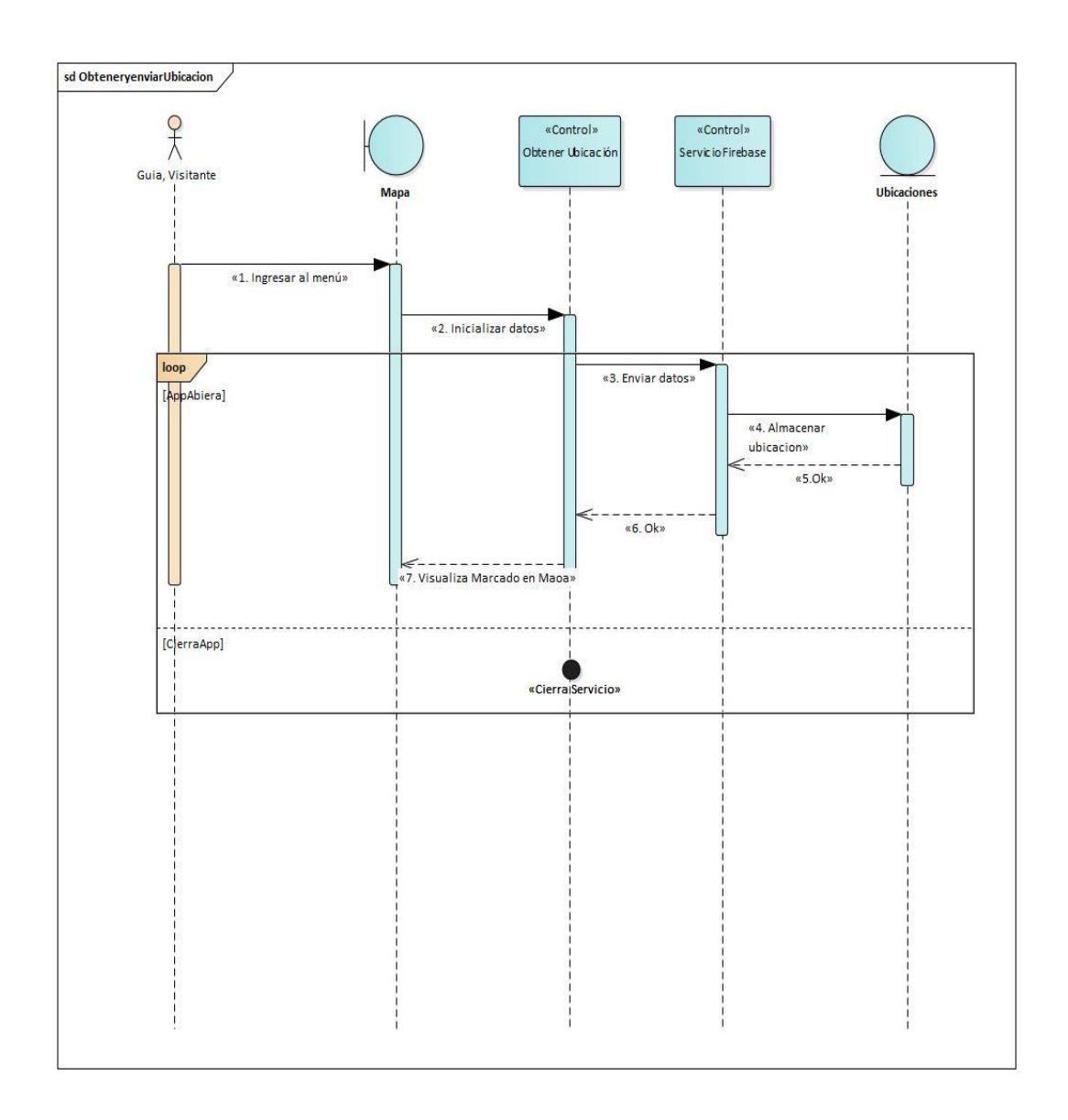

#### **Ilustración 14-Obtener, Visualizar y enviar ubicación**

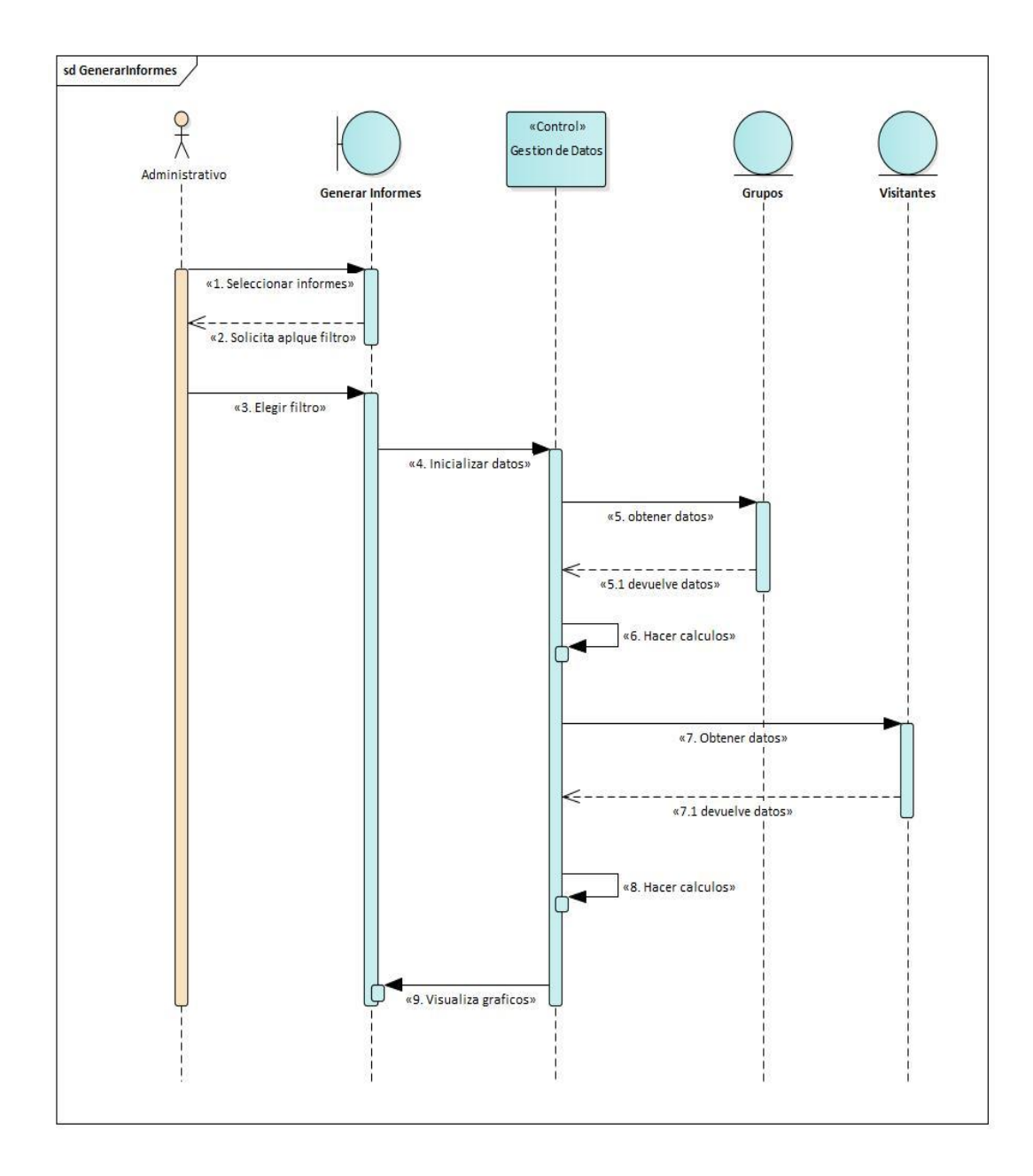

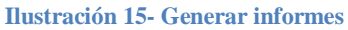

#### *Estructura de datos*

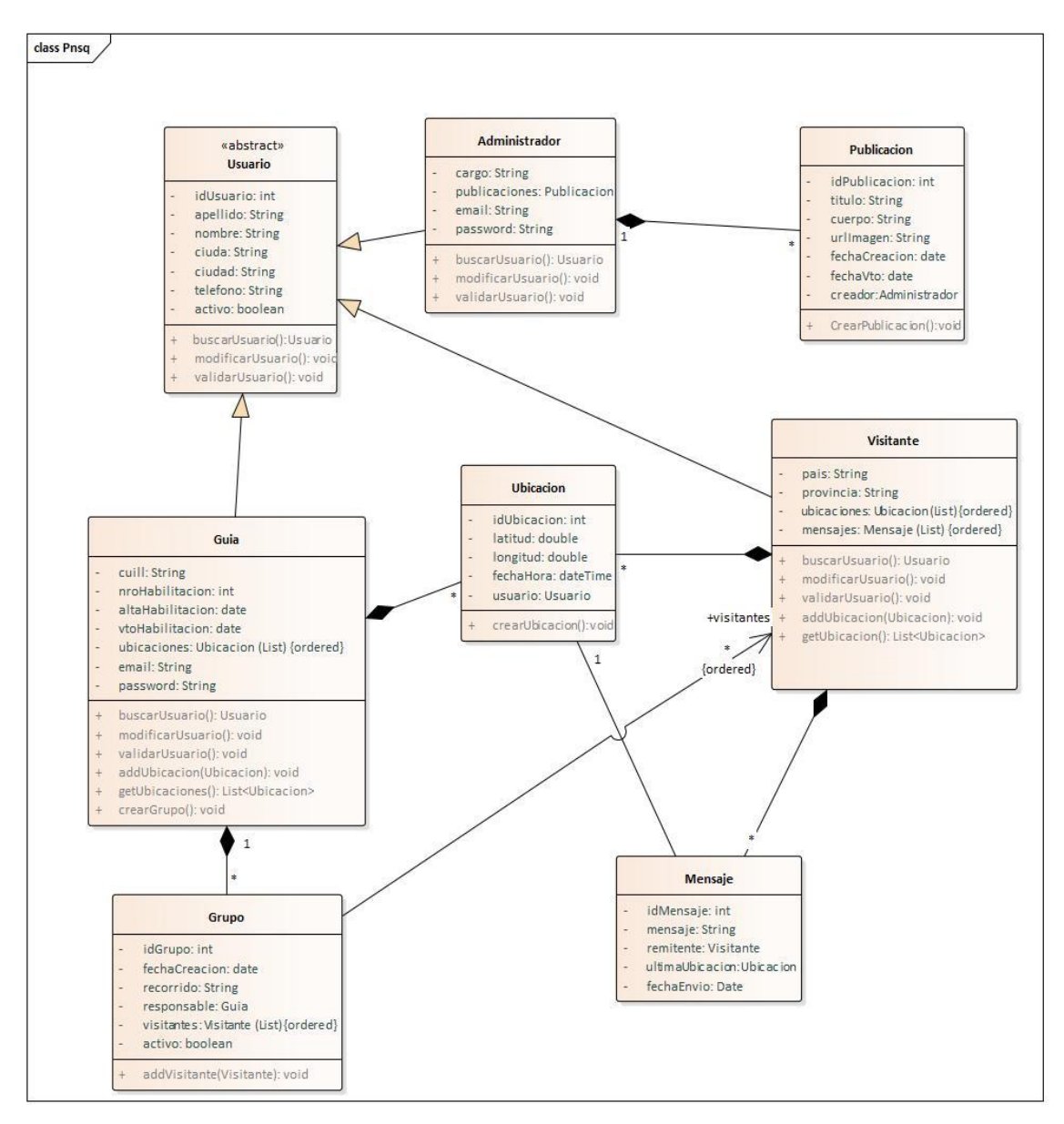

#### • **Diagrama de Clases:**

**Ilustración 16: Diagrama de Clases**

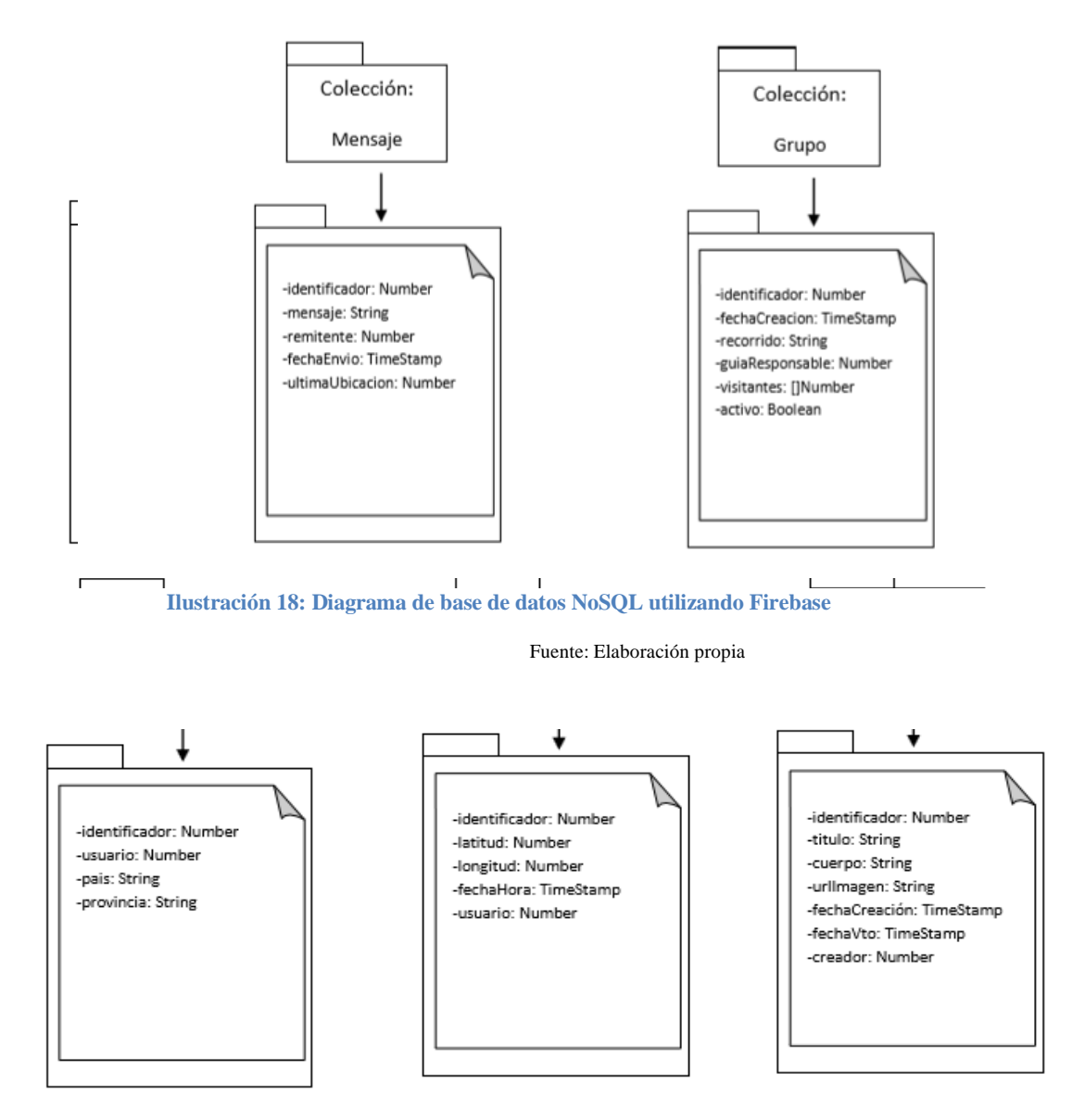

**Ilustración 17: Diagrama de base de datos NoSQL utilizando Firebase**

Prototipos de interfaces de pantalla

## **Aplicación Móvil:**

En la pantalla de Login, si es un visitante, ingresa con una cuenta de Google, en el caso de ser un guía de turismo, lo hace con su mail y password asignado desde la plataforma web por un administrador.

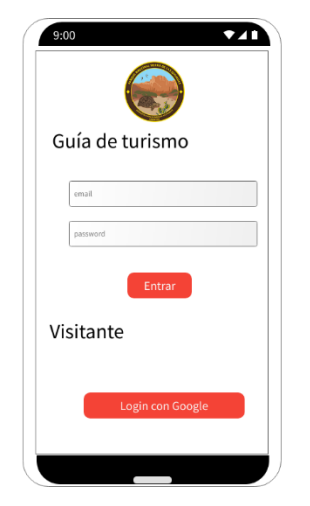

**Ilustración 19-Prototipo Login Móvil**

Al registrarse un visitante aparecerá la vista de perfil para que el usuario confirme algunos datos necesarios.

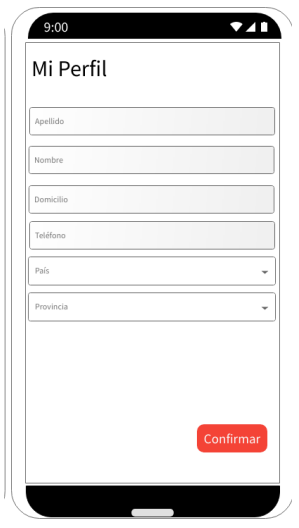

**Ilustración 20- Prototipo: Perfil de usuario móvil**

Una vez confirmados los datos de perfil, aparece la vista principal, desde donde el visitante puede elegir: conocer su ubicación, enviar petición de ayuda o visualizar las publicaciones.

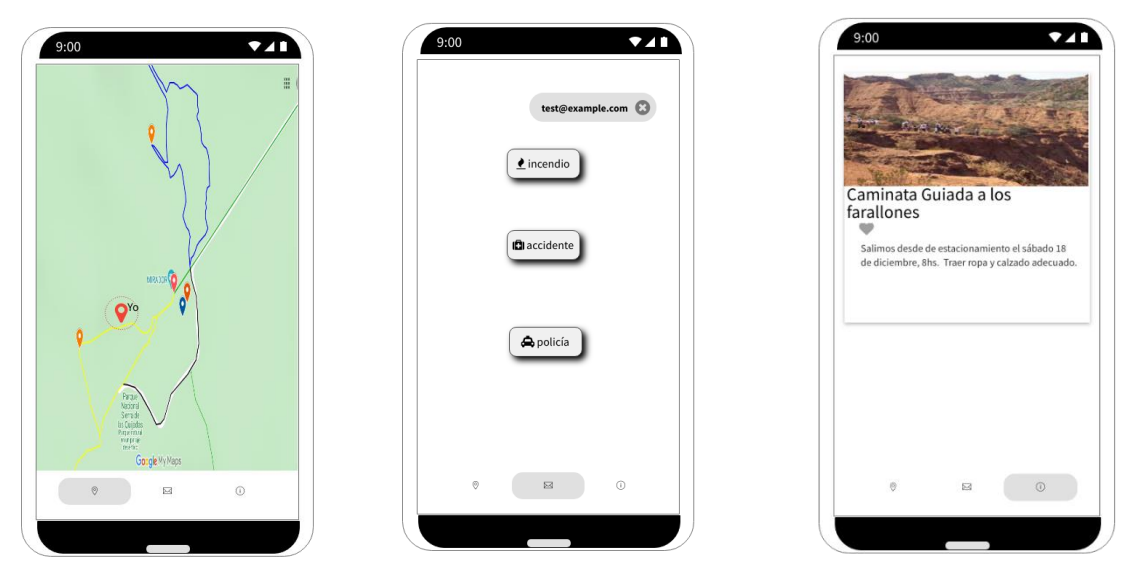

**Ilustración 21-Prototipo móvil**

Cuando el usuario que ingresa a la aplicación móvil es un guía de turismo, después del Login, aparecen las opciones para armar grupos de excursiones o ver las publicaciones al igual que un usuario visitante.

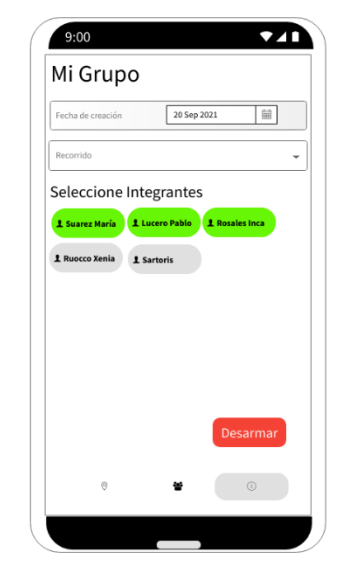

**Ilustración 22-Prototipo: Creación de grupos**

## **Sitio Web:**

Los usuarios con autorización de ingreso a la plataforma web, son los administrativos y guardabosques, desde donde pueden monitorear a los visitantes y guías de turismo, hacer publicaciones, ver peticiones de ayuda, generar informes y administrar usuarios sólo para los roles administrativos, no guardabosques.

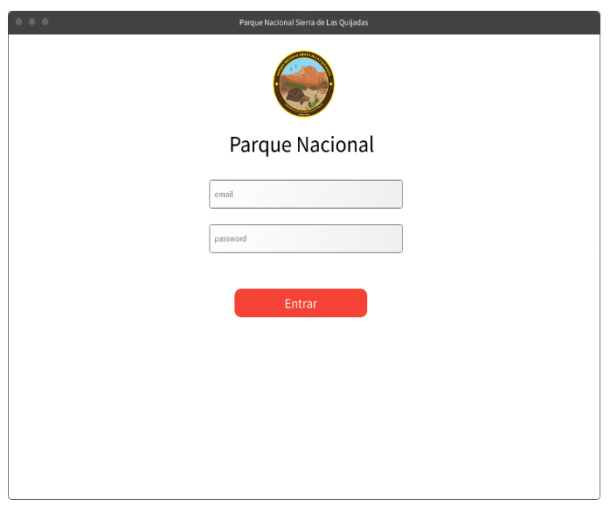

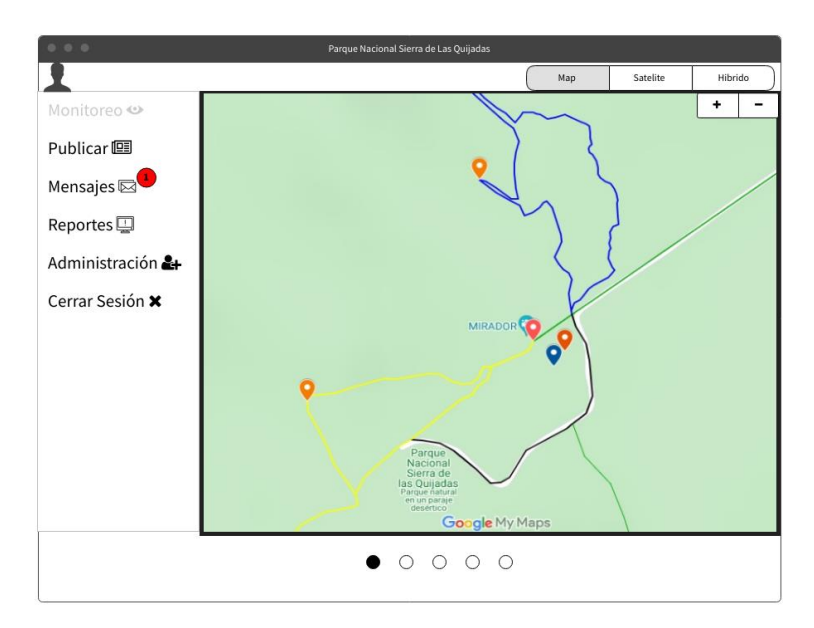

**Ilustración 23- Prototipo Plataforma Web**

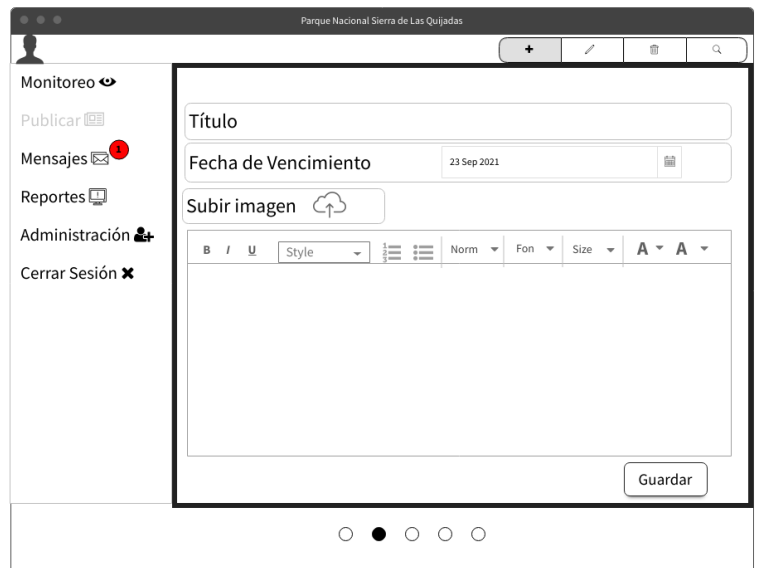

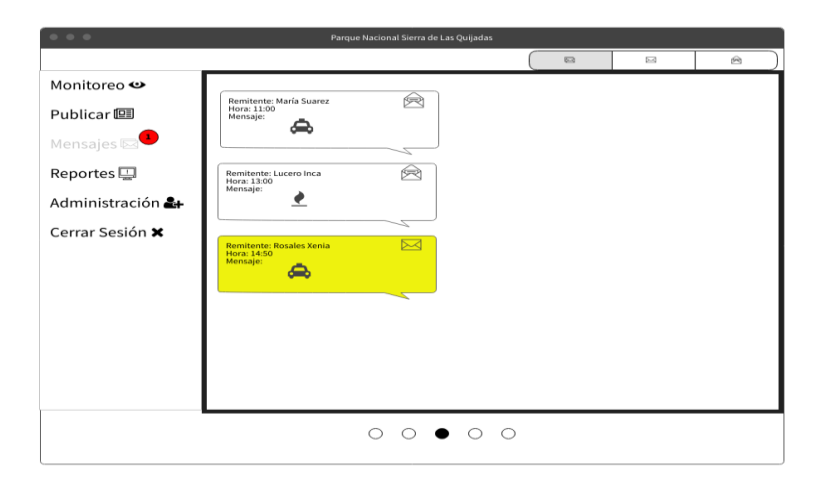

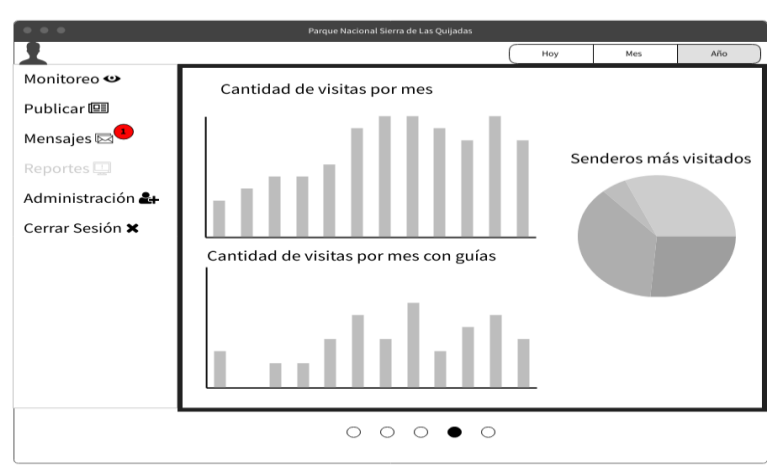

**Ilustración 24- Prototipo: Plataforma Web**

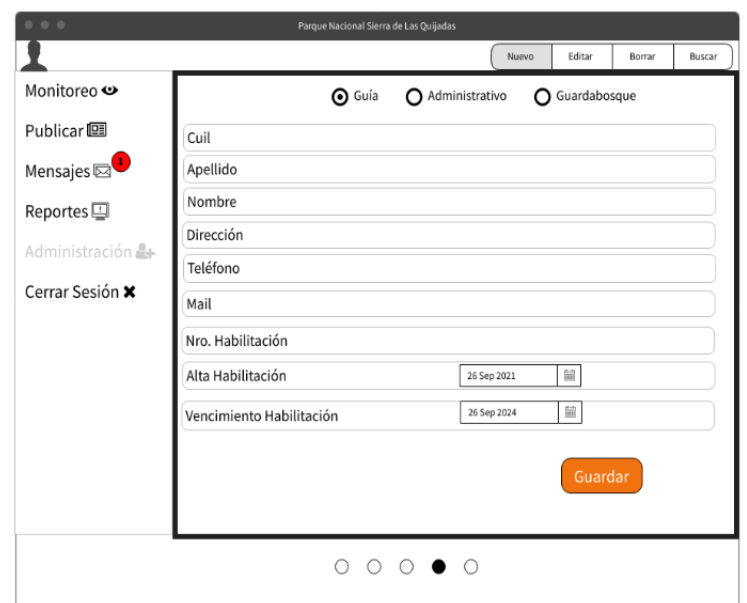

**Ilustración 25- Prototipo: Plataforma web - Registro de Usuario**
# *Diagrama de despliegue*

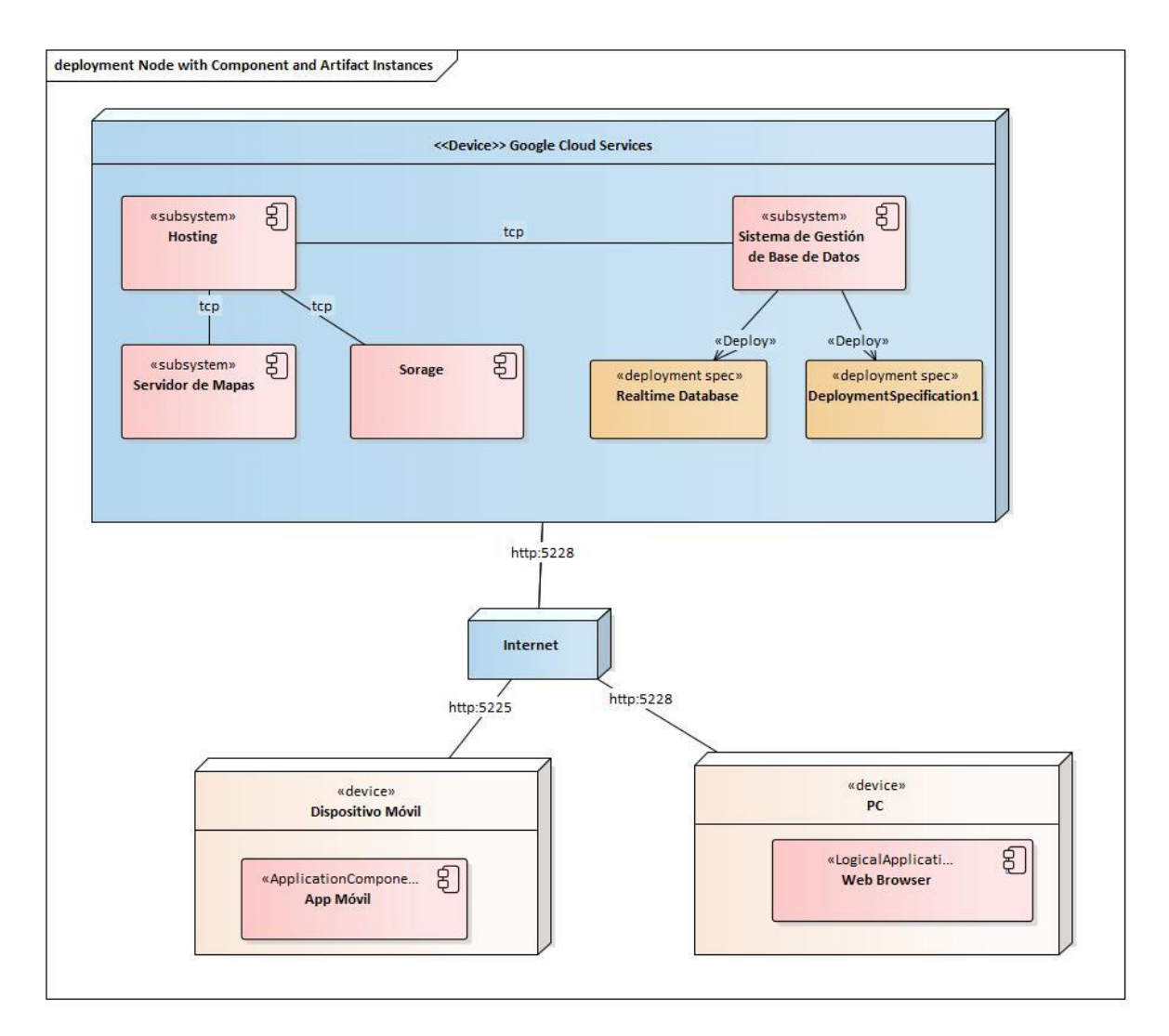

**Ilustración 26 Diagrma de despliegue**

# **Seguridad**

### *Acceso a la aplicación*

Los usuarios visitantes que utilizan la aplicación móvil, pueden validarse por intermedio de su cuenta de correo electrónico de Gmail, utilizando los servicios de autorización OAuth2 que ofrece Firebase, delegando a este los servicios de autenticación.

En el caso de los usuarios guías de turismo, guardabosques y departamento de conservación y uso público ingresan con correo electrónico y contraseña, previamente registrados por el usuario administrador quien tiene la autorización para generar nuevos usuarios desde la plataforma web.

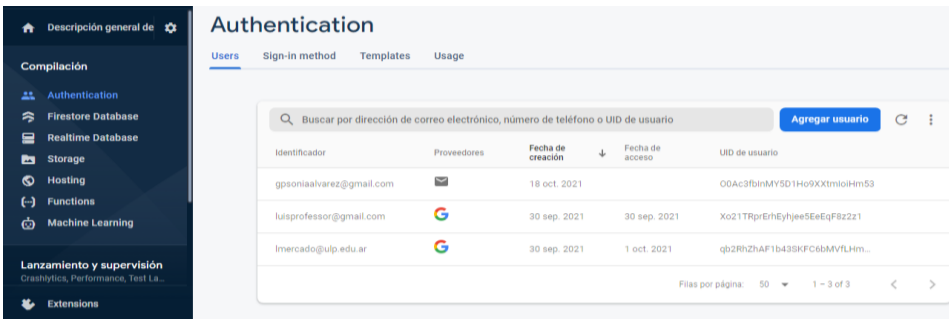

### **Ilustración 27-Captura Firebase Authentication**

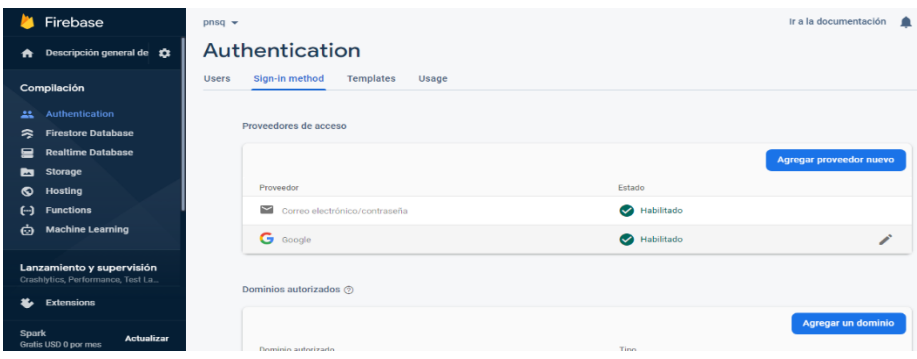

Los usuarios registrados por el administrador desde el sitio web, debe hacerlo con una dirección de correo electrónico válida, a la cual se enviarán los datos de acceso y desde la que deben activar la cuenta, y en caso de necesidad recuperar sus credenciales. Las contraseñas ingresadas por los usuarios deben cumplir la siguiente política: tener al menos de 8 caracteres alfanuméricos que deben incluir como mínimo una letra mayúscula, un número y un símbolo.

### Autorización

Se establecieron reglas para controlar el acceso a los datos de la base de datos que tiene cada usuario, a través de "las reglas de seguridad" de Realtime Database.

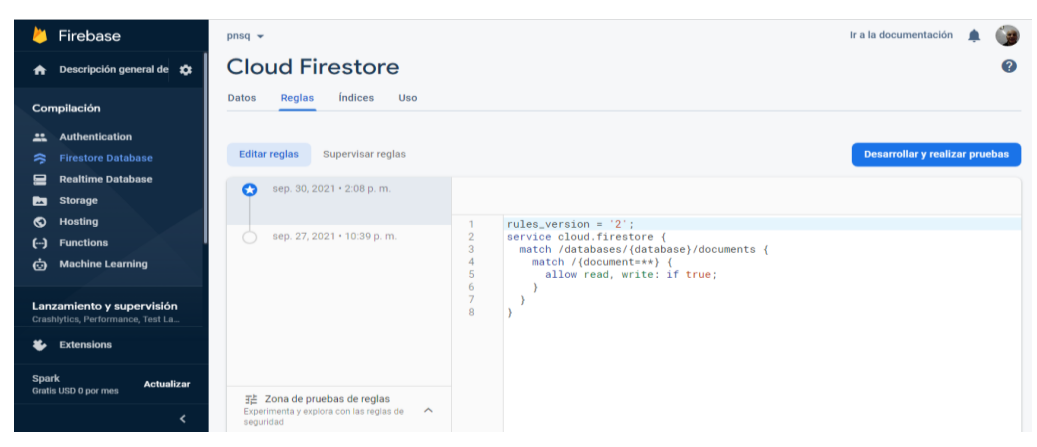

**Ilustración 28- Reglas para control de acceso**

### *Políticas de respaldo de información*

Existen 2 copias de seguridad diferentes:

1. Google Cloud

Aquí reside la base de datos y el sistema que está en producción.

Además, también se guardan backups de la base de datos en un bucket de Cloud Storage, que se realizan diariamente a las 00hs, almacenando una copia de la estructura y datos de la base de datos, además de las reglas en formato JSON. Este proceso también se encarga de eliminar las copias que tengan más de 15 días.

2. Discos duros externos

El código fuente y todos sus cambios, también son almacenados en un servicio de control de versionado en la nube.

Las copias de seguridad alojadas en la nube, son almacenadas cada 15 días en discos duros externos de forma manual, y son rotulados de forma clara, manteniendo las copias de respaldo en un lugar seguro y de acceso restringido.

# **Análisis de Costos**

Se detallan a continuación los principales costos de desarrollo, clasificados en las categorías: hardware, software y mano de obra; especificados en pesos argentinos.

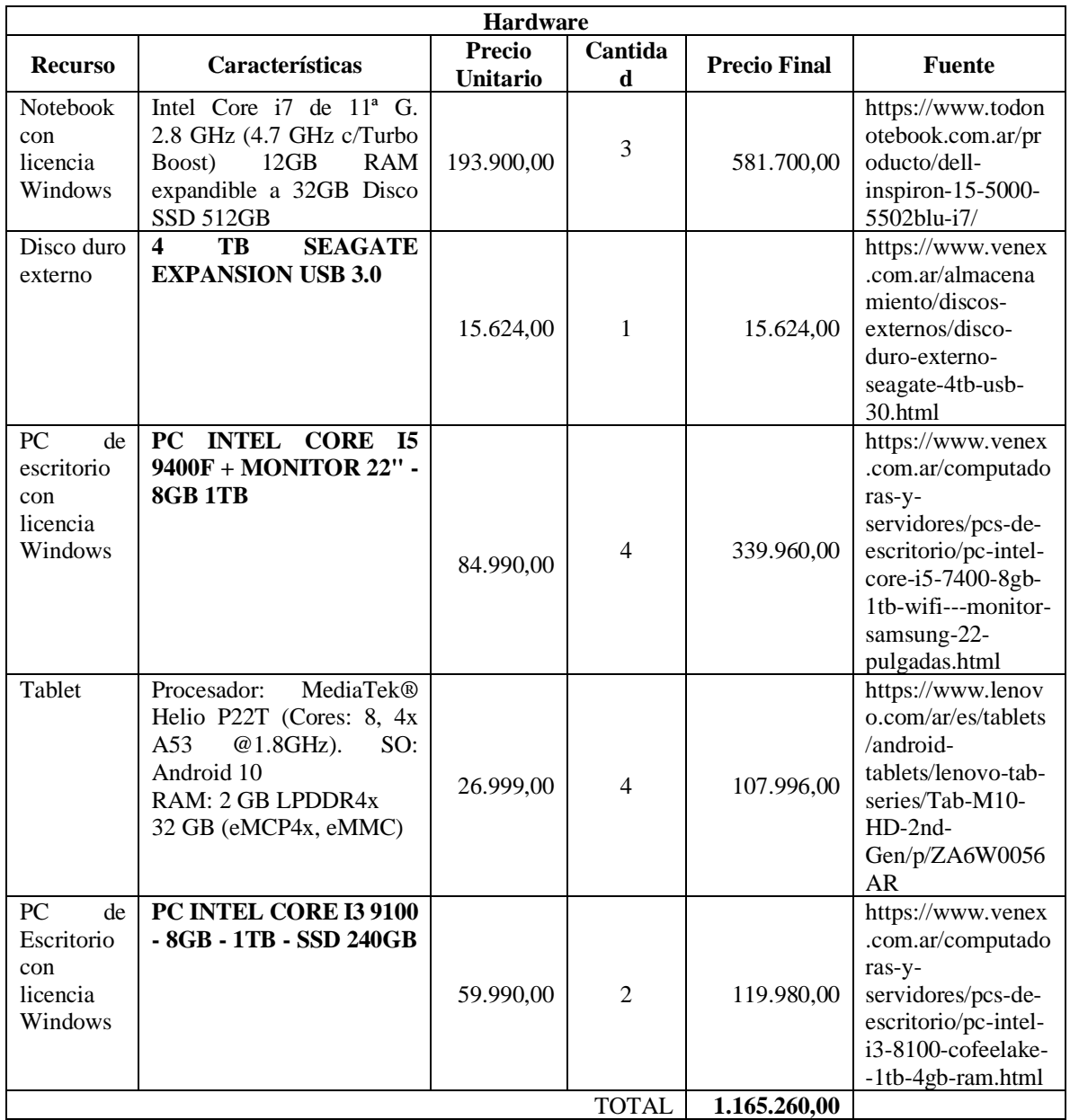

**Tabla 18-Costo de Hardware**

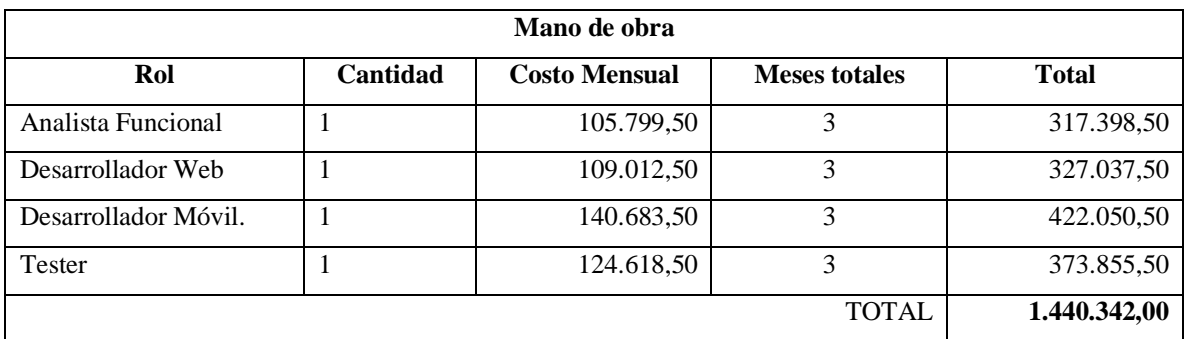

**Tabla 19- Costo de Mano de Obra**

Los honorarios que se especificaron en la tabla anterior, son los establecidos por el Consejo Profesional de Ciencias Informáticas de la Provincia de Buenos Aires (CPCIBA, 2021).

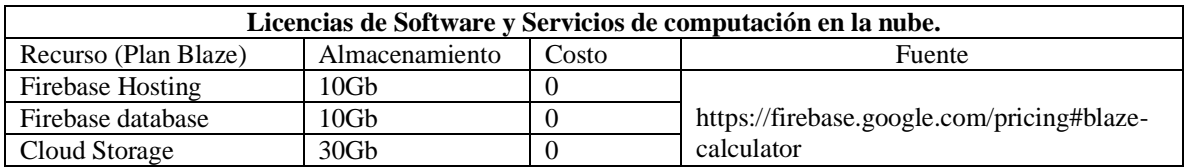

**Tabla 20- Costo de Licencias**

En la siguiente tabla, se presentan los costos totalizando las tres categorías:

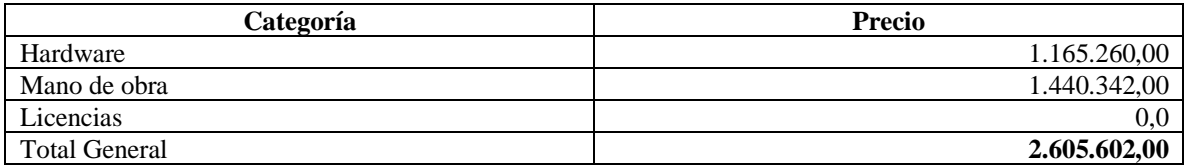

**Tabla 21- Costos totales**

# **Análisis de Riesgos**

"La administración o gestión de riesgos consiste en identificar éstos y crear planes para minimizar sus efectos en el proyecto". (Sommerville, 2011).

"La gestión de riesgos consiste en identificar los riesgos, evaluar la probabilidad de que ocurran, estimar su impacto y establecer un plan de contingencia en caso de que el problema se presente". (Pressman, 2006).

## **Identificación de riesgos:**

Se detallan a continuación los riesgos que pueden perjudicar el desarrollo del proyecto, detallando el tipo de riesgo y la causa que lo puede provocar.

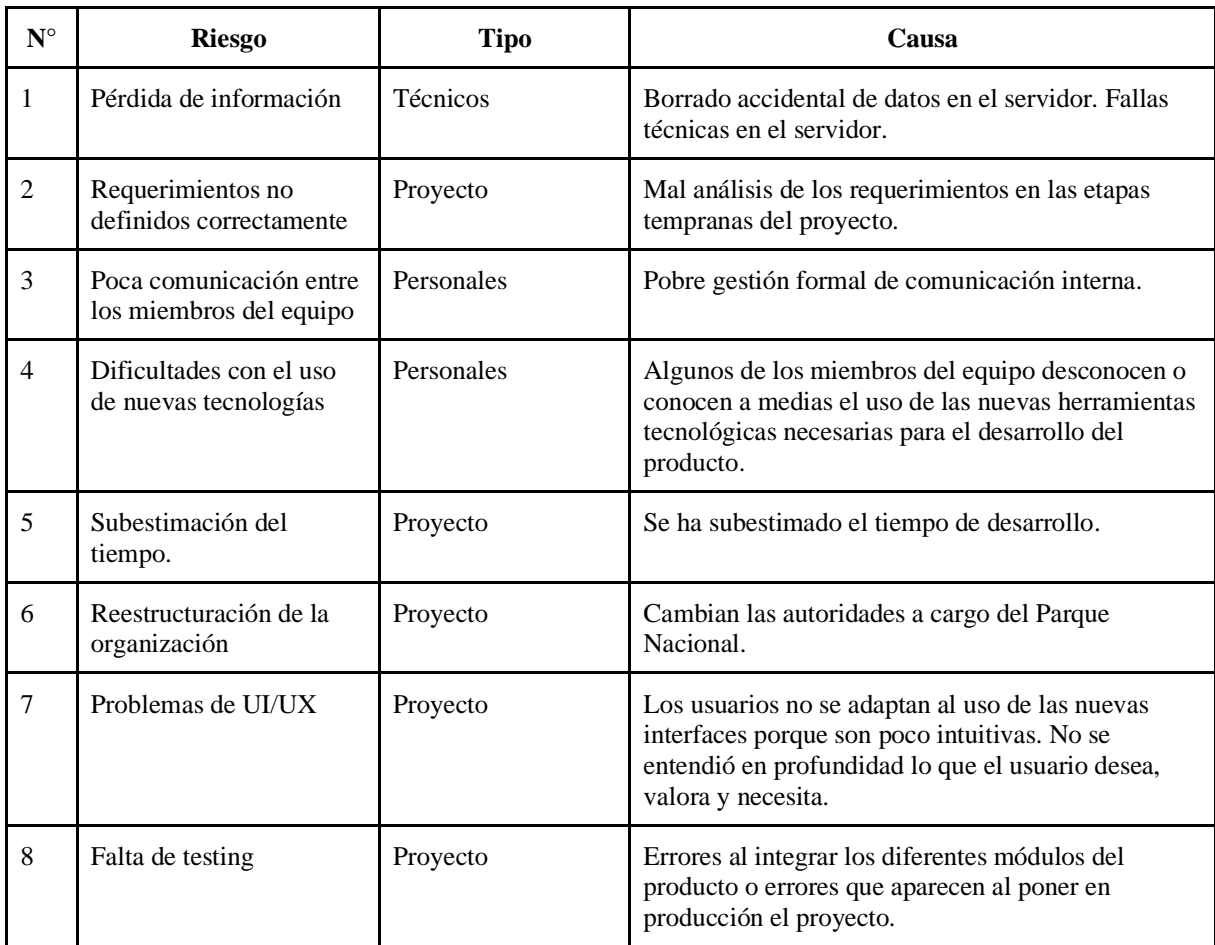

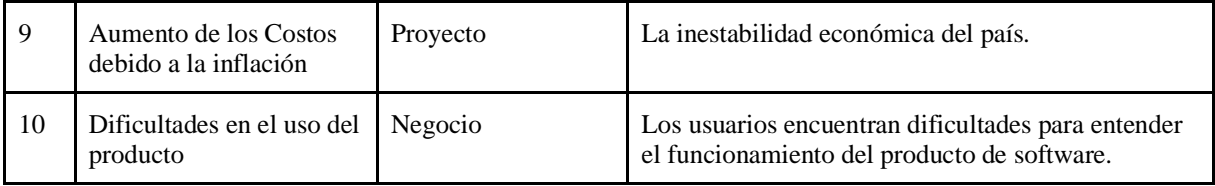

**Tabla 22. Riesgos identificados del proyecto**

## **Análisis cuantitativo de riesgos.**

Por cada riesgo identificado se ponderará la probabilidad de que éste ocurra y su gravedad de impacto según los criterios plasmados en las tablas 23 y 24. Para esto, se utilizó la matriz de riesgo representada en la tabla 25.

Probabilidad de que ocurran los incidentes asociados.

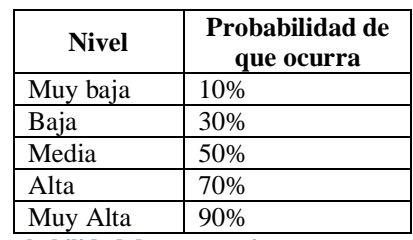

**Tabla 23. Probabilidad de ocurrencia**

Siguiendo lo propuesto por (Sommerville, 2011), además de evaluar la probabilidad de ocurrencia se necesitan evaluar sus consecuencias o impacto.

Valores de impacto de un incidente.

| Clasificación  | Puntaje |
|----------------|---------|
| Insignificante |         |
| Tolerable      |         |
| Serio          |         |
| Catastrófico   |         |

**Tabla 24. Valores de impacto**

# **Matriz de riesgo**

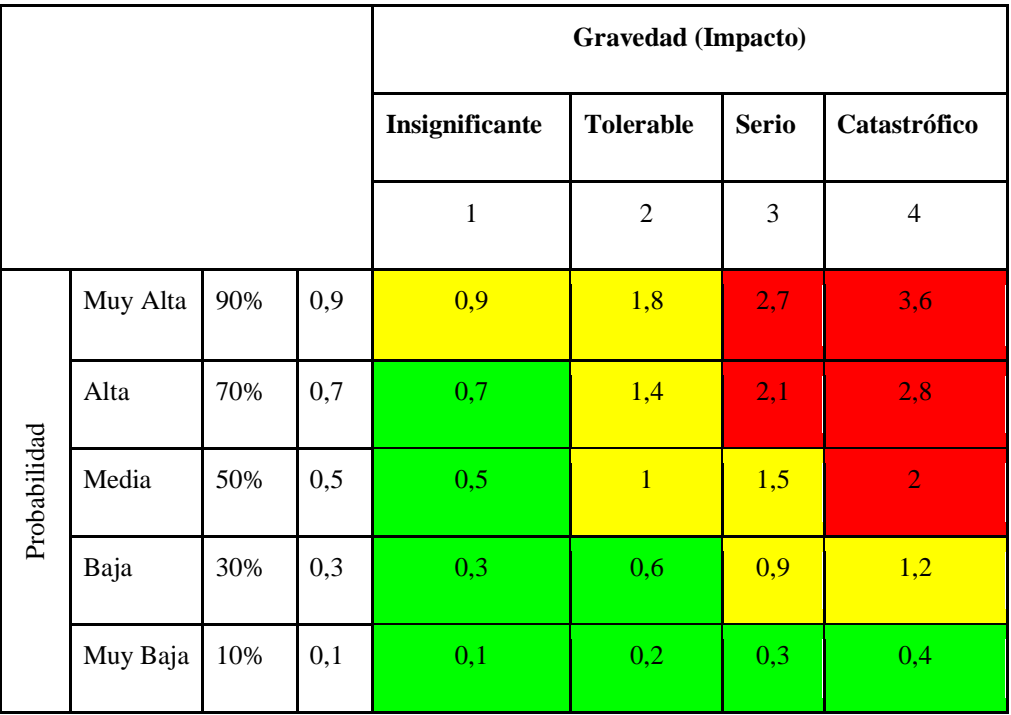

**Tabla 25. Matriz de riesgo**

# **Detalle del análisis cuantitativo de riesgos.**

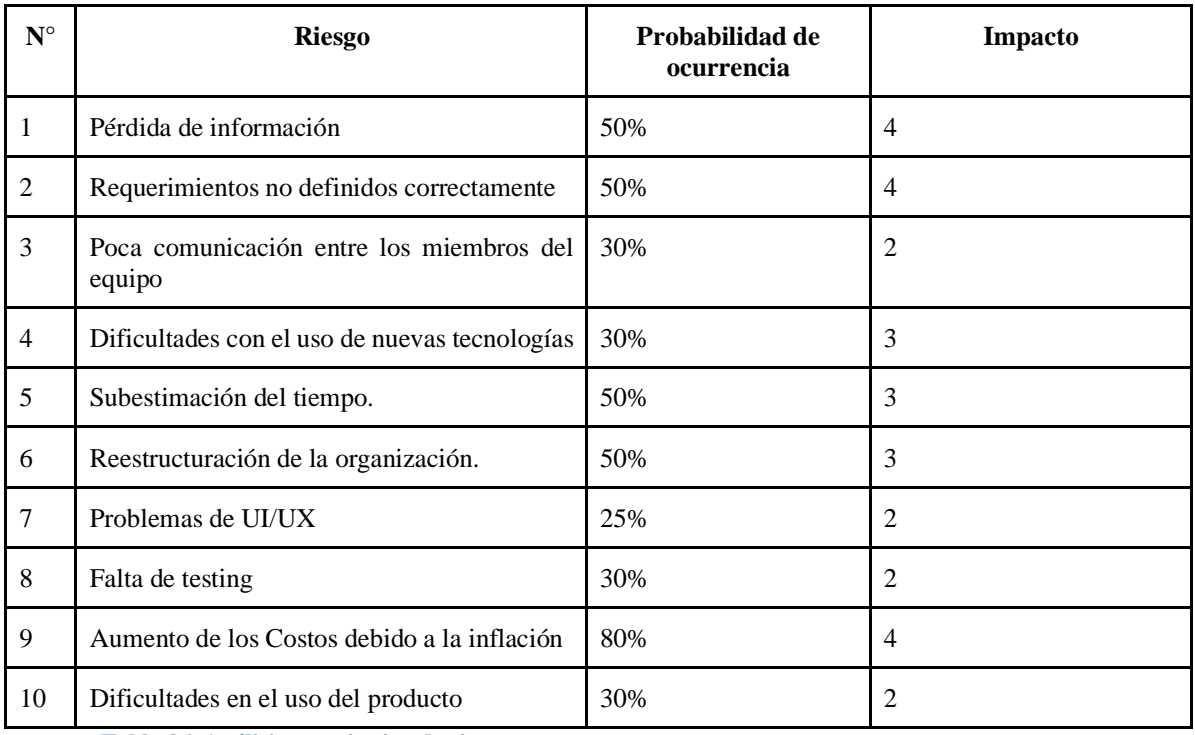

**Tabla 26. Análisis cuantitativo de riesgos**

#### **Riesgo Probabilidad de ocurrencia de** *Impacto* **de** *Grado de* **exposición exposición Porcentaje Porcentaje acumulado** Aumento de los costos debido a la inflación 80% 4 3,20 20,65% 20,65% Requerimientos no definidos correctamente 75% 4 3,00 19,35% 40,00% Subestimación del tiempo 65% 4 2,60 16,77% 56,77% Pérdida de información 50% 4 2,00 12,90% 69,67% Reestructuración de la organización 50% 3 1,5 9,68% 79,35% Dificultades con el uso de nuevas tecnologías 30% 3 0,90 5,81% 85,16% Poca comunicación entre los miembros del equipo 30% 2 0,60 3,87% 89,03% Falta de testing 30% 2 0,60 3,87% 92,90%<br>Dificultades en 30% 2 0,60 3,87% 96,77% Dificultades en 30% 2 0,60 3,87% 96,77%

25% 2 0,50 3,23% 100,00%

## **Análisis cuantitativo y grado de exposición**

**Tabla 27. Grado de exposición**

el uso del producto

Problemas de UI/UX

82

### **Aplicación del principio de Pareto**

Con el Diagrama de Pareto se pueden revelar los problemas que tienen más relevancia a través de la aplicación del principio de Pareto (pocos vitales, muchos triviales) que dice que hay muchos problemas sin importancia frente a solo unos pocos graves. Ya que, por lo general, el 80% de los resultados totales se originan en el 20% de los elementos. (Sales, M., 2021).

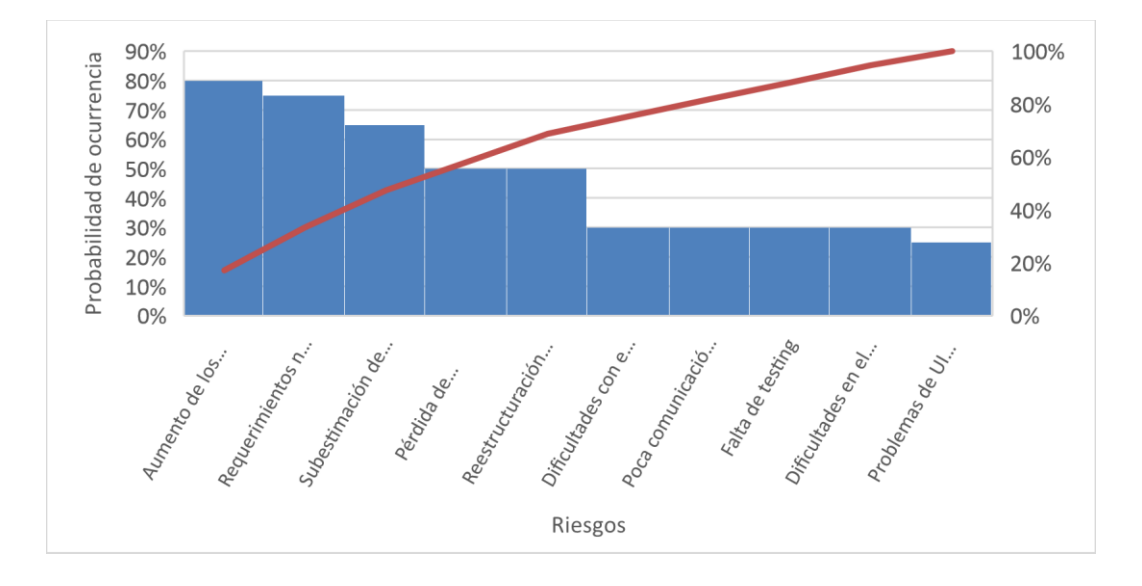

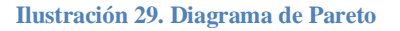

### **Plan de contingencia**

Por medio del diagrama del diagrama de Pareto se pudieron representar los riesgos para los que debemos aplicar acciones de contingencia:

- Aumento de los costos debido a la inflación.
- Requerimientos no definidos correctamente.
- Subestimación del tiempo.
- Pérdida de información.
- Reestructuración de la organización.

# **Plan de contingencia.**

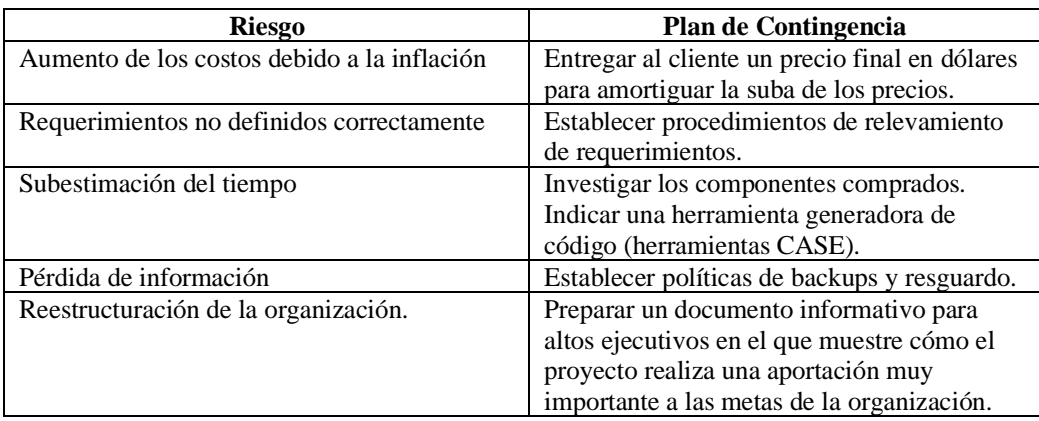

**Ilustración 30. Plan de contingencia**

## **Conclusiones**

Inspirado en el proyecto Patagonia Tracker, implementado en el Parque Nacional Lanín, con tecnología IoT que permite la geolocalización de montañistas que escalan el volcán, a través de un dispositivo especialmente diseñado que cada montañista lleva consigo y transmitiendo datos a través de una red de Sigfox, que es una red de baja potencia y largo alcance (Low-Power Wide-Area Network –LPWAN-); me sentí motivado a desarrollar e implementar un proyecto que permita la geolocalización de los visitantes dentro del Parque Nacional Sierra de Las Quijadas, además de permitir en caso de accidente enviar peticiones de ayuda al centro de control a través de una aplicación móvil previamente instalada en el dispositivo.

Desde el punto de vista profesional me permitió aplicar los conocimientos adquiridos durante el transcurso de la carrera en algo beneficioso para la comunidad. En lo personal, el mayor desafío fue aprender a utilizar tecnologías para crear aplicaciones móviles hibridas con Ionic y Cordova, ya que estoy más familiarizado con las tecnologías nativas, puntualmente para Android con Java. Por otro lado, si bien utilizar una plataforma en la nube como Firebase con sus servicios, agiliza bastante la construcción de un producto de calidad, me llevó bastante tiempo conocer su funcionamiento, buenas prácticas y configuraciones adecuadas de seguridad entre otros.

## **Demo**

En el siguiente enlace se podrá descargar el prototipo desarrollado para su ejecución, como así también, el código fuente de la aplicación y un instructivo para su puesta en marcha.

Link: [https://drive.google.com/drive/folders/1q5kNmnFgEfi3Xdr0-QDE-](https://drive.google.com/drive/folders/1q5kNmnFgEfi3Xdr0-QDE-KmffOG3xL6H?usp=sharing)[KmffOG3xL6H?usp=sharing](https://drive.google.com/drive/folders/1q5kNmnFgEfi3Xdr0-QDE-KmffOG3xL6H?usp=sharing)

## **Referencias**

**Apache** (2021). Recuperado el 4 de septiembre de 2021, de https://cordova.apache.org/docs/es/10.x/guide/overview/

**Arizmendi, Paimí** (2018). AngularJS. Paiminix. p.5

**Bootstrap** (2021). Recuperado el 4 de septiembre de 2021, de https://getbootstrap.com/

**Google Developers** (2021). Recuperado el 3 de septiembre de 2021, de https://developers.google.com/maps/documentation/android-sdk/

**Grupo Datco**, 2021. Recuperado el 1 de septiembre de 2021, de https://www.grupodatco.com.

**IBM (2021). IMB** Cloud Education. Recuperado el 2 de septiembre de 2021, de https://www.ibm.com/ar-es/cloud/learn/rest-apis

**IEBS Digital Schoo**l (2021). Recuperado el 2 de septiembre de 2021, de https://www.iebschool.com/

**Ionic Framework** (2021). Recuperado el 4 de septiembre de 2021, de <https://ionicframework.com/docs>

**Mozilla. (2021).** MDN web docs - Mozilla. Recuperado el 2 de septiembre de 2021, de https://developer.mozilla.org/es/docs/Web/JavaScript

**Parques Nacionales**, 2021. Recuperado el 1 de septiembre de 2021, de [https://www.argentina.gob.ar/parquesnacionales/sierradelasquijadas.](https://www.argentina.gob.ar/parquesnacionales/sierradelasquijadas)

**Pressman, Roger** (2006). Ingeniería del software: un enfoque práctico. McGraw-Hill, p. 640

**Pucciarelli, Luciano** (2020). Node.js, vol.1. Plandos. p. 9

**Raona** (2021). Recuperado el 3 de septiembre de 2021, de <https://www.raona.com/aplicacion-nativa-web-hibrida/>

**Sales, M**. (2021). Diagrama de Pareto. Publicado en: https://www.gestiopolis.com. De https://www.gestiopolis.com/diagrama-de-pareto/

**Summerville, Ian** (2011). Software Engineering, 8th Edition. Addison Wesley, p. 597

**WIFI San Luis**, 2021. Recuperado el 1 de septiembre de 2021, de https://wifi.sanluis.gov.ar/Mob.

## **Anexos**

### **Anexo A:**

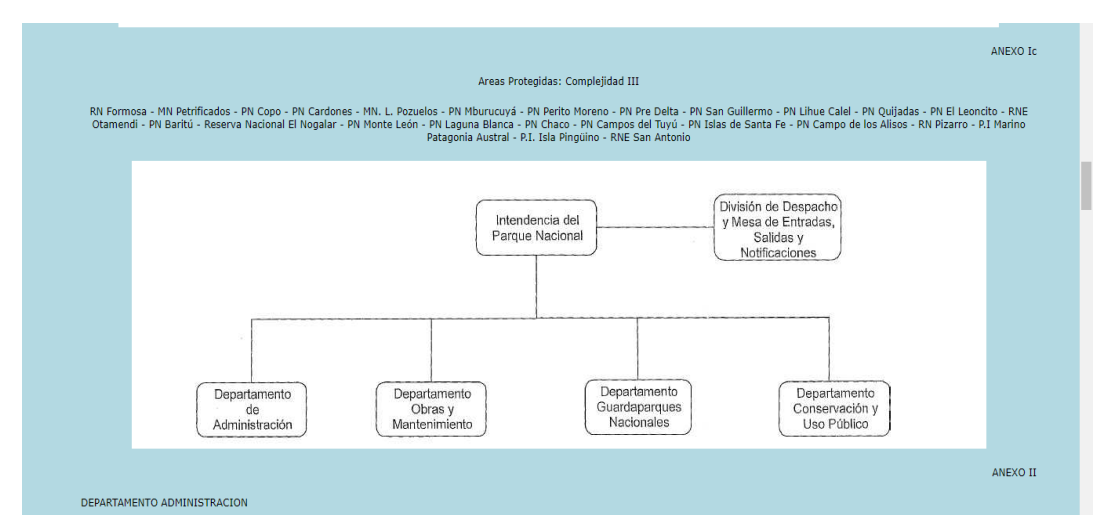

**Ilustración 31. Organigrama Parque Nacional Sierra de Las Quijadas.** 

Fuente: Sitio web del parque

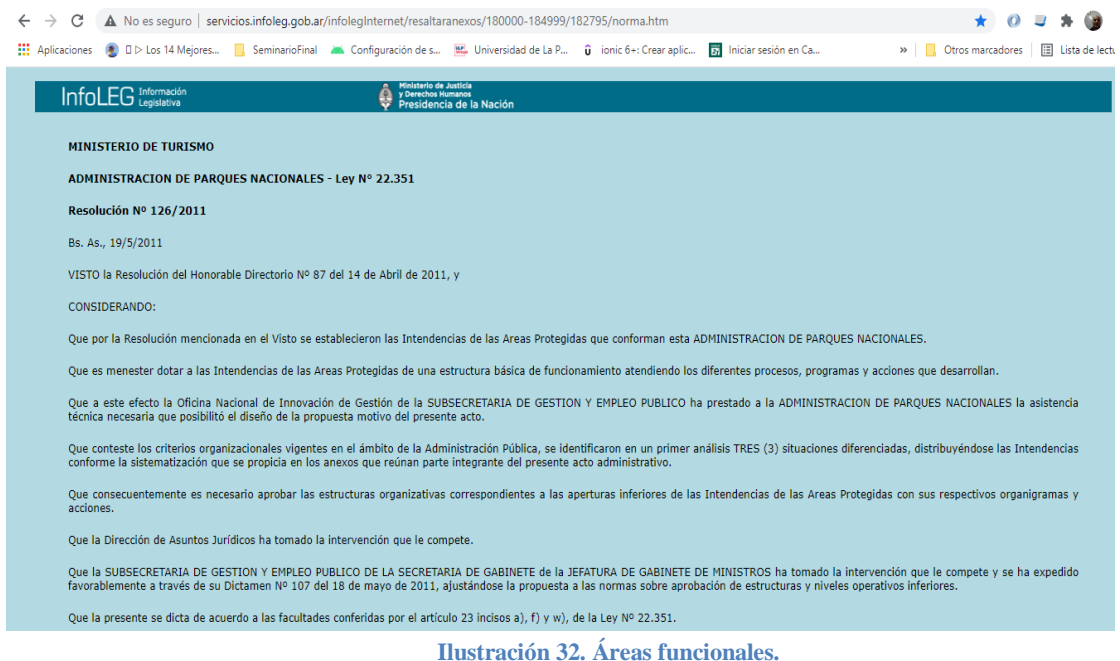

Fuente: Web de Parques Nacionales Argentinos

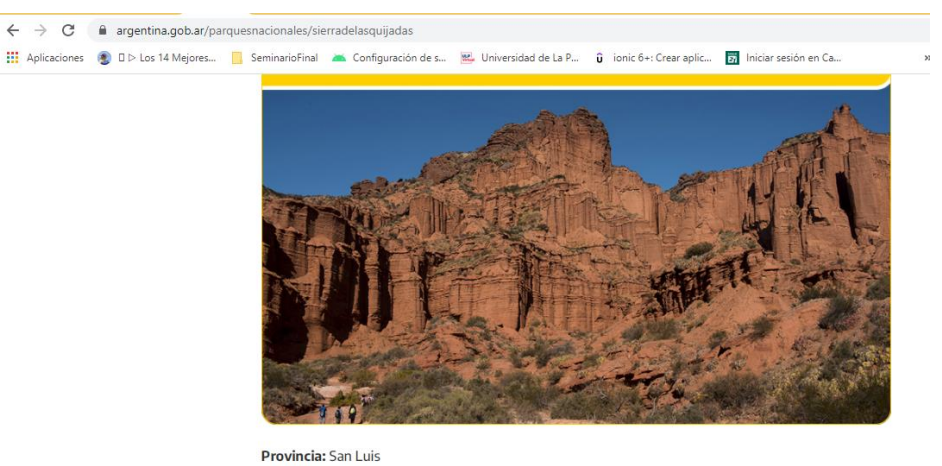

Ecorregión: Chaco Seco y Monte de Llanuras y Mesetas Superficie: 73.785 ha Creación: 1991 (Ley N° 24.015/91) Sitio Ramsar (Humedales de Importancia Internacional)

Magnífico y árido paisaje de serranías erosionadas por el agua y el viento que generan laberintos, farallones, barrancos y graderías de un color rojizo intenso, que se evidencia en todo su esplendor en el

**Ilustración 34. Acerca del Parque Nacional.** 

Fuente: Web de Parques Nacionales Argentinos

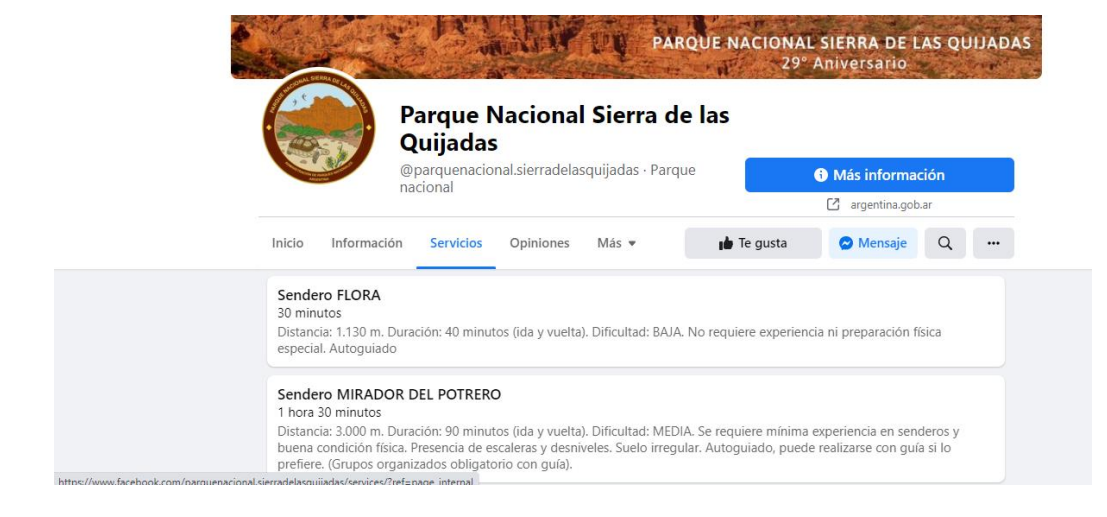

**Ilustración 33. Senderos.** 

Fuente: Página de Facebook oficial.